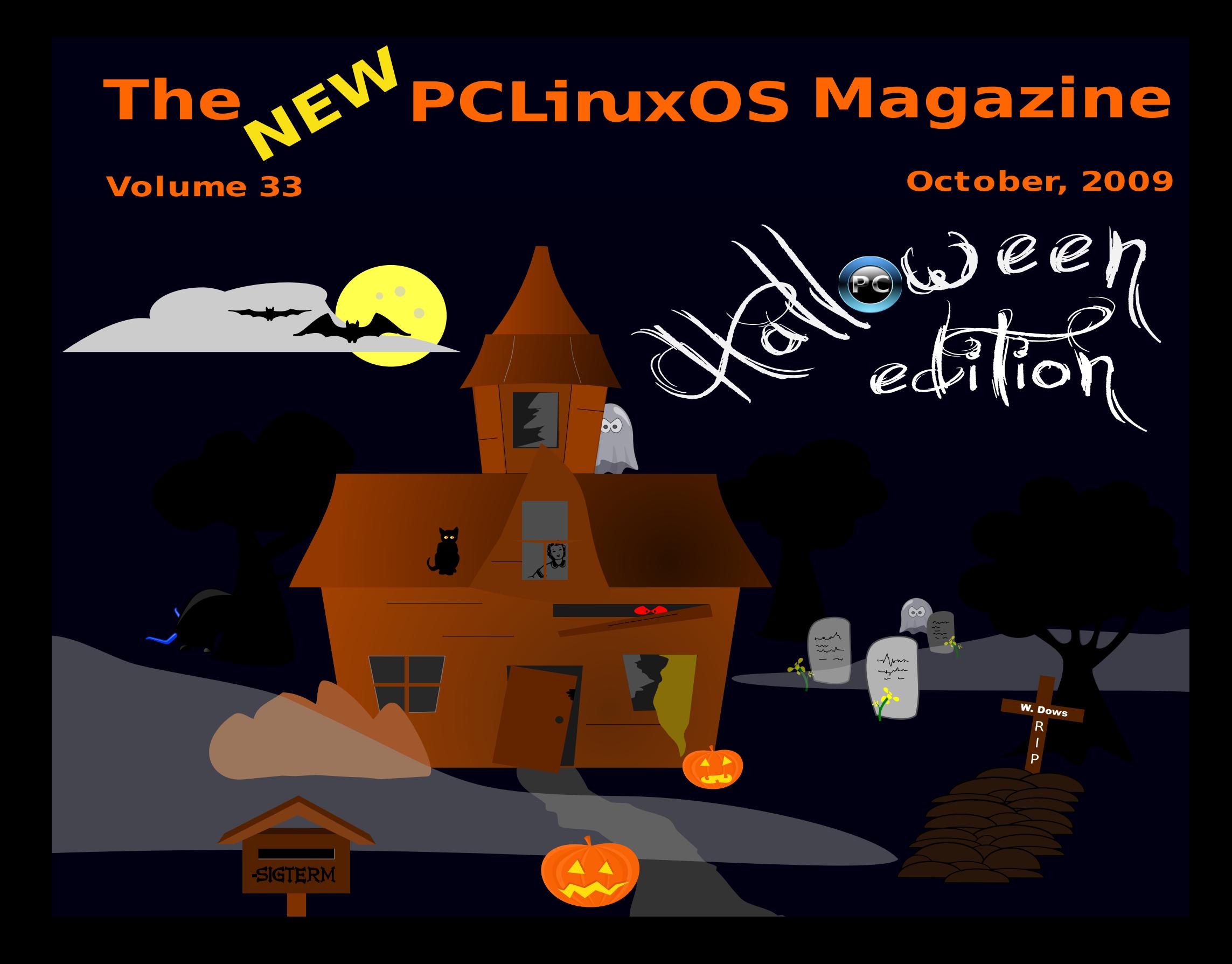

Zhofrphlurp Wkh Halwru Sdih 6  $SFGqx$ { $RV=9$  \hdw  $R\omega$  Sdj h 8 Kdss| Eluwkgd| SFORV Sdjh: Ws Vhyha Uhdvrgv W Fkrrvh SFOgx{RV Sdih : Skr hql $\{533 < 7$  Sdj h < Gr xed Mdnh Sdj h 44 J Ip s Ws Sdj h 44 J x w J hhny Vshdn Ogx{ Sdj h 45 Vf dgghu Vdi d Sdi h 4: J dp h ] r qh=SF Oqx{RV dqg Vhf r qg Oih Sdj h 54  $SFGgx$ { RV Xvhudw $Ggx$ { Frq Sdj h 57 Rf w ehu EuhdvwFdqf hu Dz duhqhvv Pr qwk Sdj h 59 When x j k Wkh Chqv=J lp s Edvlf v Sdj h 5: V vwhp Vhfuhw Sdih 63 Fdwoon| \*v Vm/vwlp rqldo Sdj h 68 Iruxp Irledny Sdj h 69 D Xvhư $\mathsf{v}$  NGH 716 H shu hq f h r q SF Ogx { RV Sdj h 6; Df hu Dysluh Rgh Xsgdwh Sdj h 77 I advkedf n=KWP OWkxp eqdloJ dahul Sdj h 78 Jdgihw) Jhdu=VdgGlvn VdgvdFds Sdjh79  $Frp$  sxwhu $Odq$  i xdwhv  $Dw$  ] = G|  $Odq$  Sd| h 7; Vf ulswoud Wv=Dqdqnh Sdj h 84 Chww Gr LwChww J hwClqx{ Sdj h 97 Frppdgg Ogh Lgwhuidfh Lgwur Sdih 98 llyh I dyr uwh I luhir { H{ whq vlr q v Sdj h 9< sxoodslqwVMvwbrqldo Sdjh:4 Glyf odlp hu Sdi h: 5

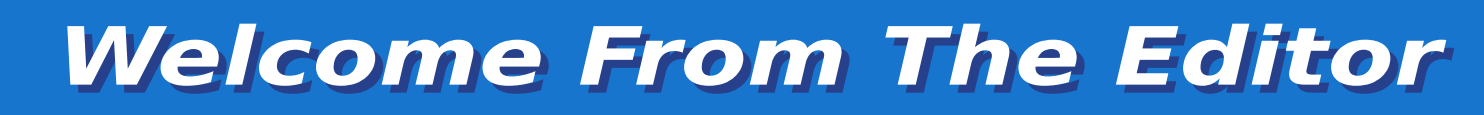

#### <span id="page-2-0"></span>**by Paul Arnote (parnote)**

WOW! What a month it has been! Where do I start?

First, KDE 4.3.1, although still being refined by Texstar and the Packaging Crew, has made its way to PCLinuxOS users' desktops. As expected, Texstar's touch can be felt, as it feels very solid. Despite the warning that it's not intended for everyday use, I have experienced no problems running it on my test box. KDE 4.3.2 is reported to be close to finished.

Second, Sproggy has released Phoenix, the PCLinuxOS XFCE remaster. If you haven't had a chance to check it out, you owe it to yourself to give it at least a trial run from the Live CD. Not only is it lightweight, but it's also fast and attractive.

Third, the **PCLinuxOS** "toolchain" – the gcc compiler and libgcc – have been upgraded by Texstar, from version 4.1.x to 4.4.1. This now allows PCLinuxOS to offer later kernels, and to compile newer versions of programs.

Fourth, and speaking of kernels, a new kernel was recently released, version 2.6.27.31.tex5. Installation was easy (via Synaptic), and it seems to run noticeably faster on my laptop.

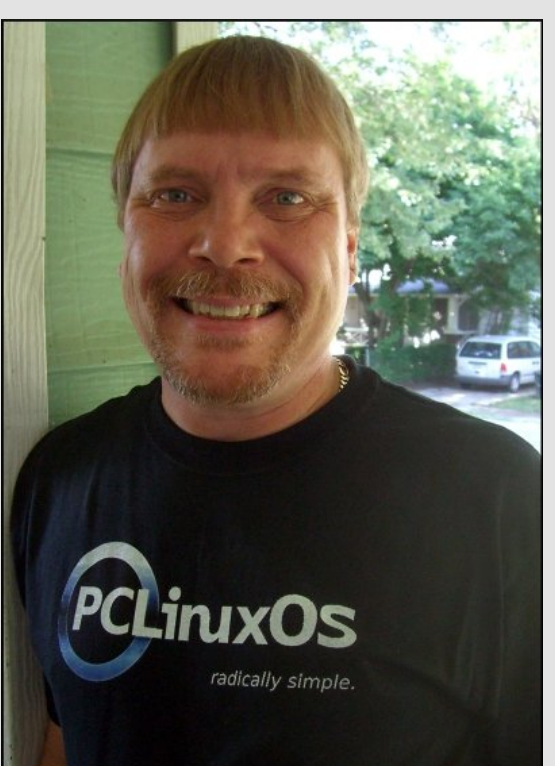

Meanwhile, this month the PCLinuxOS Magazine brings you lots of new articles. First, we have **reviews of Phoenix and KDE 4.3.1**. Patrick Hornecker continues his "Through The Lens" series, with **Gimp Basics**, as well as giving us a David Letterman-style **top seven reasons to choose PCLinuxOS over Windows 7**. Two new columns premiere this month, **Game Zone** and **Gadgets & Gear**. Linuxera reviews "Second Life" for the Game Zone, while I review the SanDisk SansaClip MP3 player for Gadgets & Gear. Georgetoon returns with another installment of **Double Take**, along with a Gimp tip. Ms\_meme regales us with another round of **Forum Foibles** and **ms\_meme's Nook**. She also gives us a special gift, with her **birthday wishes for PCLinuxOS**, while I pen a special article about the **6th Birthday of PCLinuxOS**. October also marks **Breast Cancer Awareness Month**. Meemaw walks us through using XSane with your flatbed scanner, in **Scanner Saga**. Critter starts a series on the command line interface, with his **CLI Introduction** article this month.

We visit the **Gutsy Geeks**, the only radio talk show in the United States devoted exclusively to Linux and open source software. Musonio brings us another installment of Scripts-R-Us, with his article on **how to create a GUI with GTKDialog**. Meemaw also "demystifies" the System menu, by providing a brief description of the sometimes-scary-items under the KMenu's System entry in her **System Secrets** article. We get to go **"Behind The Scenes"** again, this month with Joble, in his own words. Eronstuc explores Dylan, in his continuing series of articles examining various computer languages, in **Computer Languages From A to Z**. We also have a couple of **testimonials** this month, from Catilley and pullapint. Stricktoo brings us another **Flashback** article, and his **five favorite Firefox addons/extensions**. Athaki **updates his Acer Aspire One article** from last month, since he has updated his netbook to run KDE 4.3.1. Galen Seaman was fortunate to be able to attend **LinuxCon** in Portland, Oregon, and he gives a first hand report of his attendance to readers of the PCLinuxOS Magazine. And, once again, **Timeth** has blessed us with another of his original artwork creations to use as the cover for the October issue of the PCLinuxOS Magazine.

With uh pruh | hww frph 1 Vsurjj | lv uhsruwing wreh zrunlqjrq dq h4: Hqdj kwhqp hqw.hp dvwhuiDv Lp hqwlr qhq hdudhu NGH 71615 Iv own udool uj kwdur x qq wkh frughun Dqq wkhuh duhrwkhusurmhfw Iq  $whz$ runv1

Lig olnh w h{whaqq vshfldowkdqnv w Wh{vwdu'dv z hoodv wkh Sdf ndj lqj Fuhz/iru wkhlufrqwlqxlqj kdug zrun wkdwkdv hqdeong SFOqx{RV w frqwlqxh w hyroyh dv rqh riwkh ehvw+liqrwwkh ehvw Ogx{ ghvnws v| vwhp rxwwkhun 1 Lg dovr on hw h { whaq d z dup wkdqnvww wkh SFOqx{RVfrppxqlw/iruehlqjvrjudflrxvdqg z hórplqj w qhz xvhw/dqgiruehlqj vr khosixolq dvvlvvlqj w vroyh rwkhux vhư v sư en p v lq wkh SF Ogx{RVI ruxp 1Doori wkly/ frp eighg/lvzkdwp dnhv SFOqx{RV wkhtxdowy Oqx{ glvwr wkdwlw  $\mathsf{I} \mathsf{v} \mathsf{1}$ 

SdxoDuqrwh ^sduqrwh` SFOqx{RV Pdj d}lqh Fklhi Hglw u

HUUDWD=Gdylg Qdool z dv p Ivwdnhqol uhihung wr dv Gdylg Qool Iq wich Vdp ed dulf on Iq wich Vhswip ehulvvxh1Z h uhj uhwulch huur ul

# **PCLINUXOS: 6 Years Old**

#### <span id="page-4-0"></span>**Introduction by Paul Arnote (parnote**)

No matter how you slice it  $-10$  elephant years, 20 horse years, 33.3 cat/dog years — PCLinuxOS is celebrating its 6th birthday (in human years) on October 24, 2009.

Of course, all PCLinuxOS users owe a great deal of gratitude to a man named Bill Reynolds, a.k.a. Texstar, who branched out on his own to start a new Linux distro, called PCLinuxOS. Over the years, users have come and gone, and PCLinuxOS has evolved into the stable Linux platform that it is today. And, as the birthday draws nigh, PCLinuxOS continues to evolve, with the recent additions of LXDE and XFCE remasters, two Gnome versions (PCLinuxOS Gnome and Zen Mini), a slim KDE version (Minime 09), KDE 4.3.x emerging as the dominant KDE desktop (since official support for KDE 3.5.x is slated to end very soon), and an Enlightenment remaster in the works. PCLinuxOS is definitely alive and well.

As most of you already know, PCLinuxOS has garnered a strong following, and has a reputation of "everything working right out of the box." Although the "official" slogan for PCLinuxOS is "Radically Simple," many have referred to it as "The Distro Hopper Stopper," since many users' search for a Linux distro that works with all their hardware ends with their installation of PCLinuxOS. The PCLinuxOS Forum is very active, and has a reputation of being one of the friendliest Linux forums around. PCLinuxOS also routinely ranks among the top ten Linux distributions on DistroWatch.

To celebrate the 6th birthday of PCLinuxOS, it's probably best to let its founder, Texstar, lay it all out for you, in his own words.

#### **PCLinuxOS A little walk down history lane**

#### **by Texstar**

In the summer of 2003, I became interested in LiveCD technology after looking at Knoppix and a fresh distribution from a fellow named Warren, called Mepis. I was interested in helping Warren with Mepis at the time, but I had no clue how to build Deb files. Coming from 5 years of packaging rpms and not really wanting to learn a new packaging system, I happened to come across a South African fellow by the name of Jaco Greef. He was developing a

script called mklivecd and porting it to Mandrake Linux. I, along with Buchanan Milne (Mandrake contributor) and a few others, began working with Jaco to help debug the scripts. I got an idea to make a LiveCD based on Mandrake Linux 9.2, along with all my customizations, just for fun. I had previously provided an unofficial 3rd party repository for the users of Mandrake for many years, but had since parted ways. Since Mandrake was a trademarked name, myself and others decided to name the livecd after our news site and forum pclinuxonline, thus PCLinuxOS.

Preview .3 was my first attempt to make a LiveCD. I initially distributed it to about 20 people to get their reaction and feedback. Everyone who tested it loved the LiveCD, but there was one thing missing. There wasn't a way to install the thing to the hard drive! srlinuxx from tuxmachines.org came up with a novel way to copy the LiveCD to the hard drive, and posted it on our forums. Jaco utilized this information, along with inspiration from the Mepis installer, and wrote a pyqt script to make the LiveCD installable; thus the birth of a new distribution.

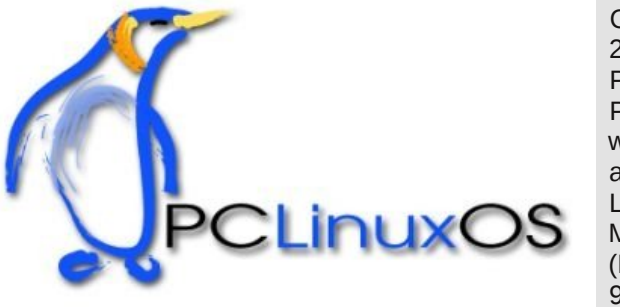

On October 24, 2003, **PCLinuxOS** Preview 4 was released as a fork of Linux Mandrake (Mandriva) 9.2, utilizing

mklivecd scripts from Jaco Greef, a multimedia kernel from Thomas Buckland (2.4.22-tmb) and a customized KDE (3.1.4-tex). Preview .5 through .93 were built upon on previous PCLinuxOS releases. After 3 years of updating one release from the other using the same acc and glibc core library, we found too many programs would no longer compile or work properly against this aging code base.

In November 2006, we utilized a one time source code snapshot from our friends at Mandriva to pull in an updated glibc/gcc core

## **PCLinuxOS: 6 Years Old**

and associated libraries. We spent the following 6 months rebuilding, debugging, customizing, patching and updating our new code base. We pulled in stuff from our old code base, and utilized patches/code from Fedora, Gentoo and Debian, just to name a few. This is why you will never see me distro bashing, as it would be hypocritical to do such a thing since we are still dependent in

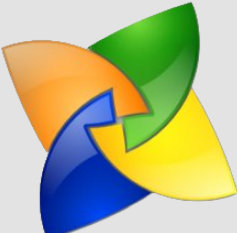

many areas on other distros development processes due to our limited, but hard working, volunteer development team.

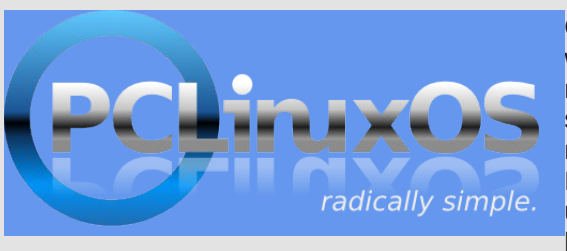

On May 20th, 2007 we felt we had reached a pretty stable base and released PCLinuxOS 2007, utilizing our own kernel from

Oclient1, KDE built by MDE developer Ze, updated mklivecd scripts from IKerekes & Ejtr, a heavily patched Control Center, graphics from the PCLinuxOS beautification team and many application updates from Thac and Neverstopdreaming. Development continues as work is being done for a Minime release and an international DVD. A future release of PCLinuxOS will feature an updated kernel, KDE 4, fresh Xorg server and all the latest applications. All in all, it has been a great ride and we have made many friends along the way. Some have gone on to other distributions and many are still here from our first release. As I've always said, we're just enjoying Linux technology and sharing it with friends who might like it too. We hope you have enjoyed the ride as well.

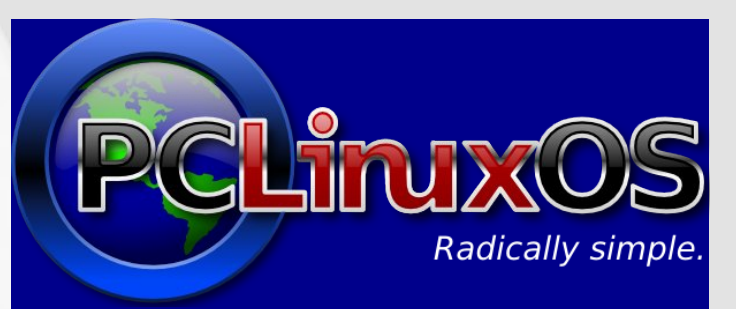

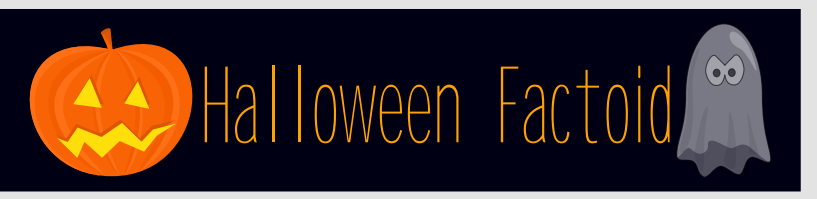

Halloween has origins in the ancient Celtic festival known as Samhain [pronounced: sah- wen]. The festival of Samhain is a celebration of the end of the harvest season in Gaelic culture, and is sometimes regarded as the "Celtic New Year". Traditionally, the festival was a time used by the ancient Celtic pagans to take stock of supplies and slaughter livestock for winter stores. The ancient Celts believed that on October 31st, now known as Halloween, the boundary between the living and the deceased dissolved, and the dead become dangerous for the living by causing problems such as sickness or damaged crops. The festivals would frequently involve bonfires, into which the bones of slaughtered livestock were thrown. Costumes and masks being worn at Halloween goes back to the Celtic traditions of attempting to copy the evil spirits or placate them, in Scotland for instance where the dead were impersonated by young men with masked, veiled or blackened faces, dressed in white.

#### **Origin of name**

The term Halloween, originally spelled Hallowe'en, is shortened from All Hallows' Even ("All Hallows' Eve") [eve is an abbreviation of even, an older word for evening. Halloween gets -een as a result of syncopation of even to e'en], from the Old English term eallra hālgena fen meaning "all saints' evening", as it is the eve of "All Hallows' Day", which is now also known as All Saints' Day. It was a day of religious festivities in various northern European pagan traditions, until Popes Gregory III and Gregory IV moved the old Christian feast of All Saints' Day from May 13 (which had itself been the date of a pagan holiday, the Feast of the Lemures) to November 1. In the 9th century, the Church measured the day as starting at sunset, in accordance with the Florentine calendar. Although All Saints' Day is now considered to occur one day after Halloween, the two holidays were, at that time, celebrated on the same day. — *Source: Wikipedi*a

e| p vbp hp h

<span id="page-6-0"></span>Kdss| Elukgd| SFORV Wkdqnv wr Wh{ ir uwklv er { $ri$  m| Wkhuh<sup>\*</sup>v qr f r vwir uSFOR V Rshq vr xuf h0j r j hwl $\mathcal{Q}$ r k er | \$

> Lwiv with ehvwlwt nqr z q idudqg z lgh J r wvr p hwklqj hovh z hoosxwlwdvlgh Z h z dqwSFCRV r uz h th xvlqj qr qh J hwlw/ J r wlw/ J r r g/ z kdwixq\$

Z h'yh ehhq kdylqj d vz hhw up h Er r wiqj SFORV hyhu| gd| Kdyhq\*wvshqwr q lwr qh glp h Exw| r x f dq j lyh wkur xj k Sd| Sdodq| z d|

> \ r x f dq eh vxuh | r x \* ox kdyh qr vwlih Lwz loodvw| r x wkh uhvwr i | r xu olih Z h z dqwSFCRV r uz h th xvlqj qr qh J hww J r ww J r r g/ z kdwixq\$

P<sub>S6</sub>

[RJ](http://www.pclosmag.com/html/Issues/200910/files/hbpclos.ogg) J

:

#### <span id="page-7-0"></span>el Sdwdfn J Krughnhu

Z lwk Z lggrzy: w eh uhohdvhg rg Rfwrehu55gg/zh uhdool ghhg w sxvk wkh lghd wkdwfrgvxp hw vkrxog fkrrvh SFOgx{RVryhu Zlaarzy: 1 Plf ur vriwwoduwha lw whoto vlvir a davhuwtulai fdp sdlia xvlgi / ridowklgi v/d vhyhg | hdur og fklog dv d vsrnhvshuvrg1 With vhoologi srlowing with dig z dv % dop d SF% dag with zrug v% ruh kdss|%zhuh dfw.dool xvhglqwkhdgyhuwlwhphqwwrsurprwh Z logiz v:/dvzhoodv vhohfwhatxrwhv vxssrvhold jurp wkh p dmu frp sxwhup hgld frp sdqlhv1hvshfldool zkhq ] GQhw qrwwzr zhhny di r/ vdla wkdwwkh Qax{ ahvnwrs z dy uhdal ir uwkh p dyv p dunhwt

With vf uhhqvkrw iurp Dqguhz Kxii\*v duwif on frp sdulgi Zlggrzv: w NGH 7 duh vr da hylahafh widwp xfk ri with NGH7 ahvnwrs kdv  $ehf$ r p h sduwr i wkh  $Z$  laar  $Z$  v : ahvnwrs1

Z lyk wkly lg p lgg/ Lykdoosthyhgwikh wis yhyhg the dyng z kl frqvxp hw vkrxog uhsodfh Zlqgrzvzluk SFOlqx{RV/lqvundqri  $xsj$  udglqi w  $Z$  lqgr  $z \vee : 1$ 

#### f Vhyhaf

 $Z$  lggr  $Z$   $v$  : tht xluhv 4J E ri UDP/ $Z$  luk 5J E uhf rp p hgghg ir u shur up dqf h1 SF Qqx{RV uht xluhv 45; PE ir uSkr hql{/ Q GH/dqg vrph ydudgw/zkloh 589PE ly wkh uht xluhp hgwir uwkh NGH6 dgg J QRPH ydudqw ri SFOqx{RV1 845PE lv wkh p lqlp xp ir uwkh NGH7 ghvnws1

#### $f$  VI $\{ f$

SF Ogx{RV lv dnh: 0xs z khq lwfrp hv wr yluxyhy/wrndg kruvhy/ vsl z duh/ p doz duh/ dag r wkhup dolf ir xv vr iwz duh = Qhyhukda lw ahyhuz lod

#### f I lvh f

SF Ogx{RV lv dydlodeon dv da lavvoloodeon Oyh FG widwfda dovreh errwharijurp d XVE jodyk au hand blog hord fduairu wkdw p dwhul Wkhuh Iv qr dyh yhuvlrq +qrwhyhq d ghp r, ri Z lqgrz v: w w rxwt

#### f Irxuf

SFOqx{RV lv hdv| w lqvwdoodgg dgp lqlvwhu1 Lq idfwlwlv vr hdv|/ hyhq wkh vhyhq | hdur og fklog zkr grhv wkh dgyhuwlyhp hqw iru Z lggrz v: f dg dgp lglv/huSFOgx{RV1

#### f Wkuhhf

Khz ohw@Sdfndug Doo@Jq0rqh ghylfhvzrun rxwriwkher{zlwk SF Ogx { RV1 Hyhq z lwk Z lggr z v [ S/ h { wid vr iw duh lv ghhghg w j hwkhvh sulgyhuv z r unigj 1

#### f Wzrf

Z luhdnvv qhwz r uniqi lv p dgh hdv z lwk SF Qqx{RV/hvshfldool li | rx kdyhd Dukhurv fklsvhwexlowlqwr| rxuodswrs1 Vlpsol uxq gudnurdp dgg | r x duh vhwir uvhf xuh z luhdnvv i uhhqr p 1

11dag with axp ehur ah undvr a ir ulav wolobaj SF Olax { RV r yhu  $Z$  lggr  $z \vee$ :

#### f Rghf

Frgvxphu zloojhwokhehvwghvnwrspdghe wich ehvwshrsohrg hduk\$

<span id="page-8-0"></span>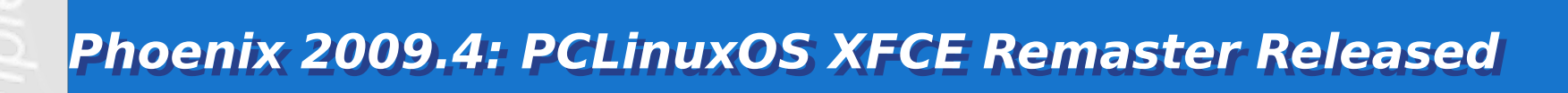

#### **by Paul Arnote (parnote)**

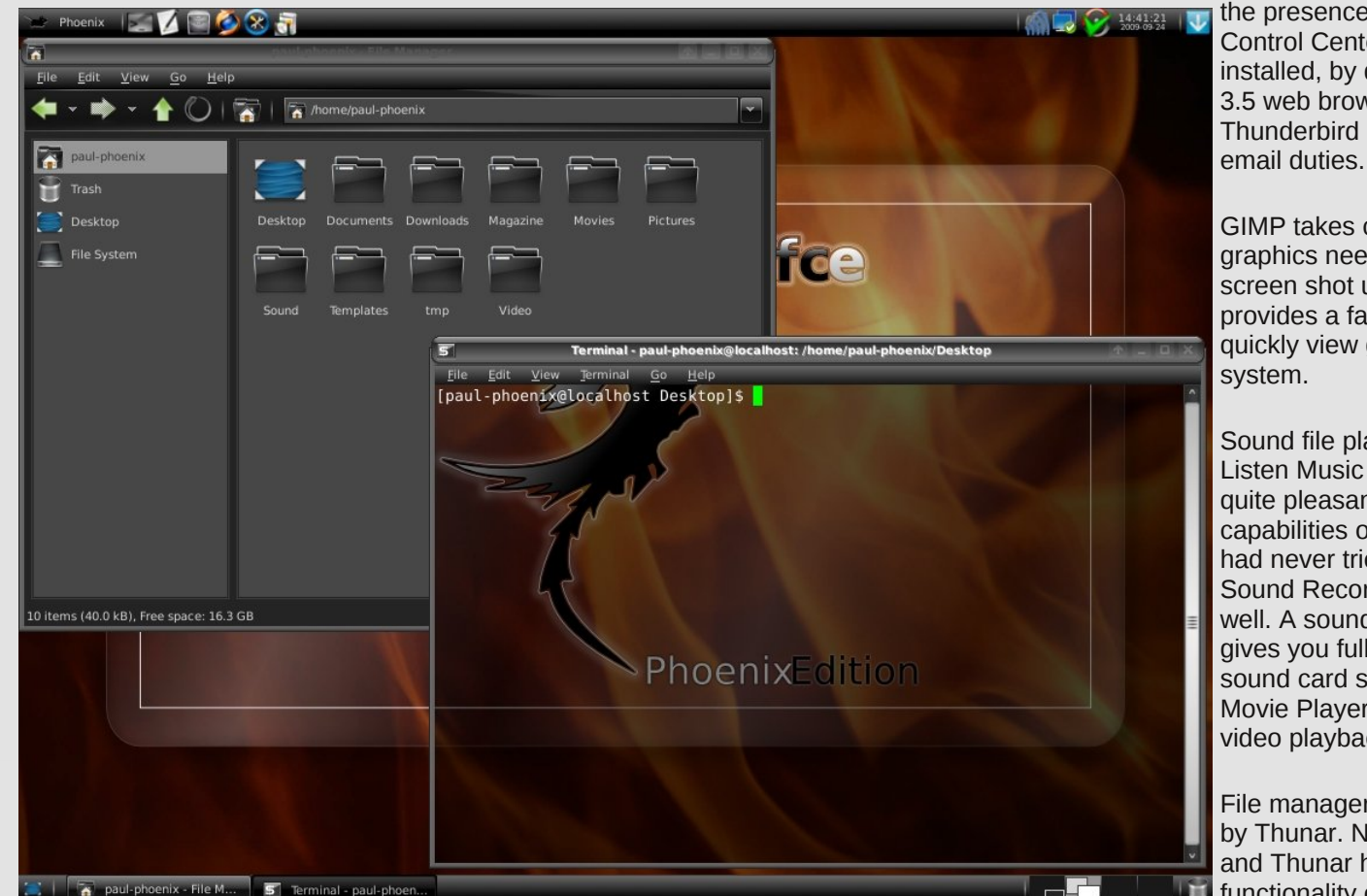

As with all the versions of PCLinuxOS, you will find familiarity with the presence of the PCLinuxOS Control Center and Synaptic. Also installed, by default, is the Firefox 3.5 web browser, and Thunderbird is available for your

> GIMP takes care of most of your graphics needs, and there is a screen shot utility. Image Viewer provides a fast, easy way to quickly view graphics on your system.

Sound file playback is handled by Listen Music Player, and I was quite pleasantly surprised by the capabilities of this player that I had never tried. There is the Sound Recorder application, as well. A sound mixer application gives you full access to your sound card settings, while Totem Movie Player takes care of your video playback needs.

File manager duties are handled by Thunar. Navigation is easy, and Thunar has all the **ID** functionality one could hope for in

Phoenix, the PCLinuxOS XFCE remaster, was released on September 14, 2009, by Sproggy, who made and packaged the remaster as part of a community project on MyPCLinuxOS.com. And this is not your normal XFCE release, that looks like Windows 98. This XFCE remaster is attractive, styled in a classy, dark theme. Although the XFCE desktop environment is a light weight desktop, Phoenix is a heavy weight contender. Phoenix utilizes the latest stable version of XFCE, with version 4.6.1, and runs the latest stable kernel, 2.6.26.8.tex3.

a file manager. Thunar is designed to have a small memory footprint, and is extensible through plug-ins.

Mousepad, the default text editor for XFCE, is present to handle your text editing needs. Orage, an enhanced calendar program for XFCE, is also present, handling your calendar reminders. Orage has user-defined alarms, and even incorporates a to-do list to help keep you organized.

[IFH xvhv wkh vdp h J WN. 5 wr onlw xvhg e] J gr p h/dgg xvhw idploduzivk J grph z looilgg wkhp vhoyhv uj kwdwkrph1Wkh [IZP] zlqgrz pdqdjhulv xvhg/krzhyhu/lq sodfhriwkh ixonJqrph z logr z p dodi hul \ hw NGH x vhw z lookdyh dwoh gliilf x ow lo p dnloi wkhp yhoyhy di kwdwkr p h1

Viploduw with NGH Frqwuro Fhqwhu'doowkh vhwulqjv iru with [IFH] ghynws hqylu qp hqwduh kdqgolig el with [IFH Vhwilgi v Pdqdj hul

\rxfdq/rifrxuvh/dggprvwdq|riwkhsurjudpviurpwkh SFOqx{RV uhsrvlwru/xvlqj V|qdswlf1RshqRiilfhlqvwdow hdvlo yld with J hwRshqRiilfh xwldwl +lq with Xwldwihy ir oghurg with ghynwrs,/ dag uxay hiiruwhyyol 1

Rqp | frpsxwhuwkdwLkdyhvhwxsdvdwhvwer{ +DPGDwkorq [S 6333. / 418 J E P hp r u / QYIgId I [ 8533 yighr f dug, / Skr half ux qv idvwdga vp r r wk 1 Exwykh undowndwfr p hy la uxaalai wkh [ I FH ghynws hgylu gp hgwr g r gghu' p r uh p r ghywkdugz duh 1 Lgywdghg r g p | vhyhq | hdur og LEP Wklqnsdg W56 +Shqwkp LLL/ 4463 PK}/845 PE UDP,/ Skr hql{ lv idvwdqg uhvsr qvlyh/euhdwklqj qhz dih lqwr

wklvronghuodswrs riplqh1Skrhql{lvfdsdeohriuxqqlqjrqd Shawko LLz lwk dv dwob dv 45: PE riphprul/dowkrxik shuirup dafh zlopeh Ip survha zluk pruh phprul dag didvuhu su f hvvr ul

## $Vr$  Z k | % Skr hql  $f$  B%

#### iurp wkh z hevlwh  $\pm \sqrt{32}$ r}prghvljqvffr $\ln 2$ krhql{2=

Wikh Skrhalflvdplwklfdoelug zlwk dfrorxuixosoxpdjhdagdwollori j rog dag vfdudwwr u sxusdy'eoxhy' dag juha dffrualgj wr yrp h dnj hagy, 1 Lukdv d 833 w 4/333 | hdu dihat | f dv ghdu with hag ri z klfk I wexlogy I who d ghwr i p luuk wzliv wkdwwkha liglwhoser wk ghwdga elua exugilhufhol dag duh uhaxfha wr dykhy'iurp z klfk d ahz/lrxai Skrhal{ru Skrhal{hij dulvhv/ uher ug dahz wr dyh di dla1Vkh ahz Skr hal{ Iv ghwliaha wr dyh dv orgj dvlw rog vhoi1 Lg vrph worul hv/wkh ghz Skrhgl{hpedop v wkh dvkhv ri lwrog vhoilq dq hij p dqh rip luuk dqq ghsrvlw lwlq wkh Hilswidq flwl ri Kholr sr ov + x q f lw lq J uhhn, 1

Rxu Skr hql{/dnh wkdwwkur xj kr xwklworul/lv khuh wr dyh dv or qj d dih dv lwi suhghf hwr u1 Vkh z looi or xul vk dag jur z dag fundwh dahz ir udoo khu xvhuvlq wkhixwxuhf%

Vr/maywdy wkhp wklfdoSkrhql{ urvhiurp wkhdvkhv/vrkdv SFOqx{RV Skrhql{ 533<17 dvhq iurp wkh dvkhv w ehfrph wkh riilf IdoSFOqx{RV [IFH riihuqj 1

## Vxp p du

Skr hql{ suhvhqw xvhuv dqr wkhuf krlf h ir ud idvwdj kwz hlj kw ghvnws/mlqlqj SFQ GH dv d f kr lf h ir ud yhwlr q r i SFOqx{RV wkdwz loouxq r q p r uh p r ghvwkdugz duh 1 lww ohdq/dqq lww idvw exwlw dovr kdv doowkh p xvfoh dag vwdelowl rx kdyh frph wrh {shfwiurp SFOgx{RV dgg Wh{vwdu1Vsurjj| kdv frgwlgxhg wkdwuhsxwdwlrg z lyk wkly uhohdyh ri Skrhal{ 0wkh SFO ax{RV [IFH Uhp dywhu1

# <span id="page-10-0"></span>GRXECHWONH

## P dun't T x If n J Ip s Ws

Odvwprgwk/Lxsordghgdilohfrpsulvhgripxowlsoh al huv1 lwz dv d %dqgv r q%z d| r i vkrzlqi J lp s ehj lgghw h{dfwo krz zrunlgj zlwk od hw lv dffrpsdykhq1 Lkrsh | rx kdq d fkdqfhw jude wkh lp di h r ii wkh j hr y hwr g vhuyhul Li grwkhun'v d vhfr qg f kdqf h1 Vlp so j hwwkh iloh dv≠

z dawna w p hawr a r gh r wkhuwklai der xwwkdwildn1Z kha Irx orn dwdowkh od hw/ | rx fdg xgghu/wdgg krz L gursshg wkh mhwlq1Lwzdv hlwkhud slhfh rifols duwru vrphyklaj Lh{wdfwhaiupdarwkhuskrwt1Exwkrzqlq Lf und whistory and the buying the buying the buying the buying the buying Lf under what he buying the buying iurp dqrwkhuskrwr/dvzhooBQrwdwdod Wkrvhforxgv z huh fundwhg e| J lp s vlp so e| vholif wiqi d eux vk vkdsh1Wkh J lp s f r p p x q lw lv s r s x od what el p d q l woldnigwang J Ip s xvhuv z kr duh fundwigi euxykhy/soxj 0 lqv/hiihfw/hw/1 Doolrx qhhgw gr lviluh xs Jrrjoh dag ar d vhduf k\$ Lir x q dwkr vh f or x q eux vkh v dw 1 Vlp sol ar z aorda wkhiloh/

h{ wdf w dqg soxj lqw | r xu exvkhy ir othudw 21 lp s 2 b w vkhv1 Z khq | r x vvduv J lp s/dowkh foxq euxvkhv  $f$ rphxs\$\rx f dq wkhq ydu wkh vl}h/rsdflw/ vrivahvv/hwt1 Kdyh ixq\$

Dqvz huv r q Sdj h 53

(Pdun V}rudg| Ivd qdwlrqdoo| v| qglfdwhg fduwrrqlvwl Klvzrun Ivglvwlexwhg e| jhrujhwrrqffrp 1 Hp dloP dun dwi hr u hwr gC i p dloff r p 1

<span id="page-11-0"></span>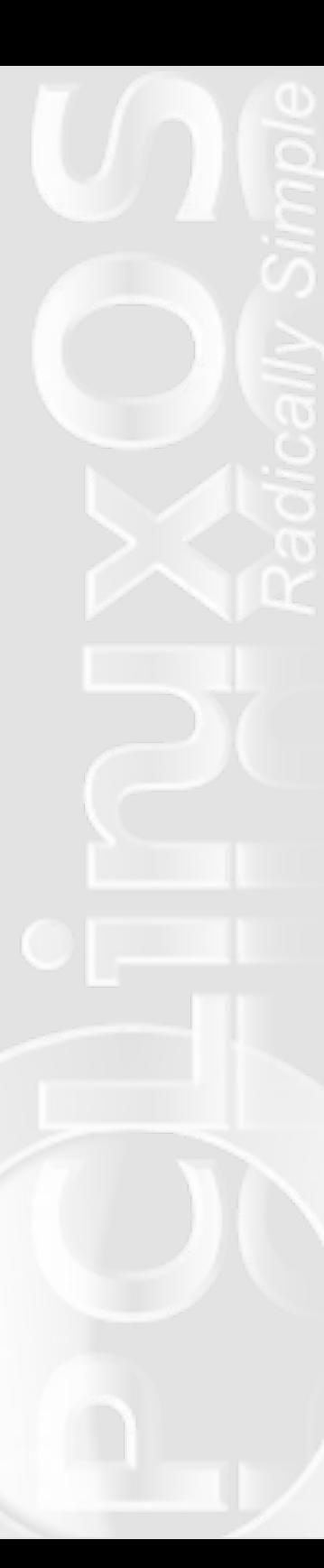

# **Gutsy Geeks Speak Linux**

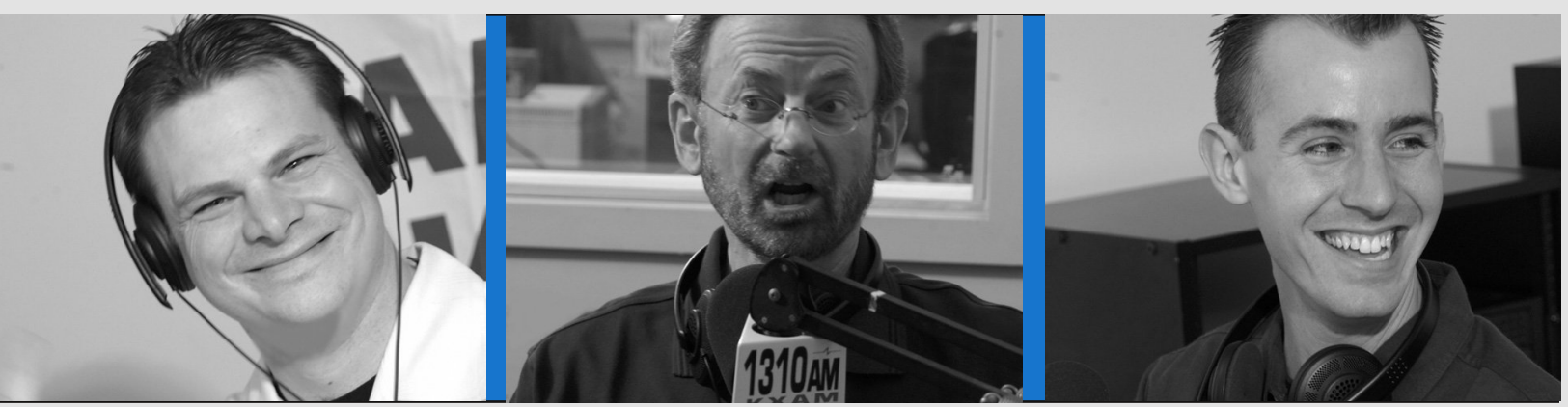

*Michael Cady Richard Sherman, aka Mr. Modem Nick Coons*

#### **by Paul Arnote (parnote)**

Out there, in the middle of the Sonora Desert, a beacon blasts out truth and testimony to everything that is good with Linux. Three brave souls dare to venture against the "mainstream" of society, swimming upstream against what is popular in the currents of modern computing. They dare to be different in a world that is dominated by Microsoft and Apple. They want you to – at the very least – give Linux a try. And their message can be heard every Saturday afternoon, as they hit the airwaves with yet another round of reasons Linux is a better choice.

These guys are **The Gutsy Geeks**. Every Saturday afternoon, their voices are lifted into the heavens, soaring above the Sonora Desert, delivering the message about open source software, and Linux. Their show can be heard on News/Talk KFNX 1100 AM in Phoenix, AZ, from 2 p.m. to 3 p.m. (Mountain Time, or -7 GMT). Their computer talk show is the ONLY show in the United States that deals exclusively with Linux and open source software.

Started in 2001 as the PC Talk computer talk show, they made the switch to covering the open source and Linux communities exclusively in January, 2008. In a news release from November 28, 2007, show co-host Michael Cady says:

"BIG NEWS - PC Chat, which has been on the air for over 6-years now, will be changing it's name to Gutsy Geeks (gutsygeeks.com) in Jan08. Our format will be switching over to exclusively Linux and Open Source based content.

The new focus of the show will be to inform users of the advantages of switching to the Linux operating system, and once they have converted, how to use it to its fullest potential.

I am looking forward to the changes. We have new sponsors coming on-board and tons of fresh content. We will be reviewing Linux products, software, books, websites and companies involved in Linux or Open Source projects.

I want to thank all you loyal listeners for putting up with us over the years, and I sincerely feel that this upgrade will be better for all of us!

Michael"

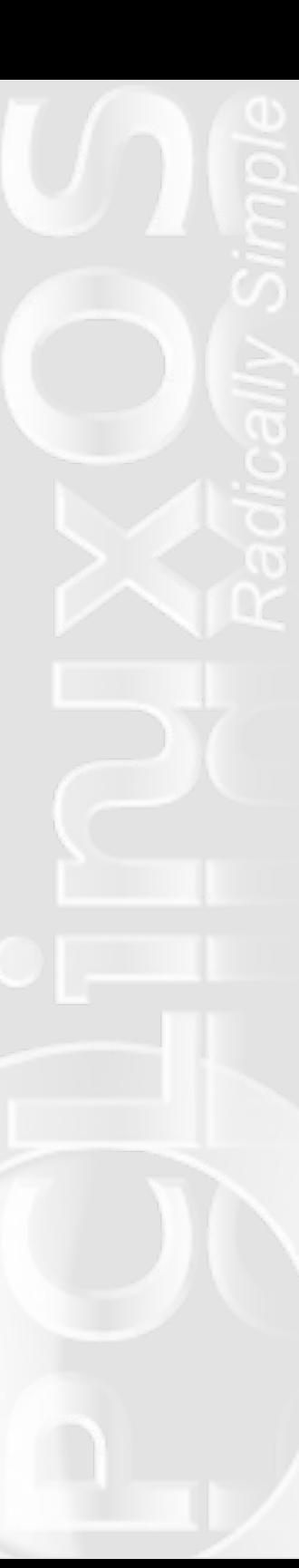

And switch they did. They made the on-air announcement the very next show, airing December 1, 2007. Some excerpts from that show:

**Michael Cady**: Open source is a philosophy. It's what governs Linux, the operating system, which is a replacement for Windows or Apple's OS-X. This is not a program you install in Windows, or install in Apple. It is an entire system that runs your computer, called Linux. It's actually pretty closely related to Apple, if you look at its core programming. The point is, this is an alternative, and it's governed by something called open source, rather than proprietary software, and the vast majority of applications that you run in Linux ... thousands upon thousands of them ... are all open source applications, which also give you the same immunity from legal ramifications, and the cost.

**Mr. Modem**: That you can't beat.

**Michael Cady**: C'mon. If you want a new program for editing video, then you just click in your package manager in Linux and download it. You don't drive to the store and buy anything, just to find out you don't like it.

**Mr. Modem**: I think that the concept that a lot of people just can't quite grasp, because it seems like there's something wrong ...

**Michael Cady**: ... because it's free?

**Mr. Modem**: ... it's free. Like, what's the hook? Something's going to get me, and there's got to be something somewhere.

**Michael Cady**: Let me explain that, because it's not free. It's free to the masses. Trust me, there are programmers out there being paid TONS of money by all kinds of companies, governments, schools,

organizations, who have a vested interest in open source software. They are being paid. They are being paid big bucks to develop this software. They are just not being paid by you. They are being paid by somebody else, that's all. It's just a different business model. They make money a whole different way in Linux and open source than they make money at Microsoft and Apple. But they are still making money, and everybody is still happy.

Most people in Linux go by something called FOSS, which is Free and Open Source Software. That's what most advocates of Linux will use, and profess for other people to use, so that you have no legal ramifications for piracy or copyright issues, or nothing like that, and you don't have that price barrier between you and what you want to accomplish. Because, honestly, I don't think a lot of people do things with their computers because they don't want to spend the money for the software.

...

...

Say, I've goofed around with this stupid photo editor that came with my digital camera for two years. And it just does not cut it. It just does not do the things I want to do with a photo editor. Well, if I want to step up to something like Photoshop, for example, by Adobe, in Windows, that's an \$800 program. I'm not talking about Photoshop Elements. That's sad. I mean the real Photoshop. That's too much money, and the odds are even if I liked photography a lot, I'm really getting into it, and I might even want to explore it as a career or a part-time thing doing weddings or something, the odds are I'm not going to spend that kind of money to see if I like that software. Now in open source, that constraint is instantly removed. So whether you need an entry level application for a beginner, or a professional tool, they are all free and open source applications.

**Mr. Modem**: And isn't it true too, that with a Linux based app, if you need to uninstall or remove it, it disappears cleanly, as opposed to

**Michael Cady**: Yeah, it has to do with the package manager.

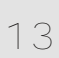

### **Gutsy Geeks Speak Linux**

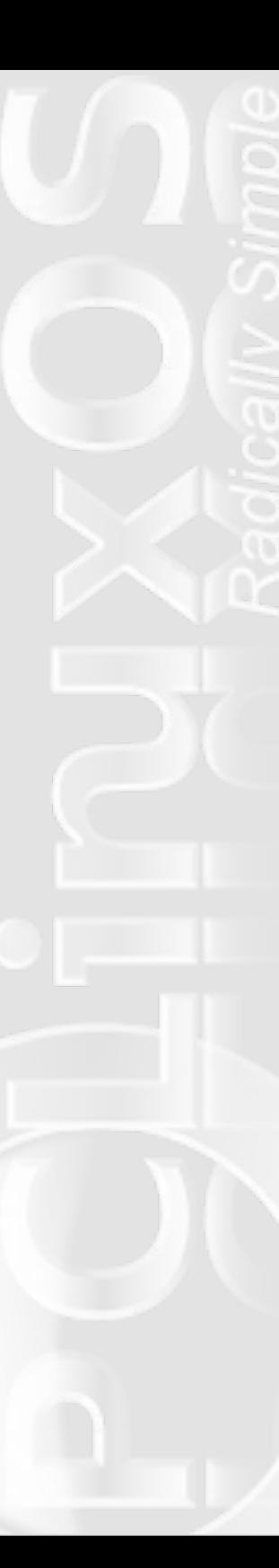

**Nick Coons**: Right. When you install an application from the package manager, it keeps a log of every file that it puts on your system, so when it goes to remove it, it knows exactly what to pull out, and it pulls everything out cleanly. So you can go through and try 10 different photo editing programs if you wanted to. Once you find the one you like, you can unistall the other nine, and your system is no worse off for that.

**Michael Cady**: You're right. But you're not going to do that with proprietary software. You're going to go out an buy 10 programs? If you buy one that really stinks, you're still going to use it. What I hear over and over from people, is "I bought that stupid, crap program Norton ... I HATE IT ... IT'S HORRIBLE." But why you running it? "Well, I paid \$79 for it, and I'm going to get my money's worth out of it." How much does it really cost if you are angry every time you use it?

**Mr. Modem**: Right, and Norton's a great example. Then when your license is up at the end of the year, try to get rid of it. Good luck removing it. Oh man, what a nightmare.

**Michael Cady**: Another great example of the package manager in the LInux operating system, versus Windows or Apple, is that the package manager in Linux keeps track of updates for ALL of your software, not just your operating system, and maybe your browser or maybe your office suite. So, using the package manager, every program you install with it, whether it's a game or edutainment tool or whatever you are trying to accomplish, you have 30, 40, 50 programs in your computer, and your updater updates ALL of them. But here's the core difference -- it doesn't just update security flaws and problems, which is usually the only updates you're going to get for Windows, is fixing a known security issue. The updates through your package manager don't just fix things, it offers improvements. So whenever you want to update a program, you can not just say fix a problem with it, but you have the opportunity to actually make it better. Because, in open source, they don't have to wait every two or four years to make you buy a new version to get new features. They can release them to you as they become available. So if you're wishing for this new feature in your photo editor, you don't have to necessarily wait for three or four years for the next version to be sold to you. It may be available in two weeks in an update if enough people want that done. It's easier to learn and

grow with your software, than getting hit over the head with a hammer to have to learn a new application, or a new version of your application every few years, when they change so dramatically all at once.

**Mr. Modem**: Like Office 2007 just did that ...

**Michael Cady**: Oh good luck!

**Mr. Modem**: It's just making people nuts.

**Michael Cady**: It is. So is Internet Explorer 7. Because, they hit you over the head with all these changes, where in open source, you get hit with little changes released over time, so it's easy to slowly grow and adapt and to become a more sophisticated user, a more capable user. The open source philosophy makes so much more sense than proprietary (software). There's always

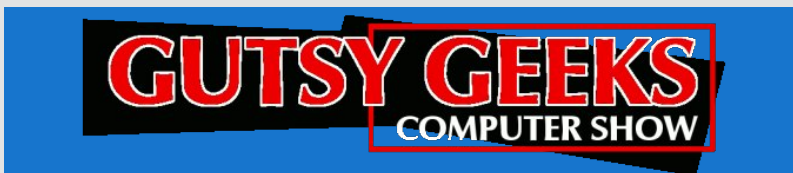

exceptions. We're not here to say this is for everybody, but I genuinely believe that the vast majority of the population, in excess of 70 to 80 percent of people, would be better served using open source software, as opposed to the same-ol' same-ol'.

**Mr. Modem**: It's a different model, and it's time for a change.

**Michael Cady**: It is. (continues after a commercial break) And, if you haven't noticed, the show has taken a decidedly open source/Linux slant over the last six months or so, and we're pushing more and more that direction, because our mission as a show, from the beginning, has always been to recommend what we think, honestly, is best for you. So, instead of you having to figure everything out on your own, we will at least give you our opinion on what we think is best. And, we've treaded kind of softly, I think, in

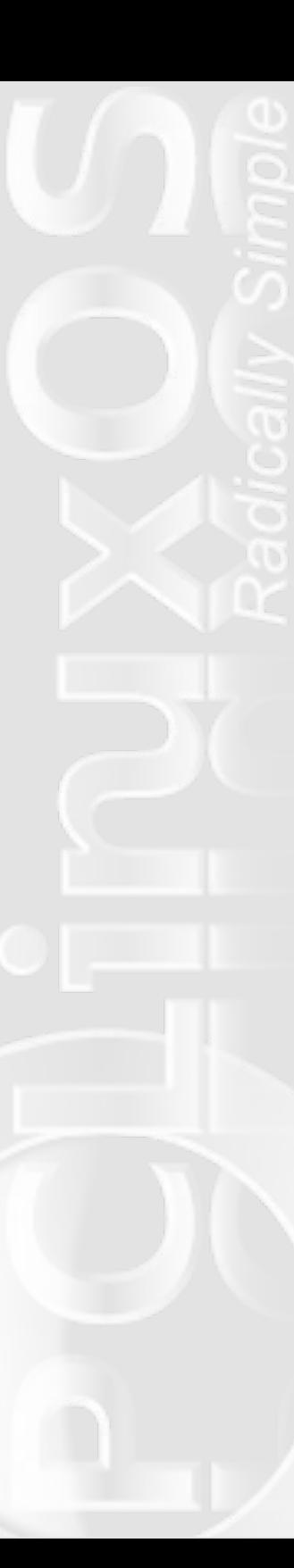

the Linux world. up until recently, because we just didn't feel that it was ready for most people to use because of the interface not being quite as polished and friendly as what you're used to with new versions of Windows and new versions of OS-X. But, we're here to say that that has changed. Here in the last year or two, the progress made on the desktop environment in Linux is tremendous. We think it's time that everyone give it an honest shot. Now we're not trying to turn you into nerds here. We don't want you to be installing operating systems and tweaking device drivers and doing settings.

**Mr. Modem**: Your head would explode.

**Michael Cady**: Yeah. If you don't do that already in Windows or in Mac, then we're not suggesting you become a nerd in Linux all of a sudden. While your computer may have come with Windows on it, most of you would have some difficulty in installing it properly, from scratch, and getting all of your updates and drivers and things put in place the way they are supposed to be, to be sure you have full functionality of your machine. So, if you're going to install Linux, which, by the way, will run on pretty much any PC that Windows will run on, but if you're not really savvy with the technical side of computing, we don't really suggest that you begin that today.

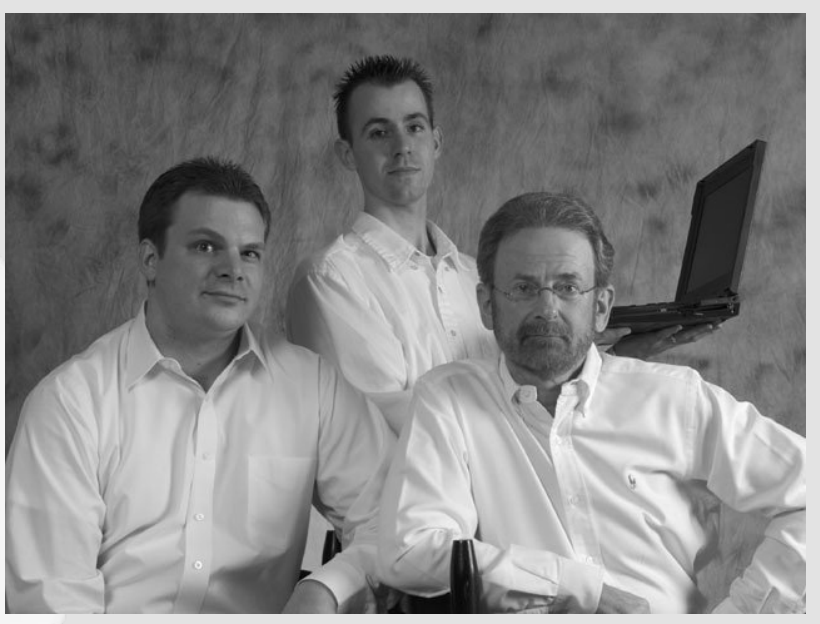

**Mr. Modem**: No, no, no, no.

**Michael Cady**: So have a friend, or an IT person, or a business, help you get started with Linux, and offer you some support to get you headed in the right direction.

**Mr. Modem**: In the weeks and months ahead, we're going to be talking more about the basics and getting started and where to go for help, help resources, and kind of be your one-stop-shop for everything Linux.

**Michael Cady**: Exactly true. We're going to slowly be transitioning over the next month or so, but to start the new year, in '08, the show will transform into, pretty much exclusively, a Linux and open source based program. But the new format is going to be really exciting. I'll go over that with you. We're going to be highlighting on the show here in the future, is, as a guest, which is almost like we've always done and have guests on, but these guests will be from open source and Linux based companies, or at least companies that embed Linux in their products, etc. There will have to be some type of Linux or open source angle to the guest to be on the show.

**Mr. Modem**: And you'll probably be surprised at how widespread Linux really is running behind the scenes.

**Michael Cady**: Oh, man!

**Mr. Modem**: Most people don't know that.

**Michael Cady**: They have no idea that it's already completely in their lives. As well, we'll be doing a product review. Each week, we'll pick a product, whether it's something like a TIVO, or whether it's a peripheral for your PC, or it could be any number of things. It could be a new cell phone. Some physical device, that uses Linux or open source software.

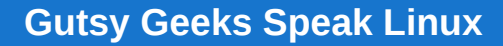

**Mr. Modem**: And, if you're looking for something specific, and you can't find it, or if you're just curious if it exists in the Linux world, just send us an email, and we'll be glad to do the research and find out.

**Michael Cady**: This show is all about being interactive. We thrive off of your feedback. If you have a question, an idea, a concept, a suggestion, just please send it over to us via email, and we will take it very seriously. ... So then, we'll be reviewing a product each week. As well, we'll be reviewing some software.

**Mr. Modem**: We've talked about the thousands and thousands of software programs, and for people that are using Windows, or have been using it for years, if you want to know what the equivalent is, or what if I'm using Quicken, what should I be using if I'm using Linux. And that is the type of information we're going to be bringing to you.

**Michael Cady**: All the pros and cons, because sometimes there are cons to using open source programs. Not just any particular one. It's a good thing that you have a lot of choices in open source, but there's cons in everything else. There's lots of cons to Windows, like getting viruses constantly, maybe. And there's lots of cons to Apple, like paying through the nose for everything, maybe. So there's a down side to everything.

**Mr. Modem**: And we'll be real fair in assessing it. If there's something we don't like, or we think could be better, or that doesn't work well, we'll bring it to you. It's not going to be all "rah-rah" all the time.

**Michael Cady**: No, no, no. We're going to try to give you a balanced view, the best that we can. We obviously are big fans of, and love, open source software, but we know that it's not perfect. And there are some down sides. But those are minuscule in comparison to the down sides from being infected constantly.

**Mr. Modem**: Yeah, that gets old.

**Michael Cady**: And removing spyware, and spending half of the time on your computer trying to fight back, just to use it. So, we'll be reviewing programs for you, and there are so many good programs

out there, but we're going to keep it mostly to the beginner level. We'll also be reviewing web sites, because in open source, there are just a multitude of sites that will help you recommend particular applications, based on what you are familiar with, or what you are trying to accomplish.

**Mr. Modem**: There are a lot of great help sites, where you can turn to to ask questions, on message boards, forums, and that type of thing.

**Michael Cady**: Oh, it's brilliant. And the community, just because of the nature of open source is all about people working together, and because of that, there is this really rich, online community that will help you solve just about any problem you can come up with in Linux or open source. As well, we'll be keeping you up-to-date on events. We'll be focusing on large Linux gatherings around the country, whether they are like Linux World, which is was just about six months ago in San Fransisco, that was a tremendous event. They had the Ohio Linux Fest not that long ago. We'll let you guys

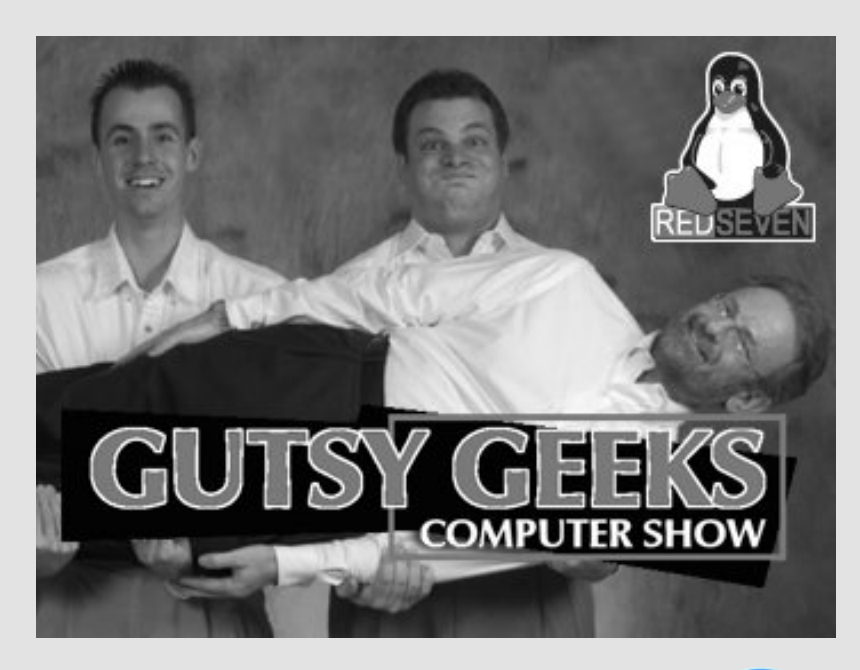

ngrz der xwwkh eljhyhaw/ruhyha off dorghy wkurxj kr xwwkh Skrhal duhd/zkhuh zh th dwi Dvzhood der xwwklaiv omht odvyhv dgg rssruwglwh virul rxw ohdug/ohh dorwrideuduh v 111 vfkrrov dth qr z riihulqj Qqx{/hyhq ir uehj lqqhuf odvvhv 111 z h'toeh vdonlqj der xwghz er r nv wkdwduh r xw/wklgj v wkdwz looeh uhohydgwwr | r x dv hidv x h

Pul Prghp = Dgg qhz wklqj v/qhz ghyhorsp hqw10nh lid qhz yhwlrg rivrphyklgj frphyrxw'z h towdon der xwwkdw'dgg wkryh wshv ri wklqj v/ mavwwr nhhs | r x dssuvhg1

Vr maywz kr duh wkhyh frp sxwhup dyhulfnyB

Plfkdho Fdg| Ovvoduvligizlvk d Wph{Vlgfodlufrpsxvlnupruhwkdg 53 | hdw di r/kh<sup>\*</sup>vehhq lqvhuhvvhq lq frp sxvlqi hyhuvlqfh1Fr0 rz ghuri wkh Uhg Vhyha frp sxwhufrp sdal la wkh Skrhal { duhd / Plf kdhokhoshq ir xqq NlqFrp sxwhu/d f kduw wkdwuhf | foliv roghu xyhg frp sxwhuht xlsp hawdag ar adwhy widwht xlsp hawwr xqqhusulyloni hq niqv lq wkh Skr hql{ duhd1

Qif n Frrgy Ongrzg dy wkh uhvighgw%hhn/%Qif n ohdughg suri udp p lai z kha kh z dv hli kwl hduv r oa 1 Klv or vh diidluz lyk frp sxwaj kdv jurzg hyhuvlgf h1Kh lv wkh fru zghudgg FHR ri wkh UhgVhyhq frp sxwhufrp sdq|/zlwk PlfkdhoFdg|1Qlfn\*v frp sxwhuvnlow lqf oxgh qhwzrunlqj dqg surjudp plqj lq GRV/  $Z$  lggr z v/  $Qqx$  / dgg  $Xq$  / 1

Ulf kdug Vkhup dg/d1n1d1%Pu1Prghp %0j hwigj klv vwduwz lwk frp sxwhu lq 4<; 4/ Ulf kdug kdv dvhq w j uhdwkhlj kw lq wkh frp sxwlogiz ruog 1 Khz uwh vwkh gdwlrgdool vlgglfdwhg %D vn Pu1 Prghp %ghz vsdshufroxp q/lvd ihdw.uhg froxp qlvwhdfk prgwklg Vp duwFrp sxwlaip did}lgh/sxedvkhydg dz dugQz lgglgi %Dvn Pu1 Prghp %z hhno ghz vohwhuwkd wundf khy v xevfulehu Ig 6; fr x gwuhy z lyk d uhdahuvkls rip ruh wkda wkuhh plootra uhdahuv hyhul prawk/ dv z hoodvehlgi wkh dxwkrurihljkwerrnv1Kh kdv dovr z uwwhq dulf ohv likdwkdyh dsshdung Iq Wikh Uhdghu'v Glj hvw'Z dooVwt Mixuqdo XVD Wigd|/Prgh| Pdjd}lgh/wkh DDUS Pdjd}lgh/dgg gxp hu xv z he vlvav1Kh hyhg kr vw wkh % ul Pr ghp Plgxwh/% surgxf hg e| IR[ 00W1

 $\lfloor \frac{1}{2} \rfloor$ rx ihhowkdw rx kdyh ehhq plvvlqjrxwrq wkhvh jx | v/kdyh qr ihdul Prvwri wkhlusuhvlrxv vkrzyduh du klyhara wkh Lawhuahwiru Ir x wr dwwlad wr/ruhyholder z dordd y dw

kws=22z z z 1 xwl i hhnv f r p 2dx glr 1 Doowkh dydloded o vkr z v duh lg PS6 ir up dwdgg wkh dufklyhg vkrz v iurp Pd| 6/5336 wr suhvhgw duh dovr dydlodednig RJJ ir up dwill vkrz v sulruw wkh Mdgxdul 46/ 533; vkrz duh duf klyhg r q wkh z he vlwh ehdulqj wkhluirup huqdp h/ SF FkdwVkrz  $\sqrt{k}$ ws= $\sqrt{2z}$ zz 1sffkdwkrz 1frp 2dxglr 21\rx fdq dovr dwwhalq dyhwrwkh vkrz ra Vdwxuadl diwhuarrav/elirlaiwr kws=22z z z 14433nig{ f r p 2dgg f of nlgj r g wkh %Dvwhg Oyh%dgn dw wkh wrs riwkh udalr vwdwlra\*vzhesdih 1

Wuxol/wkh vhix|v duh hdv|dqgdml|wrolw knolqgwkh krxuorqj ykrz ly ryhuorgiehirch lrx chdolh wkdwdg krxukdy sdyyha 1 Qrw rgo wkdwexwwkh| duhixgal/dag riihup dal lavli kw law wkh undvr qv ukdwolvulaqhuv vkr xog eh uxqqlqj Olqx{ dv ukhlusulp du rshudwigj v vwhp 1 Lwt dovr dssduhqwwkdwwkhuh lv dwot or yh or vv ir u Plf u vr iw Dsson/dgg r wkhuyhggr uv r i sursuhwold vriw duh 1 Dgg/li | r x ilgg wkhyh j x | y | gir up dwlyh dgg hgwau wdlglgj / wkhluj xhyw duh d yhuwdedn z kr v z kr lq wkh r shq vr xuf h vr iwz duh dqg Olqx{ frppxqlwtRqhuhfxulqijxhvwrqwkhluvkrz lv Ulfkduq Vwdoopdq/ ir xgglgi suhvlghgwriwkh I uhh Vriwzduh I rxggdwlrg/odxgfkhuri wich JQX Surmhfwldgg dxwkruriwich JQX JhghudoSxed fOlfhqvh1

Ladzruogarpladwhaelsursulhwolul vriwzduh/lwivwxoluhiuh vklai w khduwkuhh yr lf hv riuhdvrg/fkdp slrglgjwkh xvh riOlgx{dgg r sha vr xuf h vr iwz duh1

# Scanner Saga

#### <span id="page-17-0"></span>**by Meemaw**

Scanners are very handy for all of us! Many people scan important papers to save for their records or taxes, etc. If you have just gotten a scanner, you can configure it very easily in PCLinuxOS. The first thing to do is go to **PCC > Hardware** and click on **Configure Your Scanner.** Most of the time, PCC will have detected the scanner and will give you a message like this:

Your Hewlett-Packard PhotoSmart PhotoScanner has been configured.

You may now scan documents using "XSane" or "Kooka" from Multimedia/Graphics in the applications menu.

Underneath that is a file line where you can name the file you are saving. Most everything gets saved to your /home folder, unless you change it. You can choose the file type as well (mine says JPEG), and if it is a color picture, the next drop box should say "Color" (although it could say black & white or lineart).

The next setting is the medium selection (changes the way the scanner works for negatives or slides, which are some of the other choices). I have it as full color.

DESKTOP<br>LINUX \$.6.86.8.1513

S T XSANE 0.995 PERFECT - x FILE PREFERENCES VIEW WINDOW  $\Box$ F SAVE  $|\div|$ /HOME/ /NOTEPAD.JPE6  $\mathbf{L}$   $\mathbf{H}$  : TYPE JPEG  $\div$ COLOR  $|\div|$  $|\div$ FULL COLOR RANGE F.  $|1|$  300  $\frac{1}{2}$  $\mathbf{f}$  :  $\Gamma$  :  $\overline{\bullet}$  0.99 :  $4.0$ ☆  $0.8$ R  $M$ 2532"3501"24 (25.4 MB) SCAN 8.44 IN X 11.67 IN

#### Close PCC. Next, go to **Multimedia--> Graphics --> Xsane.**

The left window is the control panel, and the right one is the preview panel. There are more windows you can use, but these two can get you started.

Place the item you wish to scan in the scanner. I found a little picture I thought was cute, so I'm going to use that. At top left of your control panel is a drop box to use if you want more than one copy of something. At top right, there is a drop box where you can choose what you want to do. It has "Viewer, Save, Copy, Multipage, Fax and Email." I have it on "Save" because I want to save the picture.

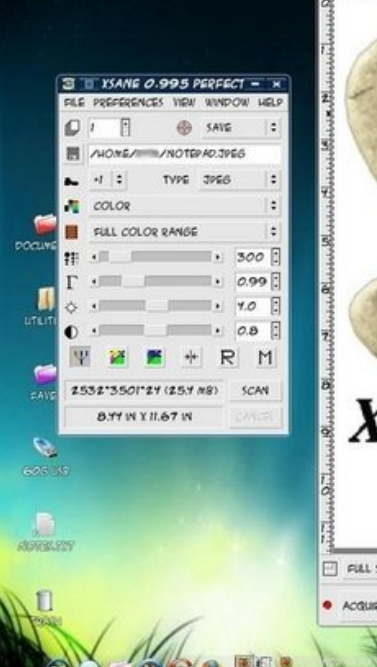

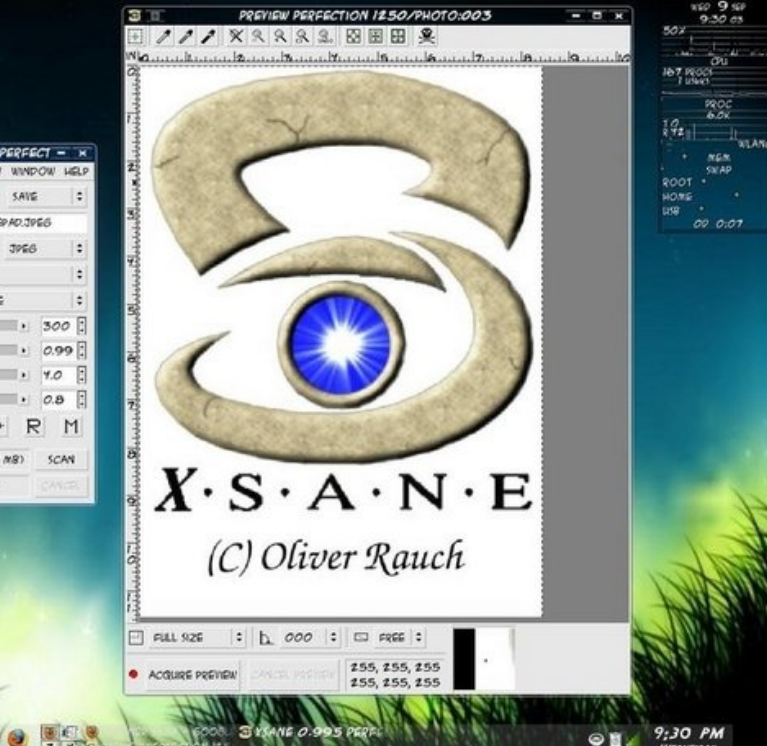

*The left window is the control panel, and the right one is the preview panel. There are more windows you can use, but these two can get you started.*

On the bottom left corner of the preview window is a button that says "Acquire Preview." Click on it. I generally preview things before I save them, as I have an annoying habit of wrinkling the item or folding down a corner, which messes up the scan.

Mine looked like the box above.

The slide bars in the control panel are for (from top to bottom):

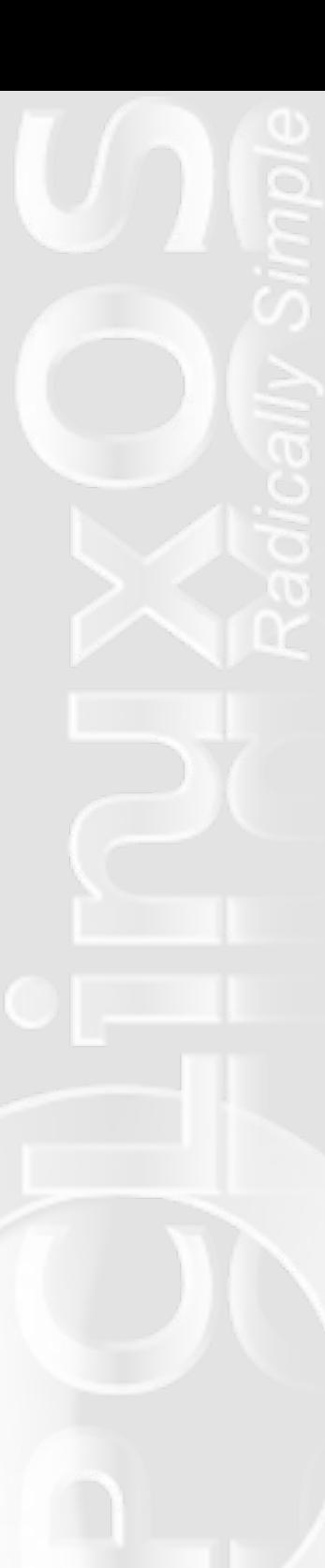

**Resolution** - 300 is the default but you can change to a higher resolution (range is 100 - 600).

**Gamma** - This is a color correction setting.

**Brightness** - You can use this to lighten or darken a picture, much as you can in Gimp.

**Contrast** - Increases the tonal ranges of a graphic. Usually used in combination with the Brightness control, to help avoid "muddy" looking pictures.

The buttons under the contrast slider will help you save or restore settings.

Notice that there's a small picture and a big scanner bed. The next thing you may want to do is change your scan area, so you use the buttons at the top right side of the preview panel.

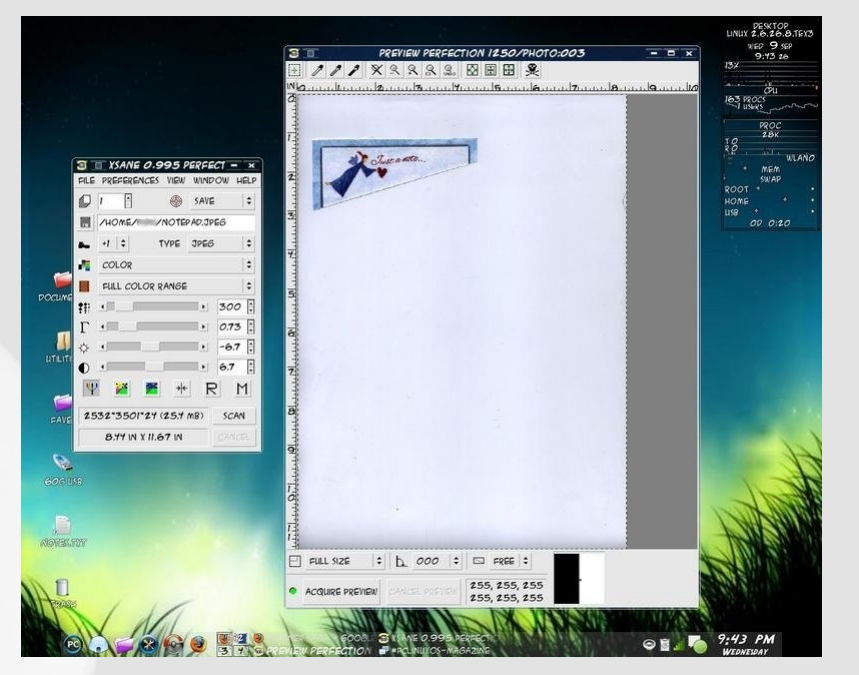

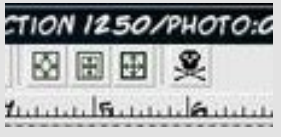

From left, the first one is **Autoselect,** which will allow you to use your mouse to select the area to be scanned (like cropping a picture).

Next is **Autoraise.** It works well if you have put more than one item in. You can click on one, and it will be selected & scanned.

Third is **Select Visible Area,** which will select everything on the scanner bed.

The last button deletes the preview scans that are stored, in case you want to start over.

Now if you've gotten a preview, used the slide bars (or numbers or arrows at right) to change settings and selected your scan area,

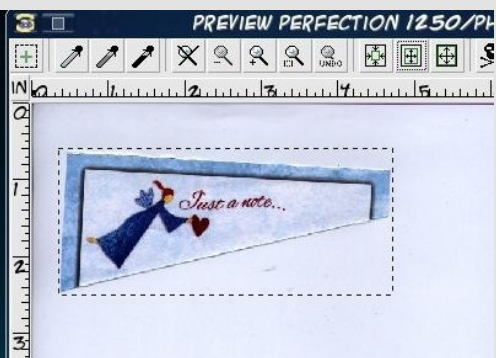

click "Scan" on the control panel. You should see a bar traveling across the bottom, where it should say "Scanning" then "Transferring Image" (which means it's saving). The file should now be in your /home folder. If it is an irregular picture (like mine), you may still have to open it in Gimp and clean it up, but now you have it saved and you can play all you want! I did clean mine up in Gimp, because I wanted ONLY the angel.

There are other settings you can play with to get everything

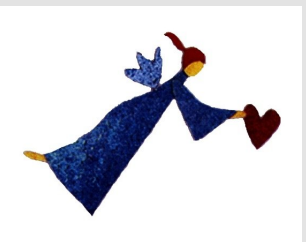

working just as you need it. I copy documents with this program as well, but the first line of the settings panel should be changed to "Copy" and the color setting should be set at "Lineart" if it's only a document.

\rxfdqdovrylvlwkws=22zzt{vdqhtruj2grf2vdqhQvdqhQvfdq0 r sw'r av Carf frw ow' i hwahyf ysw'r av ridaal wir adorsw'r av 1

Dar wkhu SF Qax{RV xvhuzdv wkh lavsludwir a ir uwklyduwlf oh/ ehf dxvh wkh xvhukdg qr w hwf r gilj xung wkh vf dqqhulq SFF1 Lpdjlghjrlgjww.html%kuhu%RVlg|rxugxdo0errwlvfdgglgj|rxu lwhp/dqgwkhqfrplqjedfnwrSFOlqx{RV1Qrrqhvkrxogkdyhwr sxwxs z lwk wkdw\$Li SFF uhfrj ql}hv dgg frgilj xuhv | r xuvfdgghu' Irx vkr xogq\*wkdyhdql wr xeoh xvlqilwt

Dq| txhvwlrqv|rxpljkwkdyhfdqprvwdnholehdqvzhuhge|rxu z r gghuxoir uxp p hp ehw1

Dqvz hu w P dun V r udg | \* Gr x e dn Wdnh = 44, Z r ug edor r g glijhuhq w +5, ed w blvlgj >+6, F udf n lg khdg vkruuhus+7, Frdwodshop lvvlgi >+8, Wdeoh gliihuhqws+9, J krvwdup dgghg>+;, Frpsxwhuprqlwrukljkhu1

#### With Mdf nOR\*00dqwhuq Dv D V| p er o

With adp h rolf nûr "Oldawhua fda eh wudfha edfn wr wich Lulvk ohj hag ri Vwiqi | Mdfn/d juhhg|/jdpedqj/kdugQgulqnlqj rog iduphu1 Kh wif nhg with ghylolgwr folo elgi d with dgg wasshg klp el fduylgi d furvy law with whih ward la univided it with a hylosof had f xwh rat Multin/fraghpalgiklp wriruhyhuzdgahuwkh hduwkdwalikwzlwkwkh rgo) oj kwkh kdg=d fdggoh lgvlgh rid kroorzhg wugls1Wkh fduylgi ri sxp snlqv Iv dvvr fldwhg zlwk Kdoorzh hg Ig Qruwk Dp hulfd/zkhuh sxp snlgv duh er uk undglø dydløde om dag p xfk odu hu Op dnlgj ukhp hdvlhu w fduyh wkdq wxuqlsv1 Pdq| idplothv wkdw fhoteudwh Kdowzh ha fdwh d sxp snla law diulikwhalai rufrplfdoidfh dag sodfh lwrg wkhlu grruwlas diwhu gdun1 Wkh Dp hulfdq wudglwrg ri f duylgi sxp snlqv suhf hghg wkh Juhdw I dp lgh shurg ri Luvk Ippliudwig dag zdv rujladow dvvrfldwig zlwk kduyhyw wiphla j hghudø grwehfrplgj vshflilfdool dvvrfldwhg zlwk Kdoorzhhg xgwlo wkh plg Ow Ord wh 4 < wk fhg wx u 1

With Ip dihy vxuurxqqlqi Kdoorzh hq Iv odyihol dq dp dojdp dwirq ri with Kdoorzh hay vhd vr glwhoi/zrun vri Jrwith dag kruuru olwhudw.uh/ Ig sdulf xodugryhov I udgnhgywhig dag Gudf xod/dag ghduol d fhawsul ri zrun iurp Dp hufdq ilop p dnhuv dqq judsklf duwtw/dqq Euwik KdpphuKruurusurgxfwlrqv/dovrdudwkhufrpphufldol}hgwdnhrq wkh gdun dgg p | vwhulrxv1 Kdoorzh hq Ip di hu whggv wr Igyroyh ghdwk/hylo/wkh rffxow/pdjlf/rup|wklfdoprgvwhuv1Wdglwrgdo fkdudfwhuv lqfoxgh wkh Ghylo wkh Julp Uhdshu' i krvw/ i krxov/ ghp r gv/ z lwikhv/ sxp snlg (p hg/ j r edgv/ ydp sluhv/ z huhz r gyhv/ pduddqv/ } r p elhv/ p x p p lhv/ sludwhv/ vnhdhwr qv/ eodfn f dw/ vsighw/edw/rzov/fuzv/dgg yxoxuhv1f Vrxufh=Z inishgid

<span id="page-20-0"></span>e  $\lceil$  Flqg  $\lceil$  Vr dv  $\lceil$  +  $\lceil$  Qqx  $\lceil$  hud,

Marvww vwduwr xwwkily duwf oh / Lz dqwwr vdl / %LKdwh J dp hy \$24 qhyhu z lg/ wkhl p dnh p h d ghwr xv z uhf n wol lgi / dgg lww vr glvf r x udj lgi 1 Exw/hfrgg Oih kdv fkdgj hg dowkdw\$Lglgg\*whyhg ngrz lwh{lvwhg/ ohwdorgh glg lwfurvy p | plgg wr orrniruvrphwklgj olnh lwfexwd iuhag iurp wkh & sfolax{rv0qdxjkwl LUFFkdqqhodqg SFOlax{RV iruxp v lqylwhg p h wr wol 1 Lglg/dgg qr z Lip krrnhg\$

Vhfrag Oih Iv d vlp xodwrued vhg j dp h uxq el wich ir on v dw Olaghq Odev1Wkh| kdyh gr gh d uhdool glf h me z luk ukh vriwz duh/dgg iurp z kdwLj dwkhu' lwkdy lp su yhg gudp dwf dol r yhu wkh odywihz | hdw1 Rqf h | r x hvwdedwk dq df f r xqwdqq gr z qor dq wkh i uhh VOYIhz hu' Ir x or i lq dqq duh lp p hqldwhol wudqvsruwhg w wkh Qrreduhd1 Haywdoodwlr a lydy hdyl dy arz gordalai wkh Olax { wdu } iloh dag xasdfnlailwlairxukrphiroahu1Rafhirx\*vharahwkdwirlawr wkh ir oghu' vwoluwd fr gvroh vhvvlr g/dgg w/sh %22/hfr ggolih%z lwkrxw wkhtxrwhv1Wklvzlooeulgixswkhylhzhudgg | rxhgwhu | rxufkrvhg qdp h dqg sdvvzrug dqg or jrg, 1

Rqhri wkhiluwwwhsvlvfuhdwlqj | rxurzqdydwdu1Wklvzlooghshqg rg ohduglgjd vpdoodprxgwrilgirupdwirg wkdwfdghdvlojeh irxgg Iq wich VOZ Inl dag Yighr www.uldov1Wkh gh{www.s zlooehilgglgi | rxu z d| du xgg1 Wkhuh Iv d vhduf k ixgf wr g r g wkh VOeu z vhu wkdwl r x fdq wsh dq| wklqj lqwr dqq lwz looj lyh | r x uhvxow 1Lp vxuh dv vr r q dv Prhoz|qihw wkh qhz SFOdqx{RV vlwh vhwxs lq wkh 7i uhhqrp

 $f$  dp  $s$ / $wz$  looeh thdald ir xaa el vhduf klai ir u SFOgx{RV1 Dar wkhualf h wklai der xwVOdth wh ithhelh dthdy1\rx fdair dag exl for wkhy ir unavw der xwdg hyhaw r x z dawir u' 3 O +Olgghg Groodw, ru I r x f dg hvwdedvk  $dq df$  is  $r x q w dq q e x$ Ogghqv w sxu kdvh pruh h{wodydjdgw

lwhp v1+Lerxjkwd sldgrwkdwuhdool sod|v Ehhwkryhgdgg Pr}duw/jr ili xuh.1

Lkdyh dovr uxqlqwrnlqg vrxovzkr kdyhjlyhq ph vr pdq|lwhp v Lynkdgw fondgrxwp | lgyhgwru iurp wiphw wiph1Mkvwolnhd z r p dq/ L'yh i r wp r uh f or wk h v wk dq Lnqrz z k dwwr gr z lwk + exwl r x qhyhungr z z khq d sdullf xodur xullwz loof r p h lq kdqg| 10E uq > ,/ dqg L'yh i rwhyhu wklqi iurp Phufhghv Ehq} fdw wr kryhufudiwwkdwL f da undoo id + may war a wi hwla p | z d | z kha L p ehklaa wkh frqwrov1, Khuh Ldp uglqj p | krwh =

Lkdyh ehha ir ud edor r q ugh r yhu Diuf d/ dag ehha w Vsdla/ Hqj odqg/Vfrwodqg/Ph{Ifr/dqg vr pdq|rwkhusodfhv1Wkhuhduh frqwhvw/dqgfrpshww.rqvedvhgrqwkhphvlqVO1Rqhriwkh whip hv widwp r vwigwhuh vw p h duh with Phalhydow hp hv 1 Lkdyh uxq lqwr gudj r qv/dqg ydu'r xv f uhdwruh y gxulqi p | wdyhov1 \ r x f dq mlg jurxsv z kloh | r x duh wodyhologi dag hyha jhw Odgap duny w wkr vhorf dwir qv vr | r x f dq hdvlo| uhwsuq z khuh | r x z dqwdwdq| wiphyld WS-Madasruwkgj, 1 Khuh Ivd vgdsvkrwri Hoyhq Plyw'rghri

### **Game Zone: Second Life**

my favorite places to go. The members there are incredibly smart at building and scripting items used in SL. (Note, I'm using my Wolf avatar at the time. I do change from a human to a wolf from time to time but I don't bite, just growl for no reason.) And just for the record, I do

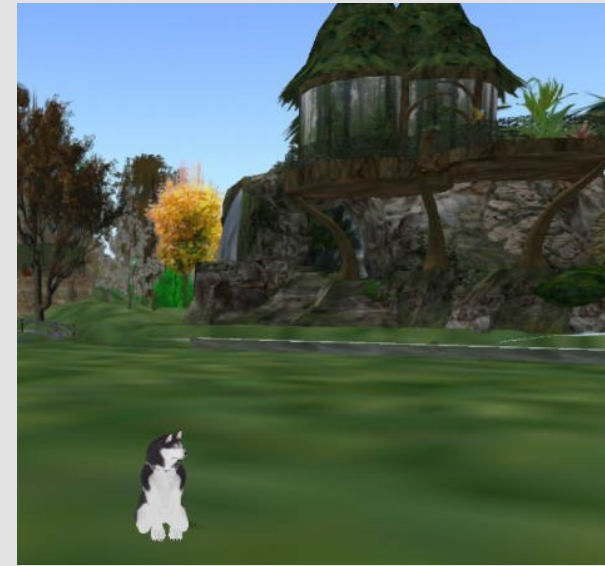

have a PCLinuxOS tee shirt I wear when the occasion calls.

So, why don't you come join us on Second Life and help us increase the presence of the PCLinuxOS group. We will help you out as much as we can. Just remember, I've only been doing this for just over a month and have learned an incredibly large amount of information. Next I will be learning about scripting to control items I build. Join in and Have a lot of fun!!

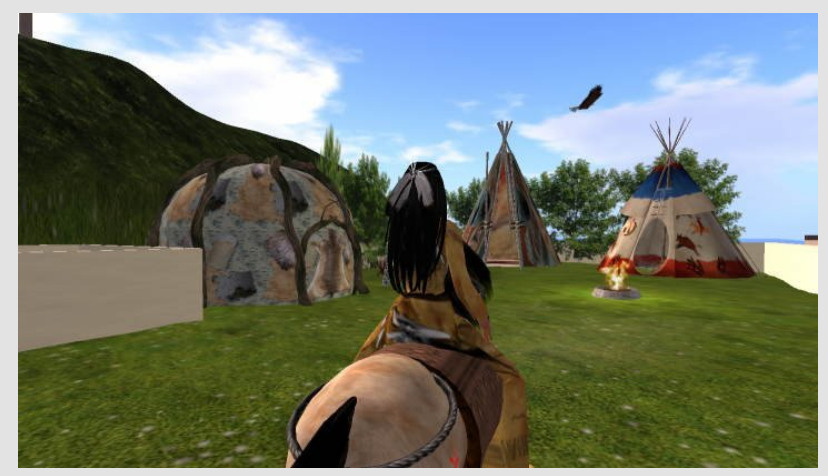

Just a parting shot. I had been watching the moon set over the ocean from the Indian camp that's on a parcel of mine. Yes, I am sometimes a Native American as well. At the campsite are drums that can be played with native American drum sounds, as well as a

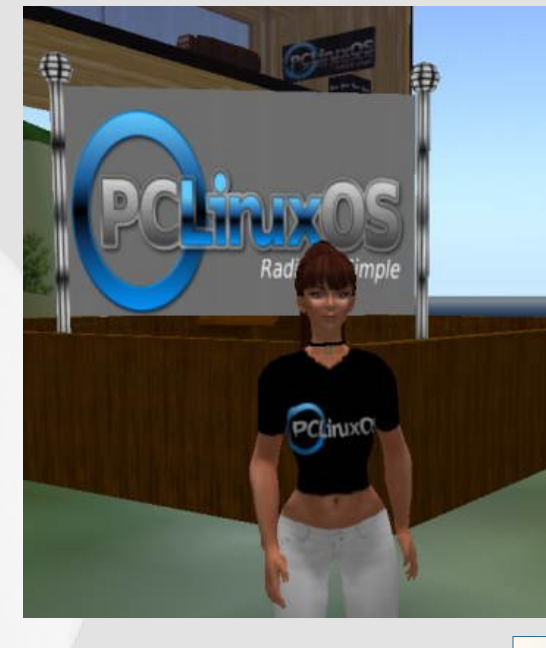

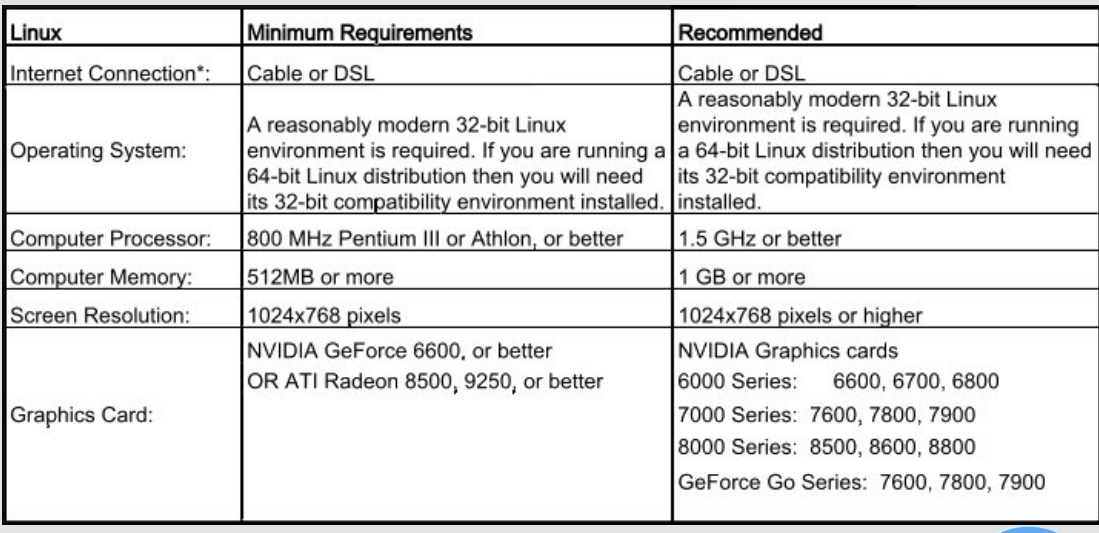

dance circle for the men. Later in the morning I went for a ride. Here's a shot as I was returning to the campsite. On the left you can see a sweat lodge with real steam, and over head an eagle circles, crying out now and then... May the winds be favorable to you.

#### Important Notes

\* Second Life is not compatible with dial-up internet, satellite internet, and some wireless internet services.

\*\* Second Life may not run on graphics cards other than the ones listed above. The following cards are NOT compatible with Second Life:

- \* NVIDIA cards that report as a RIVA TNT or TNT2
- \* ATI cards that report as RAGE, RAGE PRO, or RADEON 320M, 340M, 345M, or similar model numbers
- \* Intel chipsets less than a 945 including Intel Extreme
- \* Cards with the following branding: 3DFX, RIVA, TNT, SiS, S3, S3TC, Savage, Twister, Rage, Kyro, MILENNIA, MATROX

The following cards have not been tested with Second Life, and compatibility is not certain:

- \* NVIDIA cards that report as Quadro
- \* ATI cards that report as RADEON IGP or RADEON XPRESS
- \* ATI cards that report as FireGL
- \* ATI cards that report as FireMV

*Game Zone is a new feature of the PCLinuxOS Magazine. If you have a game you like to run in PCLinuxOS, write up a review for the magazine! Be sure to include screen shots, along with information on how you were able to get the game up and running in PCLinuxOS. Also be sure to include any necessary hardware requirements. This includes Java games, Windows games (running in Wine), old DOS games, NES games, native Linux games ... whatever. We hope to make Game Zone a regular feature of the PCLinuxOS Magazine, but we cannot do it without your submissions. Make your submissions to any of the magazine staff. — Paul Arnote, PCLinuxOS Magazine Chief Editor.*

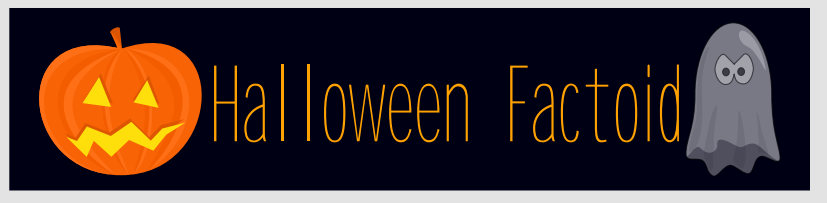

#### **Trick-or-treating and guising**

Trick-or-treating is a customary celebration for children on Halloween. Children go in costume from house to house, asking for treats such as candy or sometimes money, with the question, "Trick or treat?" The word "trick" refers to a (mostly idle) threat to perform mischief on the homeowners or their property if no treat is given. In some parts of Scotland children still go guising. In this custom the child performs some sort of show, i.e. sings a song or tells a ghost story, in order to earn their treats.

#### **Costumes**

Halloween costumes are traditionally those of monsters such as ghosts, skeletons, witches, and devils. Costumes are also based on themes other than traditional horror, such as those of characters from television shows, movies, and other pop culture icons.

#### **UNICEF**

"Trick-or-Treat for UNICEF" has become a common sight during Halloween in North America. Started as a local event in a Philadelphia suburb in 1950 and expanded nationally in 1952, the program involves the distribution of small boxes by schools (or in modern times, corporate sponsors like Hallmark, at their licensed stores) to trick-or-treaters, in which they can solicit small-change donations from the houses they visit. It is estimated that children have collected more than \$119 million (US) for UNICEF since its inception. In 2006, UNICEF discontinued their Halloween collection boxes in parts of the world, citing safety and administrative concerns. — *Source: Wikipedia*

## <span id="page-23-0"></span>D SFClgx{RV XvhudwClgx{Frg 533<

e  $J$  dong Vhdp dq  $\ddot{+}$  vhdp dq,

Lwz dv wkuhh ehdxwixogdl v +Vhswhp ehu54 056/533<, lg Sr uwodgg/ Ruhi r g1Wklv z dv p | iluw Ogx { Fr gihungf h/ dgg p | iluw wo h w vhh dal rivkh shrsoh lavrovha la fundwaj plidyruwh RV1 Lalaa\*w ngrz z kdww h{shfwexwLzdv yhul h{flwhgw dwhqq1

I ruthdahw z kr dth arwidplobduzikk Sruwodag/Llafoxaha d frxsoh rislf wath v w ilyh l r x d vhavh r i wkh havlur ap haw xur xaalai wklv hyhqvi Wikh jurxs krvvligj vikh hyhqviz dv vikh Qqx{lrxqqdvirq/ kws=22z z z 1dqx{ir xqqdwlrq1r y 2 or fdwhg khuh lq Sruwodqg dqg wkh hp so | huir uOdaxy W wdogy dag vhyhudor i wkh nh| nhughokdf nhw 1

With hyhqwz dv d vhulhv rinh | qr wh wdony/z lwk r wkhuvshfldd}hg wdow Ig ehwz hhq j hduhg w z dug ghyhor shuv/exvlghvv/dgg r shudwr qv +qhwz r unlqj ,1Wkh eli j hvwhyhqwz dv wkh nhugho ahyhorshuy urxaawdedn zlwk Qaxy Wruydogy/Mra Fruehwy Wikhraryh Tvr/J uhj Nurdk0Kduwa dq/Fkulv Z uj kwdgg Mdp hv Erwrp oh 1 With z dv dovr dar wikhuj dwihulaj ir ughyhorshu/kdsshalaj dwwith vdp h of dw'r a wkdwyduwn a r a Z haahvadl / f downa wkh Qax{ Soxp ehw Fraihung h1

With the z dv d z hevly h vhws ir uwkh hyhqww hqf r xudi h hyhu r qh dwhqglqj w p dnh frqwdfwzlwkrwkhuvzlwk vlp lodulqwhuhvw dag sxusr vh ir udwingglgj 1 Dowkrxjk wkhleloong wklv hyhawdy ehlaj ir udo Ogx{ Xvhw/ lwdsshduhg wkdwdoo r ywhyhu r ah dwhqqlqi zrunhqiru **IEP/ Qr yho Uhqkdw** 

Lawhold Vxvh/Fdgralfdorurgh riwkh rwkhuyhagruvzlwkerrwkydw wkh frgihungfh1Qgx{ lv ghilglwholeli exvlghvv1Lgrg\*wlhz wklvdv d sư eonp dv or qi dv wkh vh exvlahvv qr q\*wwd wr vxeyhuwwkh JSO Of havh/zklfk doorzv dooriwkly frrshudwig w zrun wrhyhul rahtv daydawdi h1

Uhj xoduuhdghuv rivkh SFOqx{RV iruxp v p lj kwngrz vkdwrgh ri p | lgwhuhvw lv p xvlf vriwzduh 1 Dwwkh ur xggwdedn/ Lkdg wkh rssruwaly w dvn with sdahoder xwnhughoghyhorsphawdga p xvlf suraxf wir a 1 Vhyhudor i with sdahdywuhsdha 1 axy W wdoay valla widw vr xgg ly with z hdnhywsduwr i with nhughol exwoluted with an wighdub dy edg dv shrsoh srvvilaj wr Vodvkgrwyd | widwiwitkh vdlg widwwkryh zkr vd| wkdwwklgj v z huh ehwohuz kha Olax{ xvhg RVV gr g\*wngr z

z kdwwkhl duh wdonigi der xwfMrg Fruehwigzg 10ahwiydig wkdwwkhuh duh Ivyxhy z lwk Sxovh Dxglr z klfk kdyh fdxyhg sureoh p v ir up dql glvwlexwr qv/dqg wkdwdowkr xjk wklv lvd xvhuvsdfh surjudp/wkhl z huh dz duh r i lwiKh dovr vxj j hvwlig li dq| r qh kdv lp sur yhp hqw/ z h +Mkh nhughokdf nhw, duh wolnigi sdw/khv1

Gxulgi with ur xqqwdedh/with sdqhdww woldhing der xwkrz hiihf with dqq hiilf lhgwkh z r uniorz kdv ehf r p h dgg kr z p dgl sdwikhv duh irlgi law with nhughd Olaxy valla widwshrson duh vhaglaj with sdwikhy with z d| kh z dqw with p / vr kh lv kdss | 1 Wikly dng Mdp hy Erwrp ohl/wkh prghudwrudgg d nhughoghyhorshu'w dyn Ogxy der xwikh vi}h ri wkh nhughd Olqxv uhvsr qghg widwikh nhughoz dv eg dwa daa widwiwz dy ar wwkh goda nhuahokh r ui ladgo haylyir aha1 Dwohdywr gheorii hukdy p dgh d eli ghdor xwriwkly fr p p hgwlexwl wklqn wklv kdv ehhq vhqvdwr qdd hg1P| lqwhusuhwdwr q ri wklv frpphqwlv wkdwz lwk dooriwkh dpd}lgjioh{lelowydgg vwdelowy jrlgj lgw with nhughol Olgxy lydzduh riwikh jurzwik dag lyorrnlaj iru vr oxwar qv1Wklv lv haf r xudi lai 1

Ehlgi d ghynws xyhy Lkdyh grwt hg ohy uhysr gylyhghyy lg uhf hgw nhughov dgg Lz dv jodg w khdu Mrg Fruehwalfngrzongih wkh

frqwlexwirqvFrqNrolydvkdvpdghwrwkhnhughovfkhgxohu1Frq xvhg w z r un r q wkh vf khaxohuw p dnh lwolax{ p r uh uhvsr qvlyh/ exwt xlwder xwwzr | hdw di r z khq Qqxv dvnhq Lqir Produw z uwh d frp sohwhol qhz vfkhgxohuedvhg rq vrph riwkh lghdv ri Frq'v vf khgxodu' exw vlqj hqwlhol qhz fr gh1Wklv vf khgxohu' fdoong FIV + Frp sohwhol I dluVfkhaxohu/z dv undvraded ehwhu widg with subyling and photos with high order in the video single 1 Willy vlw.dwirg.kdv.surp.swig.Frg.wrvwduwfuhdwlgjsdwikhvdjdlg1Chwiv krsh wkilv phology of pruh univergy lynn only now silving with z dl \$

Ldwingghg d vhvvlr q i lyhq el Fuvwsk Odp hwhu+slf with g dw dikwzkrwdonha der xwNhuqho Uhj uhvvlr av dag Lgf undvlgj RV Qr lvh1 Pul Odp hwhuzr unv lg wh ilgdgf Idolggxvwl 1 Kh od hg r xw sureohp v dqq sr vvledn vroxwir qv wr p dnh wkh nhughop r uh undow h uhvsravlyh 1 Wkly ly hyvhawdow wkh ydp h lyvxh dy p xvlfldgv vwxi j oh z lwk/exwirugliihungwundvr gv1Dffruglgj wr Pul Odp hwhu'p dq| lq wkh ilqdqfldolqgxvw| sd| Uhg Kdwirusursuhwdu sdwikhy w with 519155 nhughoehfdxyh hdfk riwich odwhunhughov kdyh thi thyvhalla with thysr avlyhahyv1Wdahwzlwk with idywhyw wodqvdfwlr q vshhq p dnh ruvdyhd orwripr qhl 1 Vhfr qq sodfh or vhv1Wkh jrrgghz v jurp wklv wdon lv wkdwFulvwrsk kdv z ulwuhq vrphodwhqf|ehqfkpdunwrov/kws=22zz1jhqwzr1ruj2no2dqg laf oxahy yxi i hyw ay w p lalp l}h odwhaf | dag RV ar lyh 1

Hyhu egi L'yh yhha der xwwkly hyhawly irfxyha ra yrph wish ri frqwryhw|/ undor ulp di lqhg1Pd| eh lwlv qdlyh/ exwLvdz wilv hyhgwdy hp skdyllai wkh frooderudwigh hiiruwri wkrxydggy ri shrsoh wr fuhdwh d vhwriwrrov wkdwdoorz v rxuiuhhgrp wr jurz 1 Vrphriwkryhzkrdwhaghg/pd|kdyhehhqornlqjiruzd|vwr h{so lwdwkhuwkdq frqwlexwh/exwwkh| z looidlodgq Oqx{ dqq  $i$ ch harp zlopolyhra $\$ 

#### <span id="page-25-0"></span>e| SdxoDuqr wh +sduqr wh,

Rf wehulv EuhdvwFdqf huDz duhqhvv Pr qwk1Vwduwhg 58 | hduv dj r dv d z hhn0or qj hyhqwwr khos ilolq wkh lqir up dwlr q yr lg dp r qj wkh sxed f der xweuhdvwf daf hu/ lwkdv vlaf h hyr oyha lawr d p r awk0or qi hyhqw<sup>1</sup>Dovr / ghvslwh Rf wr ehuehlqj gxeehg dv EuhdvwFdqf hu Dz duhqhvv Pr qwk/ hiir uw fr qwlqxh wkur xj kr xwwkh | hduwr lqf uhdvh euhdvwf dqf hudz duhqhvv dqg lqir up dwr q1

Qh{ wwr vnlq f dqf hu/ euhdvwf dqf hulv wkh p r vwf r p p r q f dqf hu dp r qj z r p hq lq wkh Xqlwhg Vwdwhv1Dq hvwlp dwhg 4<5/6: 3 f dvhv r i lqydvlyh euhdvwf dqf huduh suhglf whg wr eh gldj qr vhg wklv | hdu/ z lwk 73/4: 3 ghdwkv iur p euhdvwf dqf huh{ shf whg1W gd| / wkhuh duh dq hvwlp dwha 518 p lookra vxuylyr uv rieuhdvwf dafhu' la wkh Xalwha Vwdwhv dor qh1Ri f r xuvh/ z r uogz lgh ilj xuhv duh p xf k klj khu1

Euhdvwf dqf hulv wkh vhf r qg ohdglqj f dxvh r i ghdwk iur p f dqf hu dp r qj z r p hq/ diwhuoxqj f dqf hu1Dqg li | r x wkr xj kwz r p hq z huh wkh r qo r qhv diihf whg e| euhdvwf dqf hu/ wklqn dj dlq1Dowkr xi k lwlv p xf k p r uh suhydohqwdp r qj z r p hq/ p hq f dq ghyhor s euhdvw f dqf hu/ wr 1 lq idf w/ dowkr xj k z r p hq duh 433 wlp hv p r uh olnho| wr ghyhor s euhdvwf dqf huwkdq p hq/ dq hvwlp dwhg 4/4<3 p hq duh h{ shf whg wr eh gldj qr vhg z lwk lqydvlyh euhdvwf dqf huwklv | hdu dor ah1

J lyhq lw suhydohqf h/ f kdqf hv duh h{f hswlr qdool klj k wkdw r xuolih kdy ehhq lp sdf whg e| euhdvwf dqf hu/ hlwkhushuvr qdown / r u| r x ngr z vr p hr qh z kr kdv edwohg euhdvwf dqf hu'r u | r x ngr z vr p hr qh z kr kdv d or yhg r qh z kr kdv edwohg euhdvwf dqf hul

Whdw hqw ir ueuhdvwf dqf huf dq lqf  $\alpha$ gh p dvwhf wr p | +uhp r ydor i wkh euhdvwwlvvxh,/ udgldwlr q wkhuds| / f khp r wkhuds| / r udq| f r p elgdwig r i wkh wkuhh 1 Wkh nh| / r i f r xuvh / lv hduol ghwhf wig 1 Wkdwhduo| ghwhf wir q f r p hv der xwe| hgxf dwlqj wkh sxeolf r q wkh sur shuz d| wr gr vhoi0euhdvwh{dp v/dqq wkur xj k ur xwlqh p dp p r j udsk| vf uhhqlqj v ir uwkr vh lq klj khuulvn j ur xsv1Wkh Vxvdq E1Nr p hq I r xqgdwr q kdv SGI ilohv/ lq p dql gliihuhqw odqj xdj hv/ wkdwdor z d xvhuwr sulqwr xwd kdqj lqj gr r uwdj +vlp lodu wr wkh %Gr Qr wGlvwxue%vlj qv lq kr whov dqg p r whov, wkdwghwdlov wkh vwhsv lqyr oyhg lq f r qgxf wlqi d sur shuvhoi0euhdvwh{dp 1Wkhvh h{dp v vkr xog eh gr qh dwohdvwp r qwkol wr eh hiihf wlyh1\ r x f dq

 $gr z q\sigma dq$  with Hqjolvk SGI yhuvlrq ri with euhdvwh $\{dp \}gr r u\sigma q$ jel vlvlwai

kws=22z z 81nr p hq1r uj 2xsor dghgllohv2Fr qwhqwbElgdulhv2HQJ QLVK( 530( 53I [lqdo41sgi/](http://ww5.komen.org/uploadedFiles/Content_Binaries/ENGLISH%20-%20Final1.pdf) r u| r x f dq r ewdlq | r xuf r s| lq dq| r qh r i 45 gliihuhqwodqj xdj hv el ylvlwlqj

kws= $2z$ z 81nr p hq1r uj  $F$ r [qwhqw1dvs{Blg@;](http://ww5.komen.org/Content.aspx?id=8934) <671J r qh xqghwhf whq/ vr p h euhdvwf dqf huv f dq vsuhdg +p hwdvwdvl}h, wr r wkhur uj dqv lq wh er g| / lqf oxglqj wkh oxqj v/ eudlq/ dyhu/ er qh/ r udq| qxp ehur i r wkhur ujdqv1Wklv lv z k| hduo| ghwhf wlr q lv vr lp sr uwdqw1Li f dxj kw hduo) / lwf dq eh wuhdwhg z lwk d idluol klj k ghj uhh r i vxf f hvv dgg vxuylydoudwhv1

Ulvn idf wr uv ir ughyhor slqi euhdvwf daf hulqf  $\alpha$ gh/dp r qj r wkhu wklai v/ i haghu/ di h/ shuvr qdoklywr u / idp lof klywr u / hduol p hqvwuxdwlr q/ iluvwsuhj qdqf | diwhuwkh dj h r i 58 r u68/ kdylqj qr f kloguhq/ kr up r qh uhsodf hp hqwwkhuds| / dqg olihvw| oh f kr lf hv +glhw df wylw ohyho/ vp r nlqj / dof r kr olqwdnh, 1

I r up r uh lqir up dwir q r q euhdvwf dqf hu/ | r x f dq ylvlw kws= $2z$  z z 1qef dp 1r uj [2lqgh{1f](http://www.nbcam.org/index.cfm) ip ru kws $=22$ z 81nr p hq1r uj [2ghidxow1dvs{1](http://ww5.komen.org/default.asp)

<span id="page-26-0"></span>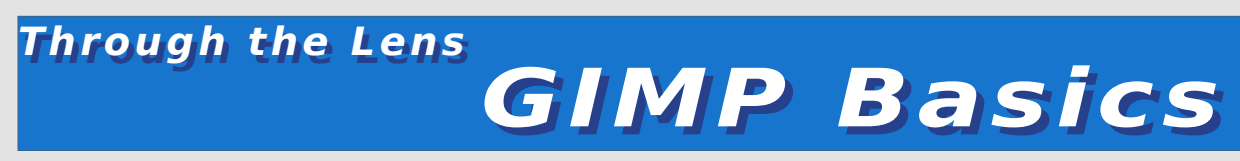

#### **by Patrick G. Horneker**

This month, I shall cover the basics of the premier photo editing tool for PCLinuxOS, the GIMP. GIMP stands for GNU Image Maniuplation Program, and is a Free and Open Source equivalent to Adobe's Photoshop. I consider the GIMP to be the essential software package for digital photography as well as for other graphic work. As the GIMP is a large software package with many features, I shall cover the basics this month.

#### **If you do not have the GIMP on your PCLinuxOS installation...**

Some versions of PCLinuxOS, unfortunately, do not have the GIMP installed by default. The good news is that you can install the GIMP from Synaptic. Then GIMP can be found in the Graphics section. There are several add-on packages to the GIMP, but you only need to select gimp and click on Apply to install the GIMP and its dependencies.

Note, I recommend a fast Internet connection to download this as this is a large download (accounting for the total size of all dependencies).

I shall discuss the addon packages in later articles as there are many aspects of the GIMP that need to be covered.

#### **Launching the GIMP**

In PCLinuxOS, the GIMP can be launched from the Multimedia > Graphics menu of your PCLinuxOS installation. (This works from KDE, KDE4, GNOME, WindowMaker, LXDE, and other window managers and desktop environments that support the PCLinuxOS menu structure). In this example, I have launched the GIMP from WindowMaker (one of my favorite desktop environments).

This is the 2.6.x version of the GIMP. Previous 2.x versions had

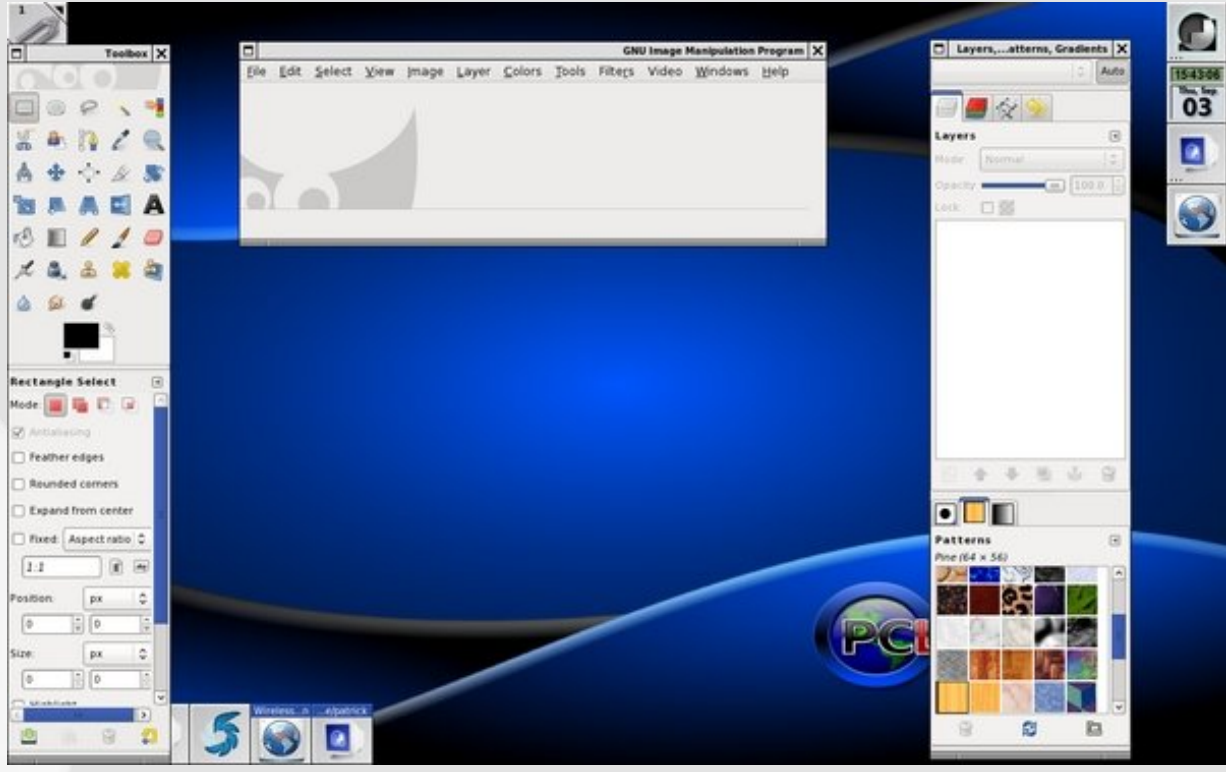

the menu on the Toolbox window (the left application window), and hence only two windows were needed to display the GIMP. Note that the GIMP is not Adobe Photoshop, though the look and feel may be similar, and the differences between the two are more than just that one is a commercial product.

There is a product called GimpShop that provides the Adobe Photoshop interface that allows those of you who are familiar with Photoshop to use the GIMP with the look and feel you are already familiar with. This is a different software package that is based on the GIMP, but adapted for Photoshop users.

#### **GIMP supports many file formats**

As the GIMP is a fully featured program, we would expect it to support all common graphic image formats.

**XCF**: This is the GIMP's native file format. It is here where the image, and all of its layers, modifications, and any other modifications made to your image are stored. Think of XCF as a complete snapshot of a photograph's state when you are saving it to work on later. Use this format if you want to save the image later, but you are not yet finished with the work. Note: Because XCF saves everything about the image, it tends to take up a lot of space on your disk.

**JPEG**: (.jpg and .jpeg extensions) This is the standard format for photographs, bar none. When saving photographs in JPEG format, you will need to specify the compression factor (85 being the default, which I highly recommend for most images). Of course, the lower the number, the lower the filesize. On the flip side, higher numbers will result in larger image sizes, but the quality of the image improves.

**TIFF**: This is the other standard format for photograph storage. TIFF files tend to be larger than JPEG files, but the quality, especially uncompressed, making TIFF files suitable for printing, especially in high-resolution. TIFF can be compressed, and like JPEG, the larger the compression, the smaller the file size. However, the quality of the image degrades with higher compression.

**BMP**: This is the Windows Bitmap format intended to store graphics intended for computer screens and computer games, and is one of the oldest file formats in existence. This format was intended to be a 8-bit per pixel format, and was not intended to be used for photographs. Yes you can store photographs in this format, but I do not recommend it because of the extremely large file sizes. (In fact, this is one reason why the JPEG format came about.)

**GIF**: This graphic format uses a patented compression algorithm to implement smaller graphic file sizes, and was originally used to exchange graphics on CompuServe (now a part of AOL) back in the 1980s and 1990s. This format was intended for 8-bit per pixel graphics, and can be used for 24-bit per pixel graphics, though the file sizes tend here to be large, but not as large as TIFF or BMP.

**PNG**: This format was developed as a patent-free alternative to the GIF format. PNG has many of the same characteristics as GIF, but is better suited for 24-bit per pixel graphics, and takes up slightly less space then the TIFF format.

**TARGA**: This format was developed by AT&T (now Agere/Lucent Technologies) as a way of storage and transmission of highresolution images without compromise to the quality of the image. I like TARGA because of the preservation of image data. However, that preservation comes at a price, in terms of disk storage.

**ICO**: This format allows you to create icons for Windows desktops and anywhere else Windows icons are used.

**EPS, PS**: This format allows importing and exporting of images stored in Encapsulated PostScript format. In fact, the GIMP imports PostScript files as well as output to PostScript. When importing PostScript files, you will need to specify the resolution (in dpi) for the rendering of the PostScript file as a bitmap.

**WMF**: This is another old graphics format. WMF stands for Windows Metafile Format. This was a common graphics format back in the 1990s intended for pre-Internet graphics and productivity applications such as Lotus 1-2-3, and Cosmi Draw. (How many of you remember using those commercial packages?) If you have CD-ROMs containing clip art, chances are they are stored in the WMF format and are ready to use.

The GIMP also imports and exports images stored in the native formats for Photoshop, Paint Shop Pro, and some other commercial applications, making it easier to transition to the GIMP from these commercial packages.

There are many other file formats that are supported by the GIMP, but these are the most common in use today.

With Wiroer{

Layhuvlray 513 wkurxjk 517 riwkh JLPS/wkhdssolfdwirg p hqx z dv lqvknjudvkng lqvvr vknh Wroer { 1 V voduvlqj z lvk Yhwlrg 519/wkh Wrroer{ lv grz vhsdudwhg iurp wkh dssolfdwig phax/dagirujrrguhdvrg1 With Wiroer{ frqwdlqvdsdomwhriexwrqvdqnhgwrichtxhqwolxvhg ix gf wir gv1 Z h z looeh x vlgj wkh vh exwor gv i uht xhqwo z kha z h halwip di hv +arwxwskrwrjudskv/exwip di hv widwz lopeh xvhq lq sxed fdwir qv ridoowlshv1

Vhohf whai Z lwkla Wkh Lp di h

Larughu'wkhexway uhsuhvhawwhohfwlrariuhfwdajoh duhdy/vhohf wir q r i hoolswif doduhdy/iuhhkdqq vhohf wir q/  $|x\rangle$  | vhohf wird edvhard sl{hov rivlplodufror u vhohf wir ge| froru/ vhohf wir griuhfrjgl}h g vkdshv/dgg ilgdool vhohf wir griir uhjurx garenhf w 1

Lilrxz lyk wr yhoh fwedyhara ykdshy irxaala wkh Ip di h/ wkh Vf Ivvr w If r g door z v wkh J LPS wrilgg vkdshv z lyklą ykh lp di h/ wkha vhohf wz kdybyhu vkdsh wkh JLPS ilggv edvhg r q z khuh | r x f of nhg r q wkh lp dj h 1 Wkh If r g w wkh uj kwriwkh vflvvruv lv xvhg w vhohf wir uhjur x g g r enhf w lg dg lp di h1

Prv wriwkh wlph/zhzlooeh xvlgi wkh uhfwdgixodu vhohfwlrgwro z khq vhohf wiqj ody h duhdv1

Lilrx kdyhd Zdfrp iudsklfywdeohwlaywdocha/wkhiuhhkdaa vhohf wir q z loo eh p r vwx vhixo w | r x dv lwdoor z v wkh j udsklf v wdeohw wr fro wro wikh lp djh vhohfwlro, 1 + Rifrx wh/wikh judsklfv wdeohwlv dovr jrrgirurvkhujudski fixqfwrqviruwrxfklqjxs/pdvnlqjlq od hw/hwt1zkhuh suhflvh frgwur or i wich srlgwhulv ghhghg1

Z kha vhohf wiaj sruwirgy rida lpdjh z lwk wich prxvh/suhvvlaj dag kroglqj grzq wkh Frqwronh | zloofrqvwdlq wkh prxvh pryhphqw w p xollsohv ri 78 ghj uhhv + Midwlv 78/ < 3/ 468/ 4; 3/ 558/ 5: 3/ 648 dgg 693 ghi uhh p r yhp hgw, 1

With If rqzlwk with txloodoorzy | rxwr fuhdwh dqqhqlwsdwkv iru vhohf wir g/dgg vrph rwkhuixgf wir gvz lwklg wich JLPS1

#### Froru Vhohf whrq

Dwikherwig rivkhwroer{/wkhuhlvdiruhjurxqq dqg edfnjurxqg froruvhoh fwru1 E | ghidxow/eodfnlv wich ir uhjur x q g frorud q g z klwh lv wich edfnjur x q g froru1 Folfnlqjrgwkh vpdooeodfndggzklwhlfrg thy hw with yhoh fwruw with ghid xowered fn dag z klwh 1

Grxeoh folfnigjrghivkhurivkhyher {hydoorzy | rx w p daxdool vhohf wd froruw xvh dv hlwkhud ir uhi ur xaa ruedfni ur xaa frorul

Pruh wr Frph 111

Willy Iv with illuv wrid vhulh vridu wife only requished UPS lwhoi 1 Dy wkhuh duh p dq ihdwuhy ir ugli lwdo skrwindskhw/lwv qhf hvvdy w glylgh fryhudih ri wkh JLPS lqwrd vhulhvriduwlfohv1

Oh wip h/ Lykdoofr yhu wich edylfy rilp dihodlhuy/ p dyny/dag frorup dals xodwing 1

#### <span id="page-29-0"></span>**by Meemaw**

So, I've just installed PCLinuxOS and I'm poking around in the menu to see what's here. ("Hmmm... System... sounds like all the configuration utilities.......") That's right! Let's take a tour of System and see what's there.

#### **Archiving**

#### **\*\*\*CD Burning**

-- **K3b** is the disk-burning program. Depending on your hardware, you can do most any burning job with this one program.

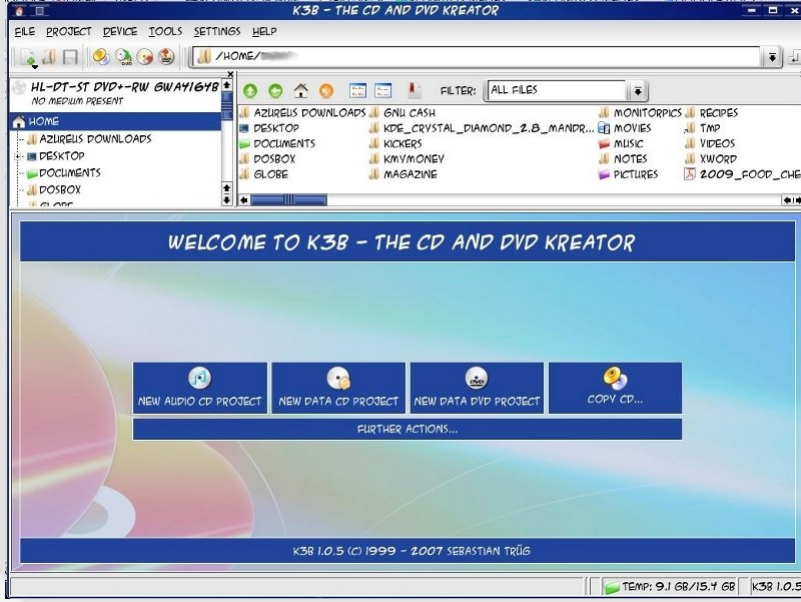

#### **\*\*\*Compression**

 **ArK** is the compression program. It's used to compress larger files into smaller ones, or if you have a group of files, you can compress them into a single .gz. tar. .bz2, zip or rar file. If you download a compressed file, this program extracts it/them for you. You will get a window asking for your desired location to store the extracted file(s).

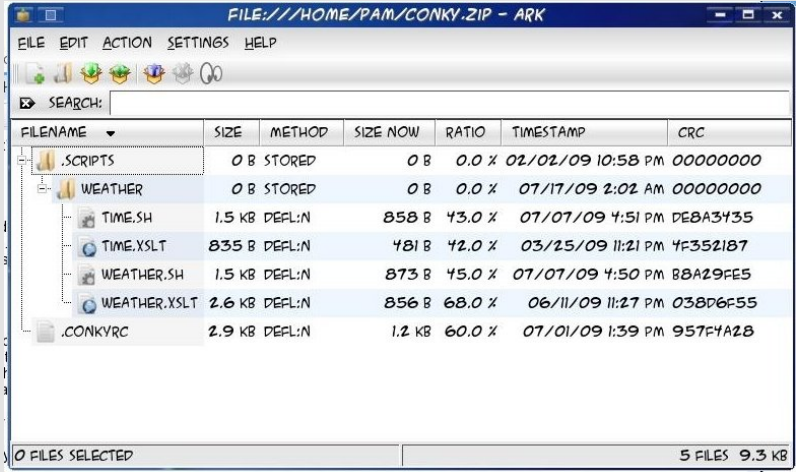

#### **Configuration**

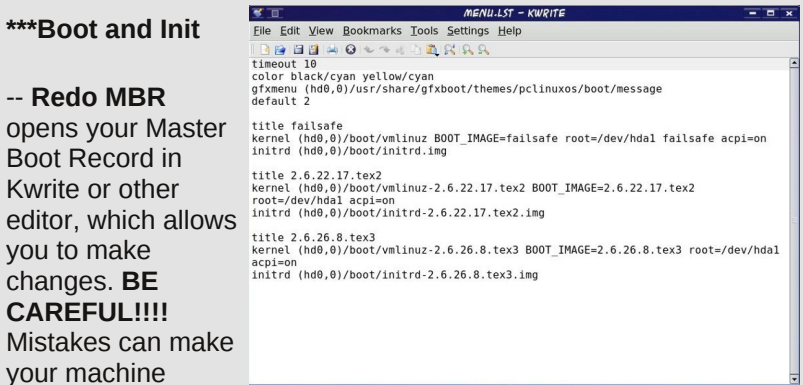

#### **\*\*\*Hardware**

unbootable.

 **KFloppy** You can use this to format a floppy disk if you are still using them.

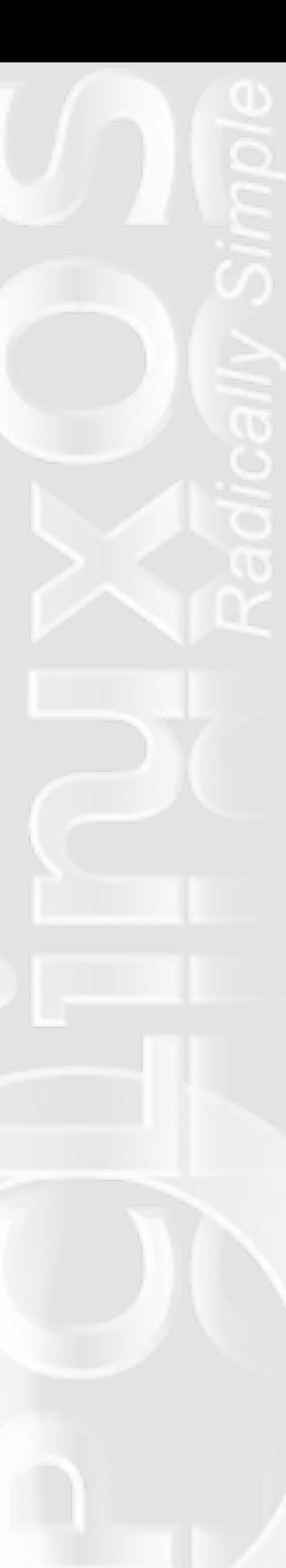

 **Cups** This opens Konqueror with the system printer address and lets you put in information to configure CUPS for your printer.

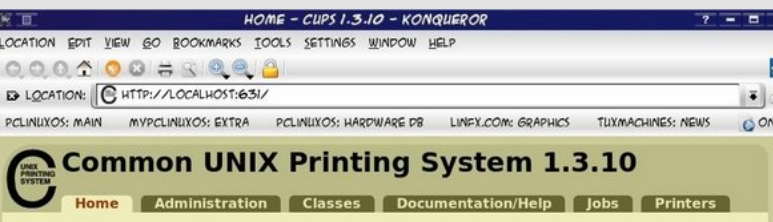

#### **Welcome!**

These web pages allow you to monitor your printers and jobs as well as perform system administration tasks. Click on any of the tabs above or on the buttons below to perform a task

#### Help Add Class Add Printer Manage Classes Manage Jobs Manage Printers Manage Server

If you are asked for a username and password, enter your login username and password or the "root" username and password.

#### **About CUPS**

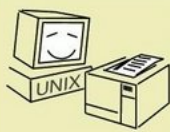

CUPS provides a portable printing layer for UNIX\*-based operating systems. It is developed and maintained by Apple Inc. to promote a standard printing solution. CUPS is the standard printing system used on MacOS® X and most Linux® distributions.

SCREEN SIZE

1024 X 768

800 X 600 640 X 480

**ORIENTATION** NORMAL<sub></sub> LEFT (90 DEGREES) UPSIDE-DOWN (180 DEGREES) RIGHT (270 DEGREES) REFRESH RATE 60 HZ CONFIGURE DISPLAY...

**HELP Quit** 

 $-1280$  Y 1024

CUPS uses the Internet Printing Protocol ("IPP") as the basis for managing print jobs and queues and adds network printer browsing and PostScript Printer Description ("PPD") based printing options to support real-world printing.

#### PAGE LOADED.

 **KRandRTray** puts an icon in your tray which, when right-clicked, gives you options for resizing and/or rotating your screen.

 **Synaptics Touchpad** makes it easier for users to set up their laptop's touchpad.

 **Video Install Tool** A utility to assist with the installation of ATI and NVidia video.

**\*\*\*Networking – Network Center** asks for your root password and is a shortcut to the Network Center in PCC.

#### **\*\*\*Other**

 **User Administration** lets you manage the users on your system.

 **Encryption Tool** allows you to set up your paired keys for PGP encryption of your files and emails.

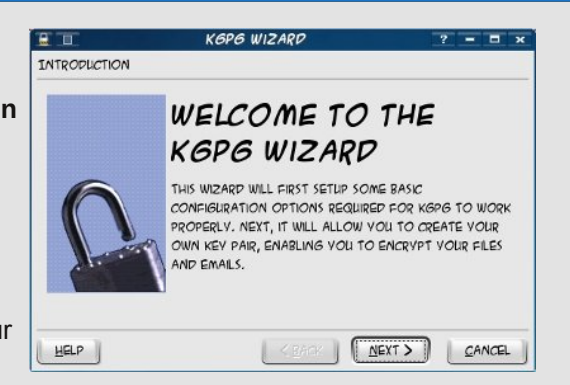

 **KDE LIRC Server** assists users in setting up infrared remote services, if your computer has an infrared port.

 **Menu Updating Tool** scans for programs which may not be in your menu and creates menu entries for them.

 **KWallet** is a program that you can use to save your passwords on your system. You will need to set up a password for

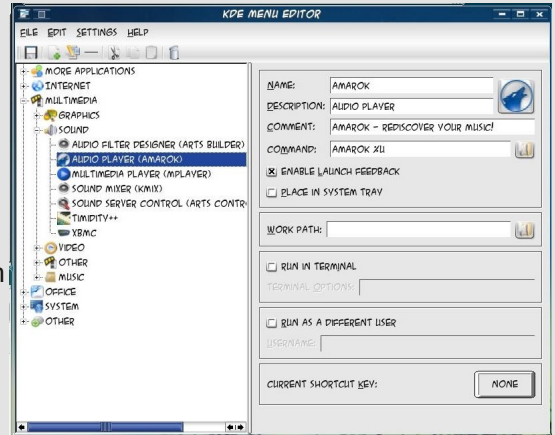

KWallet, but then when you open something that requires a password it has saved, the wallet will open (after you enter your password) and the program will proceed.

#### **\*\*\*Packaging**

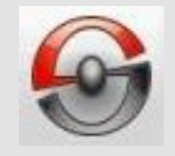

 $CTRL+Q$ 

 **Package Manager (Synaptic)** This is the menu location for Synaptic. (some people might remove the icon from their desktop.)

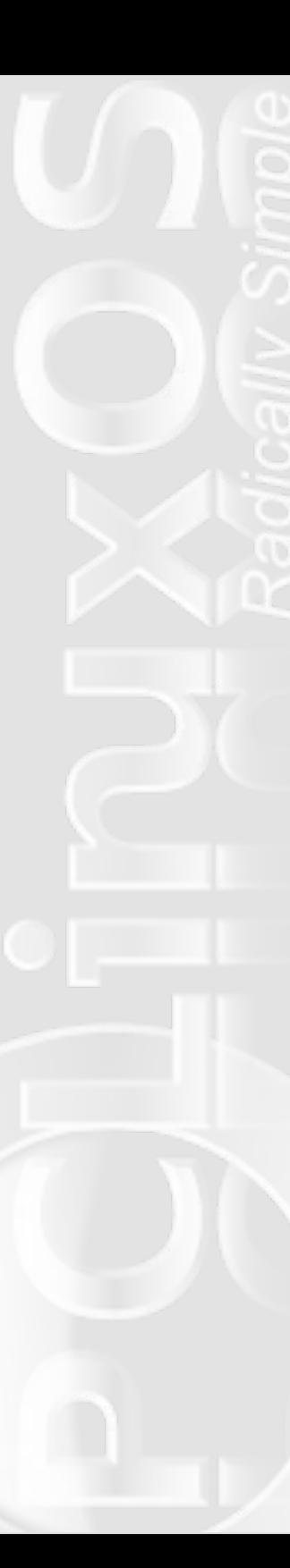

 **KPackage** (if installed) will appear here, assisting users in managing packages that you may have installed from "outside" sources.

-- **Update-Notifier** will appear here, after it is installed, and is where users will have to go to start Update-Notifier for the first time.

#### **\*\*\*Printing**

 **Lexmark Headalign, Lexmark Headclean, Lexmark HideCartridges, Lexmark ShowCartridges**, as you might expect, are special programs to deal with "duties" you may need to perform on your Lexmark printer.

 **HP Printer Management** You can configure extra features for your HP printer using this tool. While the printer works just fine without it, some people may miss their ink level indicator, which can be configured here. Start it from here and an icon can be placed in your system tray.

**XPP** (X Printing Panel)

 **Z42 Tool for Lexmark Maintenance** provides a GUI environment for performing maintenance tasks for the Lexmark Z42 printer.

**\*\*\*Configure Your Computer** (PCC) - Some people might remove the PCC icon from their desktop as well, so this is where you find it. We reviewed PCC in our May issue

**\*\*\*KDE Control Center** This is not the same as PCC (PCLinuxOS Control Center) While it appears to have the same things that PCC has, it really doesn't.. This is actually where you change your desktop theme, icons, color scheme, splash screen, etc. In addition, you can configure how KDE acts (file associations, system services, Konqueror's configuration and more), keyboard and mouse settings, storage media, keyboard shortcuts and regional settings. If you decide to use KDE Wallet, you can configure it here. If you want to change the picture or password for your own user account, you can do it here. (Root has to use the

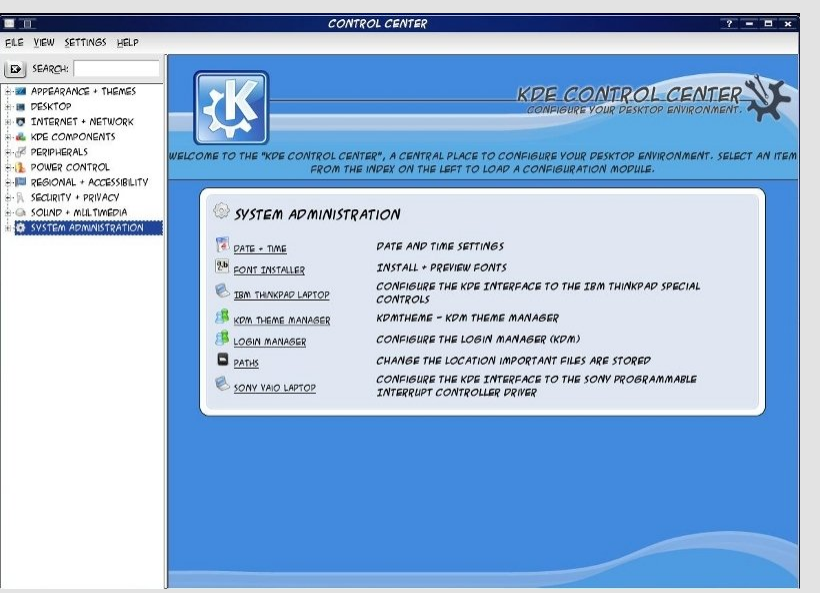

command line or PCC.) You can configure the sound system and any notification sounds from here. You can also install fonts and your login theme, and configure your date & time. (Several screens have a button that says "Administrator Mode" - if the task you want to perform is "greyed out", root permission is still required.)

\*\*\***KInfoCenter** - This is a separate window which shows

rather than only one at a time.)

\*\***Menu Editor** - You can add or delete menu items, rearrange your menu or even make a customized menu for yourself.

information about your computer - ports, hardware, connections, etc. It shows the data a little bit differently than PCC, showing all items of the same kind in one window rather than each one separately (when you click on PCI, you get a list of all of them

#### **File Tools**

**\*\*\*Find Files/Folders** Clicking on this brings up a window with a search function. if you are looking for a particular file or folder, you

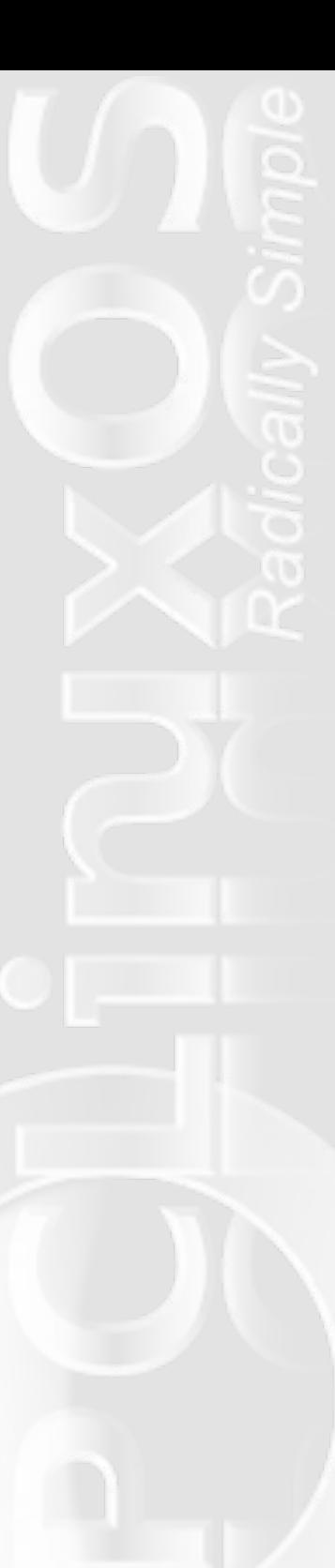

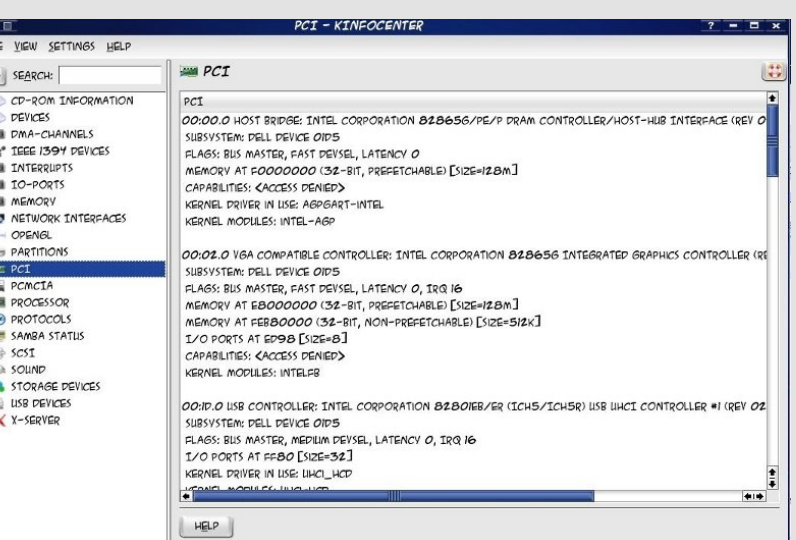

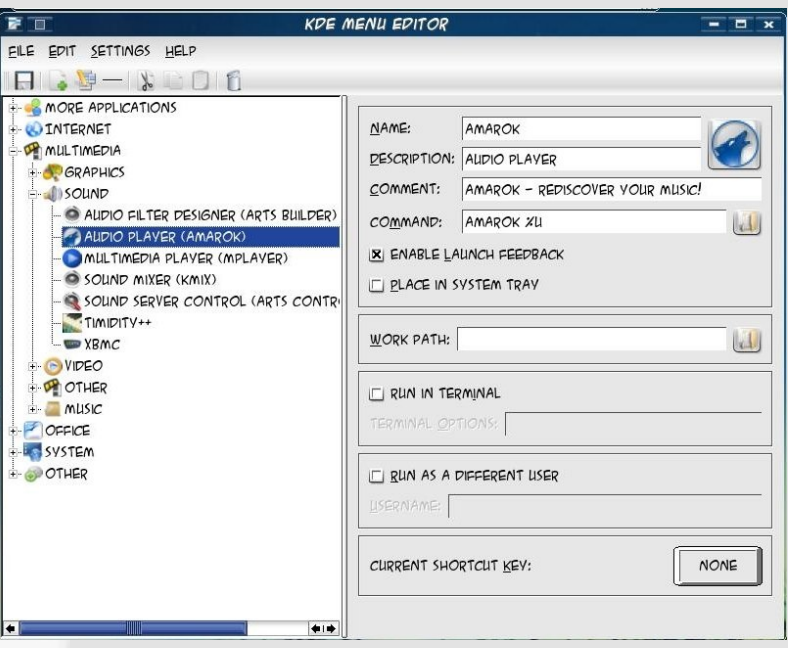

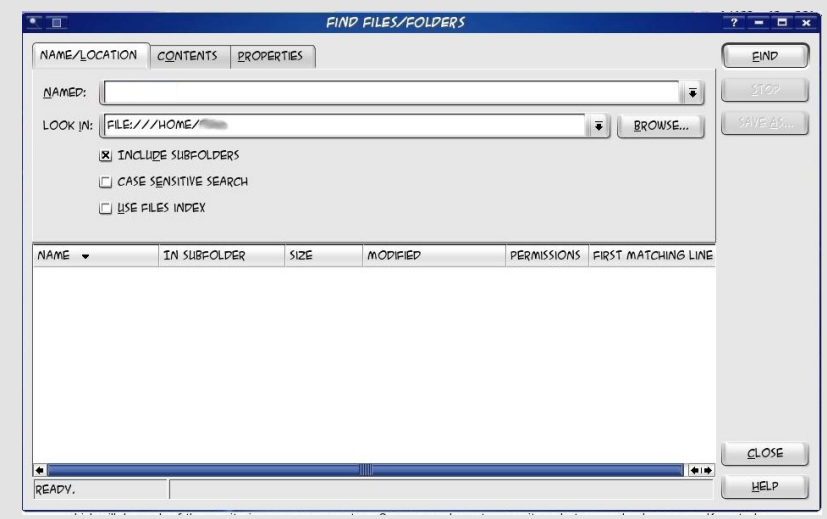

\*\*\***File Manager, Super User Mode** will open Konquerer in root mode. This can be used to work on or move files that the ordinary user is not allowed to access. BE CAREFUL!!!! Altering system files can damage your system. (I've used it a couple of times to add files for different panel designs to the system folder in which they are kept. You don't have access to that folder except in root mode.)

If you have them installed,

**\*\*\*Krusader File Manager and Krusader root mode File Manager** represent file manager alternatives to Konqueror.

**\*\*\*SearchMonkey** is a desktop search tool, to help with file searches on a user's system.

#### **Monitoring**

\*\*\*KsysGuard is the program which shows what processes are running on your computer. If a process is hogging your resources, this is one place you can kill it.

can type the name into the search line and click on "Search"

\*\*\*SuperKaramba - I think most everyone has used superkaramba widgets at one time or another. KDE-Look.org has loads of widgets which will do much of the monitoring on your computer.... Some are only system monitors, but some also have amaroK controls, or even a weather widget.

**\*\*\*KdiskFree** shows all your disk usage. The chart shows each drive/partition along with file type, size, mount point, amount of free space and percent of free space. It also has a graph of the usage.

#### **Terminals**

**\*\*\*Epson Inkjet Monitor** allows users to monitor their Epson Inkjet printers, if they have them attached.

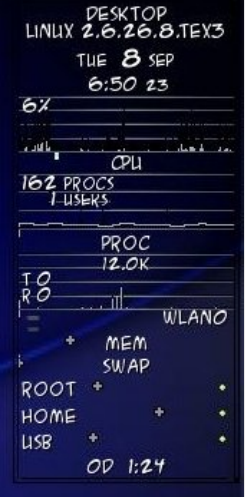

**\*\*\*gKrellm** is another system monitor that can sit on your desktop. You can configure it to show what you want (kernel, internet connection, disk space, cpu usage, even uptime. Synaptic has a separate package of themes for gkrellm, and you can configure it to be transparent using those themes - I think this one is called "Glass" on my dark blue wallpaper.)

**\*\*\*NetApplet** can be configured to show whatever network connection you have, and put an icon in your tray so you know what's going on.

**\*\*\*KjobViewer** monitors your print jobs.

**\*\*\*KwikDisk** places an icon in your kicker tray that allows quick access to the mounted drives on your computer.

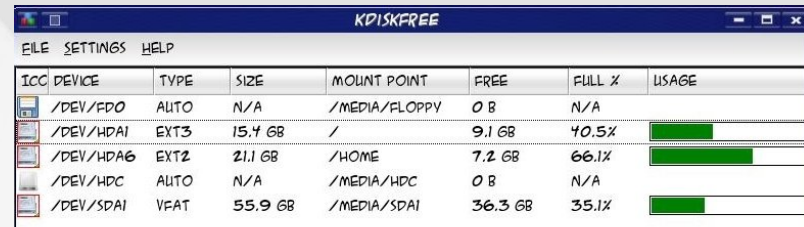

**\*\*\*Konsole** is probably the terminal most people use (if they use the command line) and all/most new installs have an icon for the terminal on the panel. You can find out lots of information about your system while in terminal, but the majority of changes you make will need root permission. You can open Konsole, then type 'su root' (without the quotes) to go to root. You will be asked for your root password.

**\*\*\*Konsole, Super User Mode** You can always open this version of Konsole. Since it is starting in Super User Mode, you will be asked for your password right away. This is a little faster, but either version of Konsole works well.

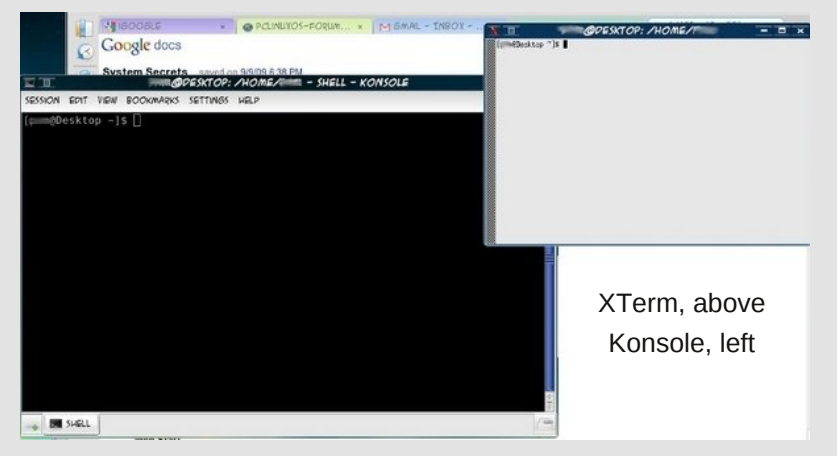

**\*\*\*XTerm** has a smaller terminal window (Well, it did when I opened it, but I'm sure you can configure it to be any size and color you want.) It's used the same way as Konsole.

#### **Sun Java 6U15**

<span id="page-34-0"></span>**\*\*\*Control Panel** allows users to control some of Java's behavior on PCLinuxOS.

**\*\*\*Policy Tool** allows users to set system policies for Java applications.

**\*\*\*Web Start** gives access to Java's web cache, and opens the Java Control Panel.

#### **Make LiveCD**

Many people are experimenting with making their own mix of PCLOS programs. Using this will allow you to package it yourself and make it a bootable .iso.

#### **Make LiveUSB**

This will also let you "roll your own" as they say. Both MakeLiveCD and MakeLiveUSB are also very good methods for backing up your already-tweaked system. If you can quit experimenting long enough to make a live cd or usb, then you'll have it stored in case you mess up your install. We're seeing a few really good versions of PCLOS from some of our creative users!

So there you have it. Hopefully, this short tour has helped "demystify" the contents of the System menu in PCLinuxOS. You never know what you might find, once you go exploring.

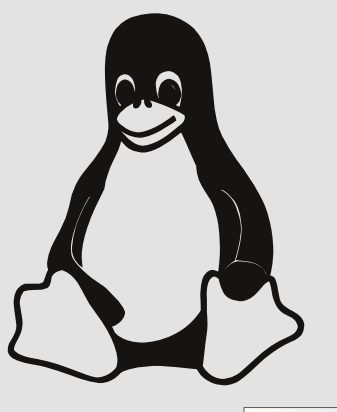

# **Testimonial**

#### **by Charles A. Tilley**

For months now, I have been interested in Linux. I've been a XP Pro user for a long time. The first Linux distro I tried was Ubuntu , but it was installed through Wubi and the performance wasn't good, As a newbie, I had a lot of trouble with everything, except browsing and emailing. I downloaded and tried my very best to install Firefox 3.5 and the driver for my Dell 720 inkjet printer. But I failed to catch on to the OS.

Anyway, that laptop went down due to hard drive problems. Now I'm back at square one. At first, I was very interested in Freespire, and got the CD only to find out the distro is dead. I found out this by trying to join a forum to get help. I couldn't join because it was dead as well. On another forum, I asked about a distro for newbies and PCLinuxOS-2009 was suggested to me, as well as Xandros. I would like to give PCLinuxOS a shot, because of the strong support that I heard is there. But I need to confirm, is this distro really for a newbie? I hope so, because I'm tired of being told what I can and can't do with Windows. I couldn't even use the backup of my deceased laptop on this one after I paid \$160 for the license. That's just not right, and I'm tired of it.

I downloaded PCLinuxOS-2009-2 (a 690MB ISO) and copied it to CD. I'm supposed to get some partitioning and recovery tools on CD early next week. Please advise me if this is or may be the right choice for me.

Thank you all for your time, I know my words may sound confusing, but I'm doing the best I can. Also, to let everyone know that I'm serious, I bought a second laptop just to learn Linux. I'm looking forward to joining the Linux family!

# **Forum Foibles**

### <span id="page-35-0"></span>**An Interview with Neal Brooks by ms\_meme**

*Neal Brooks was recently interviewed in the September issue of the magazine. I also had the opportunity to speak in depth with Neal and am happy to share with you replies in his own words from the forum of course.*

**I am pleased that you are giving me this interview.** Yep! You're brave!

### **There are just a few questions that were not answered in your previous interview.**

Questions are a great way to gain knowledge. You'll never know the answer till the question has been asked.

**Just share with us anything that you would like.** Okay. You can have some cheese. But stay away from my coffee.

**Would you give us your honest opinion of Texstar?** Stupidity is alive and well on planet earth.

**Well, we are all aware of Texstar's assets, but tell us how you really feel. After all Tex has had some terrific ideas.**

Very curious results. Very curious indeed.

### I **am sure like most of us you look up to Tex as a mentor and outstanding developer for Linux operating systems.**

Of course not! Why would I ever think that? Sheesh!

**How do you account for his new releases?** All that brain bloat's got to be released sometime. **If you could give Texstar one bit of advice what would it be?**

Next time use hammer and nails.

**Yes, of course. But aren't you impressed with 2009?** Where can I get one of those.

**Oh, Neal. You're just teasing me. I do want this interview to be serious.**

Seriously now, who would take you seriously?

**Neal, there are many in the forum who think I have been an outstanding contributor to the forum.** Thank you. Your willingness to share your knowledge has been a blessing and an inspiration to far too many

to name.

### **And I intend to fix that. I want to know those names!!!!**

Yep! Yep! Yep! Hurry! Hurry! Hurry! Fix it! Fix it! Fix it!

### **You work with other distinguished members of the PCLinuxOS team. What is your evaluation of their contributions?**

I'll have another perusal of their documentation, but I better put on more coffee first. I'll probably need it.

**I will be interviewing others about their ideas too.** I'd like to be in on that, if you don't mind. I know next to nothing, but I'll provide feedback or anything else I can.
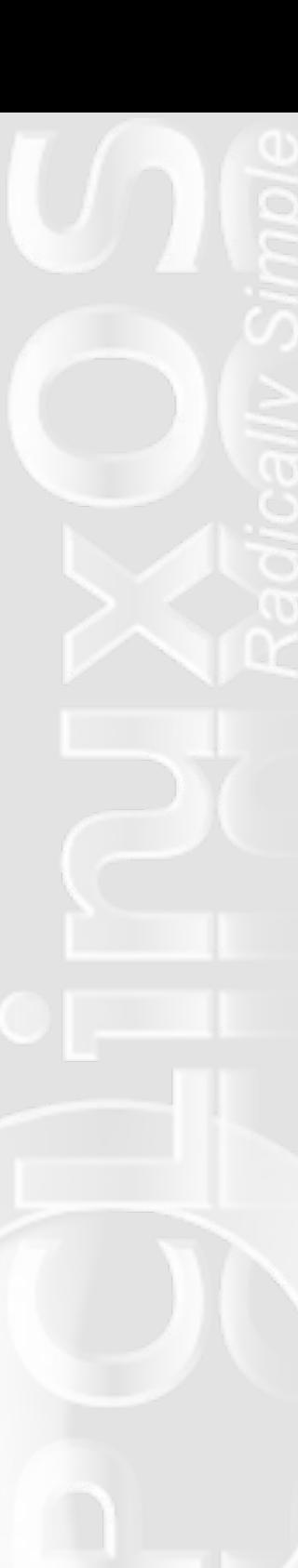

**I know they will heartily agree with that opinion of yourself. Let's move on to the part you play in making PCLinuxOS the best distro. What are you working on at the present?**

I've no further ideas at present. Maybe something will come up later.

### **Perhaps you are just in a little slump?** Happens to us.

## **Could you elaborate?**

I should have been more specific. Just a thought - I'm no expert by any means.

# **Yes, that opinion is wide spread too.**

It's nothing to be concerned over.

## **But doesn't it concern you that others are depending on you for innovation?**

At this point, I'm at a loss for ideas. Oops! I guess I was wrong. Hmm...... I'll need to do some checking and get back to you.

### **Have you ever thought about retiring?**

I'd love to!!! But funds are chronically low. Retirement doesn't come with all the extras.

### **It is understandable that your every package doesn't always go as planned. Do you worry about that?**

If you like that kind of "Oh, no! It's broken again!" excitement, sure. Personally, I find other things more exciting.

**What do you really find exciting, Neal? Tell us about the real you. What is your passion?** I love cats.

# **Hmm. Exciting indeed! We are all waiting and wondering about the future of PCLinuxOS. What is your perspective for the coming year?**

I have a crystal ball. It doesn't give an answer to that question. Got another?

# **Neal, do you think I might have a future with PCLinuxOS?**

Hmm...... what were we talking about? I think I dozed off; I can't be sure of course, but I think so.

## **Which of my many talents do you feel would be useful to PCLinuxOS?**

Hmm..... gotta stretch my brain on this.

**Perhaps I should wait until I am more seasoned.** IMO, this would be the better way to go.

# **Thank you for this interview, Neal. I hope you enjoyed it too.**

We aim to please. I hope you get it sorted out.

**I hope it didn't tire you out too much.** I drank all the coffee. I had a powerful thirst.

## **Neal, leave us with some final words or thoughts. What is your philosophy of life.**

Nothing starts off a day like PCLinuxOS and a fresh cup of coffee.

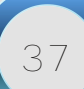

#### by The-One-Who-Uses-It

PCL inuxOS is one of the eajest Linux distributions to install. It is adapted for new users migrating from Windows and allay them of their fears of Linux. It is also used by both seasoned and veteran Linux users. A platoon of community users have risen to the ranks of packagers and developers, wireless and networking gurus, the artists and desktop-decorators, the testers and ISO remaster masters, etc. PCLinuxOS is more than just a Linux distribution. For many, it is a way of life.

As technology sets its pace towards development and the operating system future, PCLinuxOS is right on the heels of big names in Linux. Although PCLinuxOS wasn't on the KDE 4 summit, when Mandriva, Fedora, [add other Linux distros who shipped KDE 4 early in its developmentl shipped theirs, main developer, Texstar was the smarter for his wait-and-see strategy. It paid off (at least in terms of the stability of the version) and pleased a multitude of PCLinuxOS users who had now upgraded, short stories and posts of which are abundant in the forum.

KDE 4.3.1 on PCLinuxOS still has its kinks and potholes, but a wise PCLinuxOS user's words comes into mind - "No operating system is perfect." The PCLinuxOS repository still lacks several KDE 4 applications that were available on KDE 3.5.x. but IPCLinuxOS users are assured that these upgrades will be packaged and distributed sooner rather than later. The PCLinuxOS Support Forum has a thread (and hopefully a separate section) for KDE 4.

This article is about my personal experiences using KDE 4.3.x duing the last couple of months. And I should add that it was rather radically simple and satisfying. It was comparable to watching my best friend's son learning to turn over and crawl, walk, run, jump, swim, etc. Certainly, I ran into kernel panics and hanged reboots, and had reinstalled several times. But those initial testings were done on VirtualBox, so nothing was really lost. Back then KDE 4, was still a hard conversion. Leave it to the PCLinuxOS developers to come up with the ingenius **task-kde4** that ensures an error-free transition to the latest DE version.

For the benefit of this review. I recreated my current installation using VirtualBox, so I might be able to include snapshots of the default images for easy references. Typically, any PCLinuxOS install would do but I opted for the best and sensible choice, Minime09. This way, the recreation is minimal.

There are a few important things to bear in mind. Backup your most vital and important files. I am in the habit of saving to a removable hard disk and making remasters. Apart from the visible folders, you might want to take a look at the hidden files which contain your Firefox bookmarks and addons, newsfeeds, received and sent emails, 3D effects settings, etc. The PCLinuxOS Support Forum and #pclinuxos-support on Freenode are only a click away for users to find help with issues and queries.

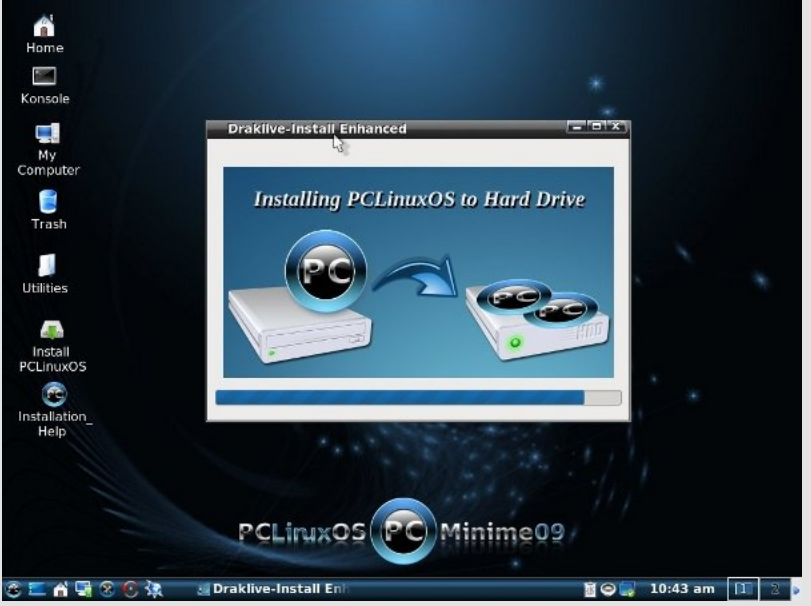

A fresh install of PCLinuxOS Minime 09

I had a clean install ... well not exactly. As root I cleaned up all the /home partition of all hidden dot files but left my humongous music, photos and video collections intact. On installing Minime09, I only

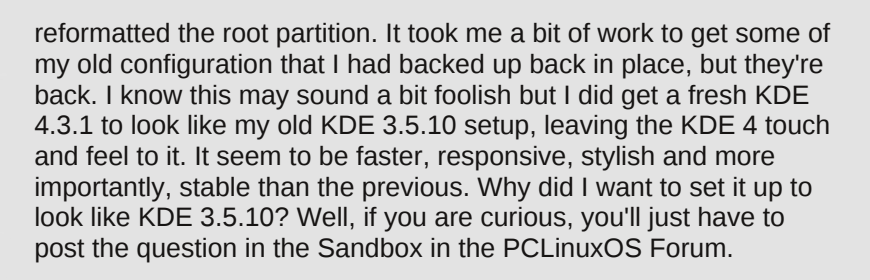

In addition, I have modified the GRUB background and splash, together with the KDM login manager and KSplash, to match the KDE 4's Air theme. The components and configurations are available, but since I am not a packager, I have not made it available to anyone who might like to use them. However, if you are interested, you may make the request on the PCLinuxOS Magazine forum.

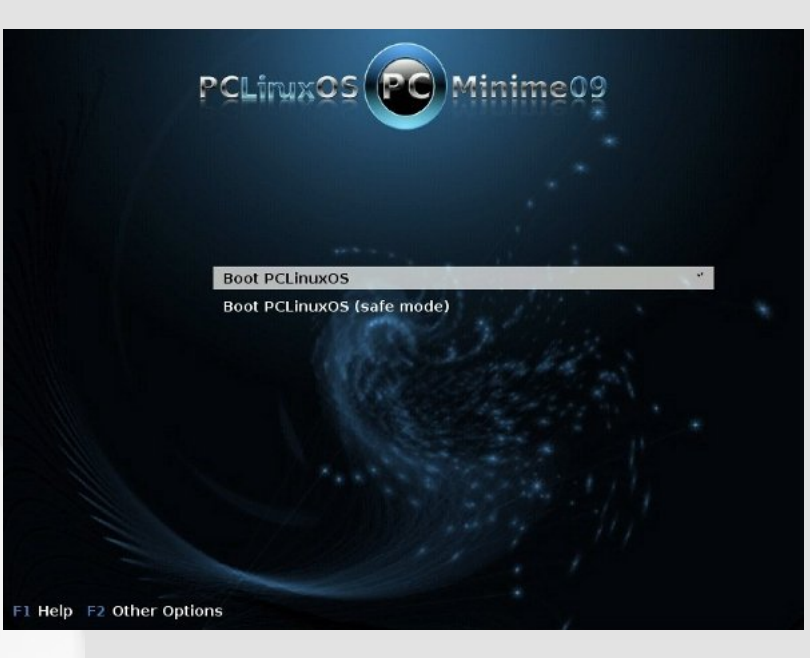

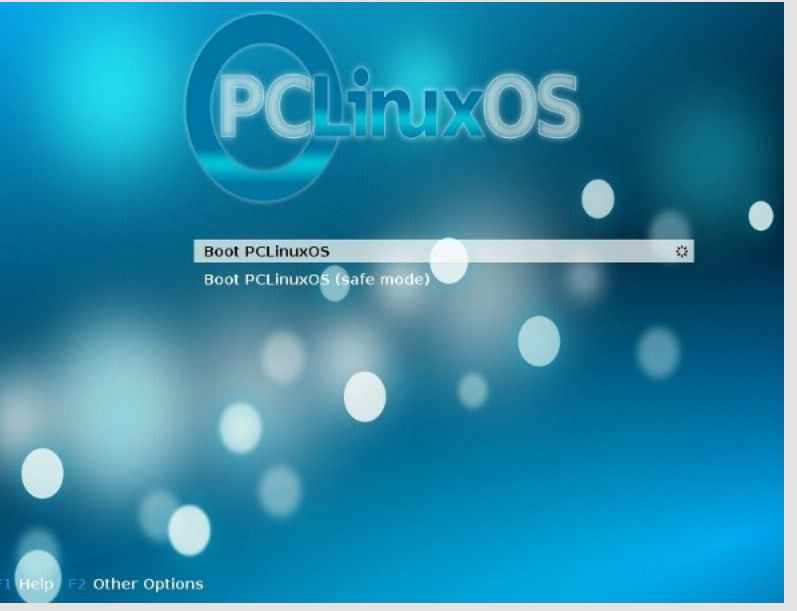

*Modified PCLinuxOS KDE 4 Grub Menu*

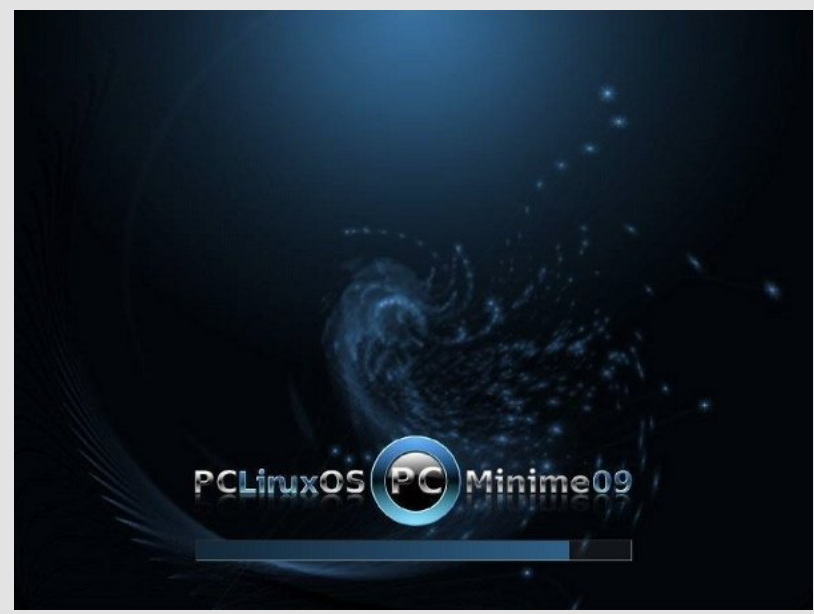

*Minime 09 Splash Screen*

*Minime 09 Grub*

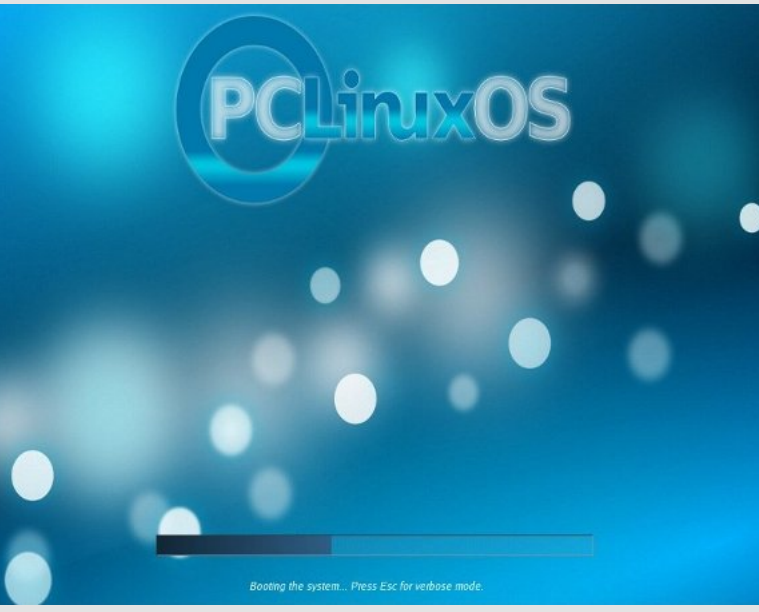

*Modified PCLinuxOS KDE 4 GRUB Splash*

Like I mentioned, there are still a shortfall of task-specific applications, but overall, KDE 4.3.1 is a useable DE. Obviously, we won't have the same preferences so I will not mention my preferred applications, like Firefox, KMail, KVirc, GIMP, Inkscape, Amarok, Kino, VLC, etc. Instead, I'll comment on the essential system applications and their interactions with KDE 4.3.1 in general.

There was a time, long ago, when I wondered which was most important of the GUIs - Synaptic or the PCLinuxOS Control Center. Yeah, there'll be those who'd say they're rip-offs, but that point is moot. For me, they're neither or both. Linux, at time, almost forgotten about apt-get and drakconf. These days, the icons that launch specific tasks are advances in the right direction. Most won't have to worry about the CLI, focusing instead on getting the job done. Still, the command line is the vital nerve to the kernel heart.

Synaptic on KDE 4.3.1 is pretty much the same whether you run it on KDE 3.5.10, GNOME, XFCE, LXDE or E17. It's selecting the applications you'd want to upgrade, install or reKDE Splash for Minmove. The PCLinuxOS Control Center is the same as well.

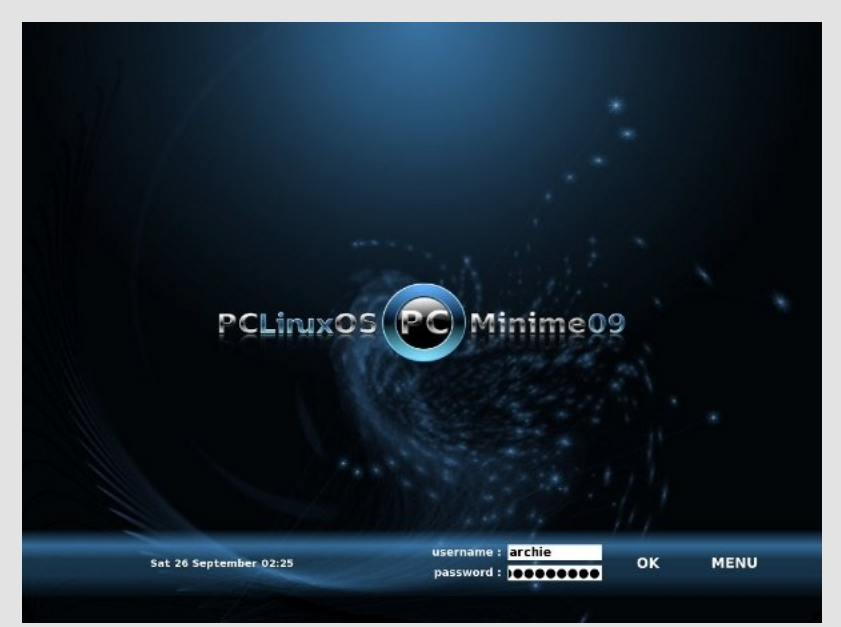

*Login Manager for Minime 09*

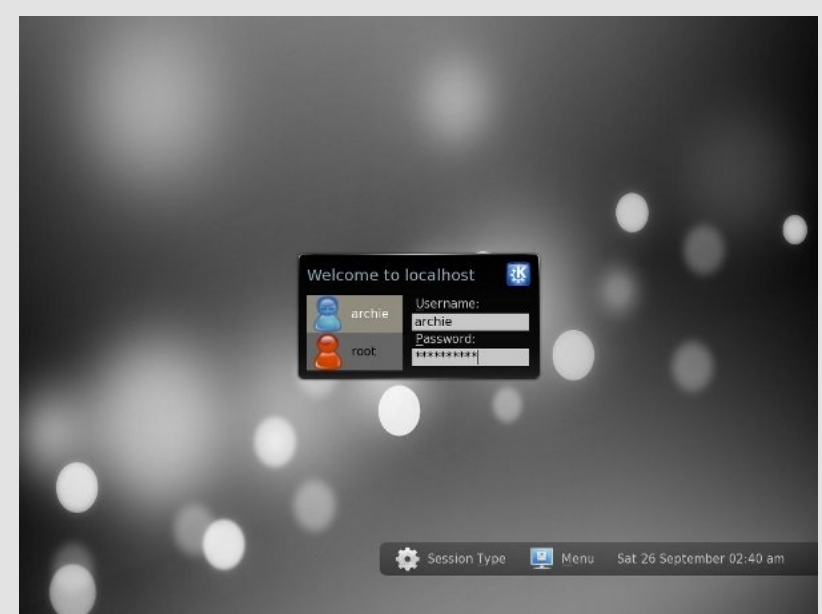

*Default KDE 4.3.1 Login Screen*

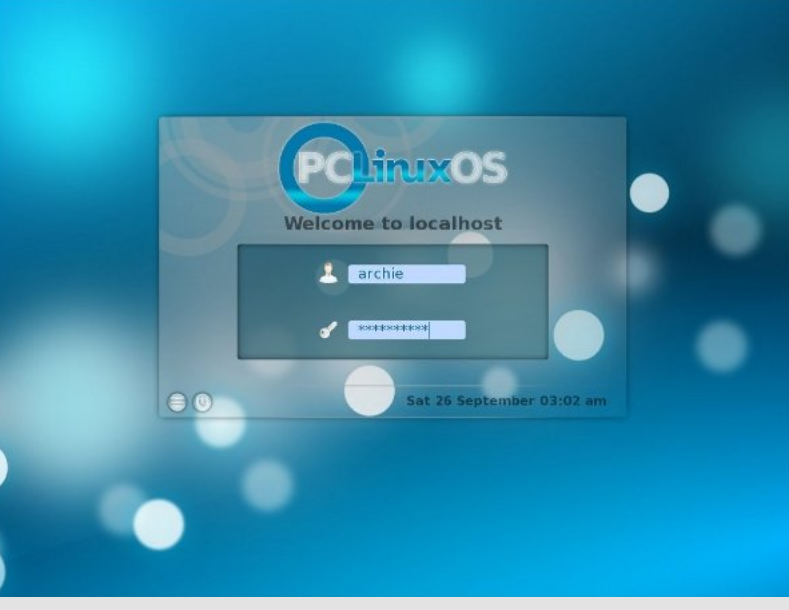

*Modified Login Manager for KDE 4.3.1*

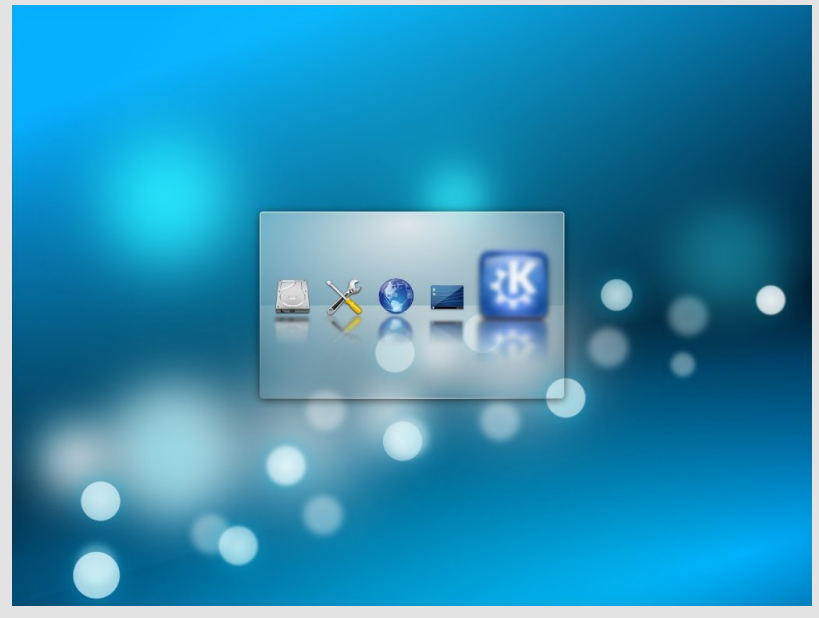

*KDE Splash Screen for KDE 4.3.1*

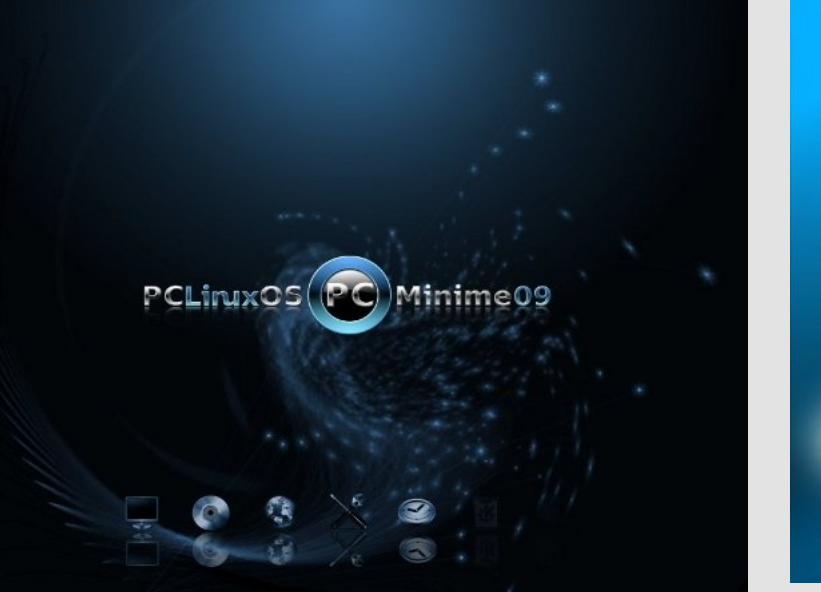

*KDE Splash Screen for Minime 09*

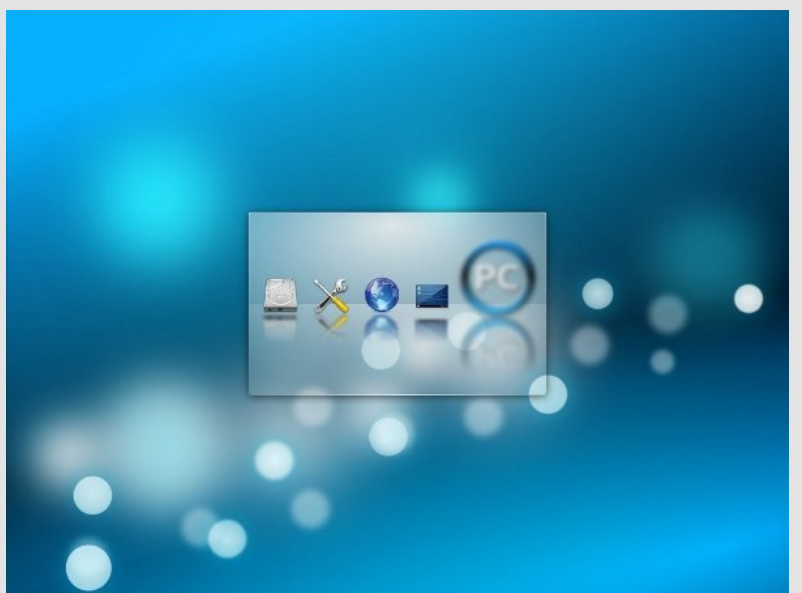

*Modified KDE Splash for KDE 4.3.1*

One thing that was actually different is the KDE Control Center. The tree layout is different, and the sections (though logical) needed some time to get familiar with. One minor issue I have is with displaying Xinerama. For whatever reason, I cannot seem to get a 2560x800 wallpaper across the two monitors. Eventually, I may ask the more knowledgeable community members in the support forum for any input and solution. So for now, I am content with the single laptop display.

I use a combination of Plasmoids and Superkarambas, which works out really well for me. I am too selective for my own good. Apart from the common layout of the taskbar, I have replaced a couple of widgets (such as the Plasmoid Smooth-Tasks) and am running a home-brewed system monitor widget. I also use a combination of KDE native 3D effects and Compiz. I must admit that transparencies are better on KDE 4.3.1 than in 3.5.10. And to top it all off, I launch applications via Cairo-Dock using the Neon theme, adding my own personal touch on the icons.

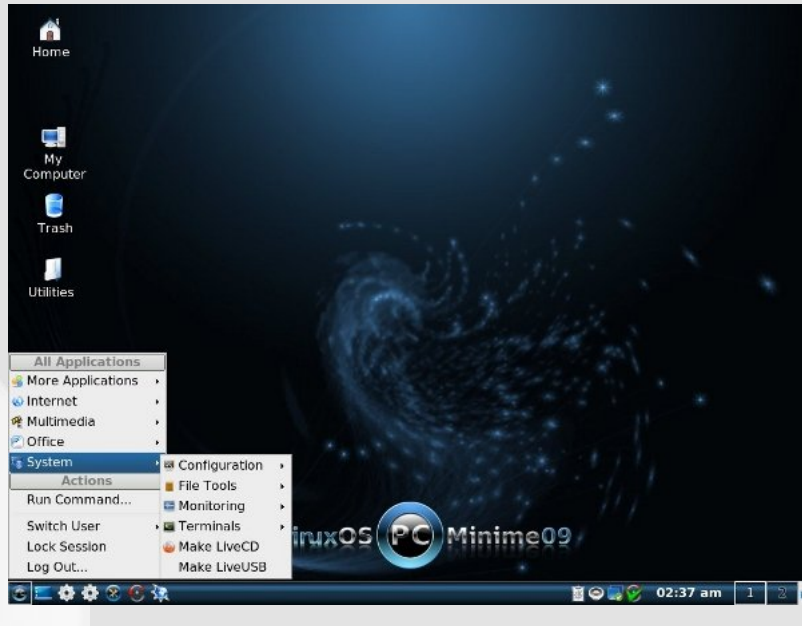

E Utilities li) Trash  $\times$ Configure<br>Your Desktop **Recently Used Applications All Applications** @ Internet More Applications Multimedia System a Configuration > **Actions** File Tools **C** Eavorites Monitoring Run Command. **Exerminals D** Leave Make LiveCD Make LiveUSB  $\Box \in \Omega$  (  $02.43$  am  $\Omega$ OBE

*Default Desktop for KDE 4.3.1*

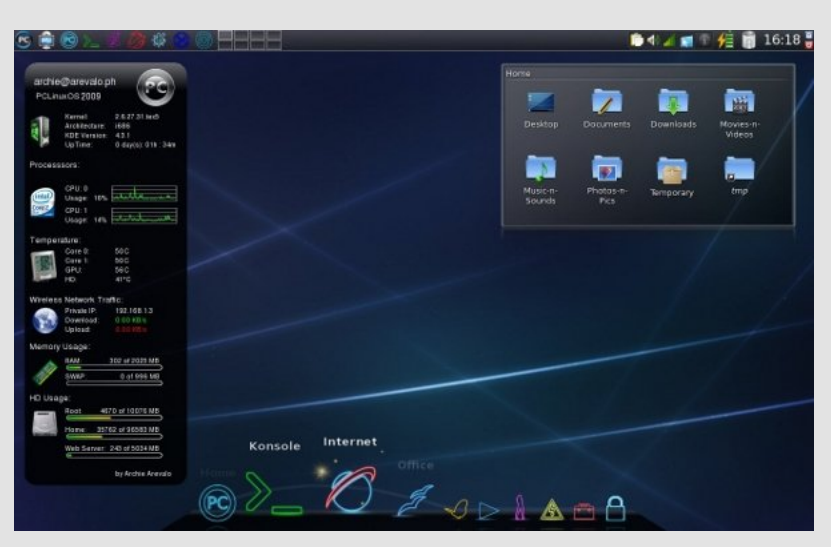

*My KDE 4.3.1 Desktop*

*Default Desktop for Minime 09*

Vr wkr vh z huh wkh ihz jrrg wklgj v +dgg edg, 1 Rg p | z lvk okv wduh d il{ w wkh Phax Halw uwkdwfda\*whhp w uxa +GO exy uhodwha lyyxhy/ sr vvled / dgg d ihz pr uh dssolf dwr gv Lyh ehha z dlwgi w i hw sdf ndi ha tanh d NGH0qdwlyh glf wr gdy dssof dwr g/dowkr xj k Lip vxth Lvwookdyh wr w r xwNGlgj, dgg ehwhuixgf wr gdowlhv ir u Sodvp d1

Rghwklgj Ldp vxuh riwkrxjk 1 Lkdyhyhgwxuhgwrwkh sdwk riNGH 7161/dgg Lngr z Lz loof r gwgxh w xvh lwi Z looLvwooxvh NGH 618143B Li Lkdyh w/dv Lzrg\*wplgg vslqqlqj zlwk dqrogiulhgg1

#### J dp hv dqg r vkhudf vlylvlhv

With the duh vhyhudoj dp hv wudglwingdool dvvrfldwhg zlwk Kdoorzhhq sduilhv1Rqh frpprqjdph lv gxqnlqj rudsson ereelqj/lqzklfk dssohv iordwig dwe rud ody hedvig rizdwhu wkh sduwifisdgw pxvw xvh wkhlu whhwk wr uhpryh da dssoh iurp wkh edvlat Dydudawri gxqnlqj lqyroyhv nqhholqj rq d fkdlu'kroglqj d irun ehwzhhq wkh which dog wildi w gurs with irun low do dssont Dorwinu frppro idph lavrovhy kdajlaj xs whdfoh ru vluxsofrdwha vfrahvel vulgi v>wkhvh p xvweh hdwlg z lwkr xwxvlgi kdggv z klon wkh| uhp dlg dwdfkha w wkh vwlai/da dfwlylw wkdwlahylwdeol onday w d yhu vwf n| idf h1

Vrph jdphv wudglwingdool sodlng dw Kdoorzh hq duh irupv ri alyladwr a 1 La Sxlfiai +su ar xafha %srrfkhhal % d i dp h sodl ha la Luhodgg/deologinogha shuvra ly vhdwha la jurgwrid weed razklfk vhyhudo vdxf huy duh sodf ha 1 Wkh vdxf huy duh vkxijoha/ daa wkh vhdwhg shuvrg wkhq fkrrvhv rgh el wrxfk>wkh frgwhgw ri wkh vdxfhu ghwhup lqh wkh shuvrq'v olih gxulqj wkh iroorzlqj | hdu1 Lq 4< wkOfhawsul Luhodaa/Irxai zrpha sodfha voxiv la vdxfhuv vsugnong z lwk iorxul D wudglwr gdo Luvk dgg Vfrwwk irup ri glylglgi rght ixw.uh vsrxvhlvwr fduyhdg dssohlgrghorgivwuls/wkhgwrvv wkh shhoryhurght vkrxoghul Wkh shholv eholhyhg w odgg lg wkh vkdshrivkh iluvwohwhurivkh ixw.uh vsrxvh\*v qdph1Wklvfxvwrp kdy yxuylyhg dprgi Lulyk dgg Vfrwwk Ippliudgw Ig wkh uxudo Xqlwng Vwdwhv1

Xqpdulhg zrphq zhuh iuhtxhqwol wrog wkdwli wkh| vdwlqd gdunhqhq urrp dqq id}hq lqwr d plururq Kdoorzhhq qlikwiwkh idfhriwkhluixw.uhkxvedggzrxogdsshdulgwkhpluru1Krzhyhu/li wkh| z huh ghvwlqhg wr glh ehiruh p duuldj h/d vnxoo z r xog dsshdul With fxvwrp zdv zighvsuhdg hqrxjk w eh frpphprudwhg rq j uhhulqj fdugv iurp wkh odwn 4<wk dag hdub 53wk fhawsulhv1 f  $Vr$  x of  $h = Z$  Inishald

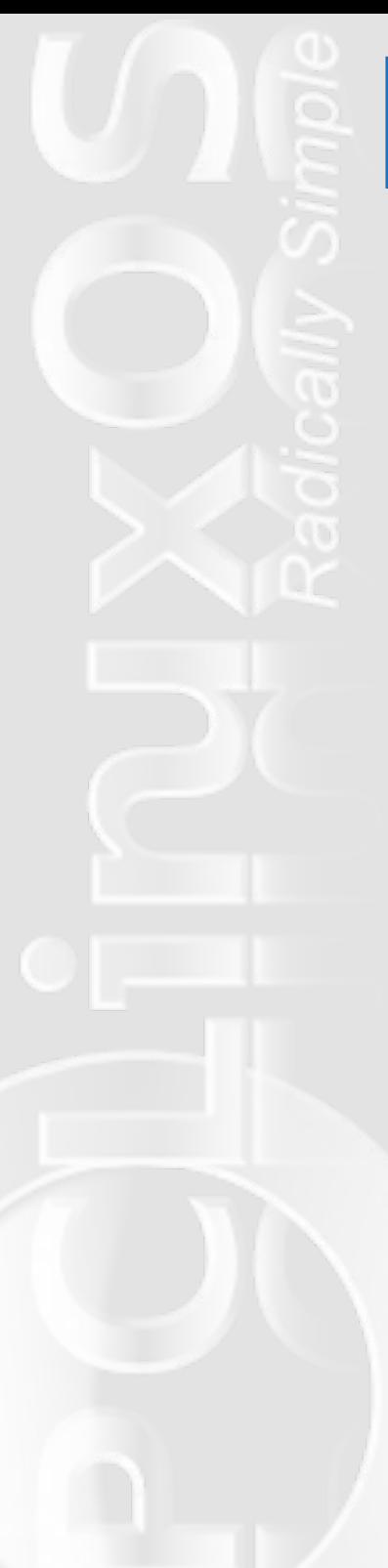

# **Acer Aspire One Update**

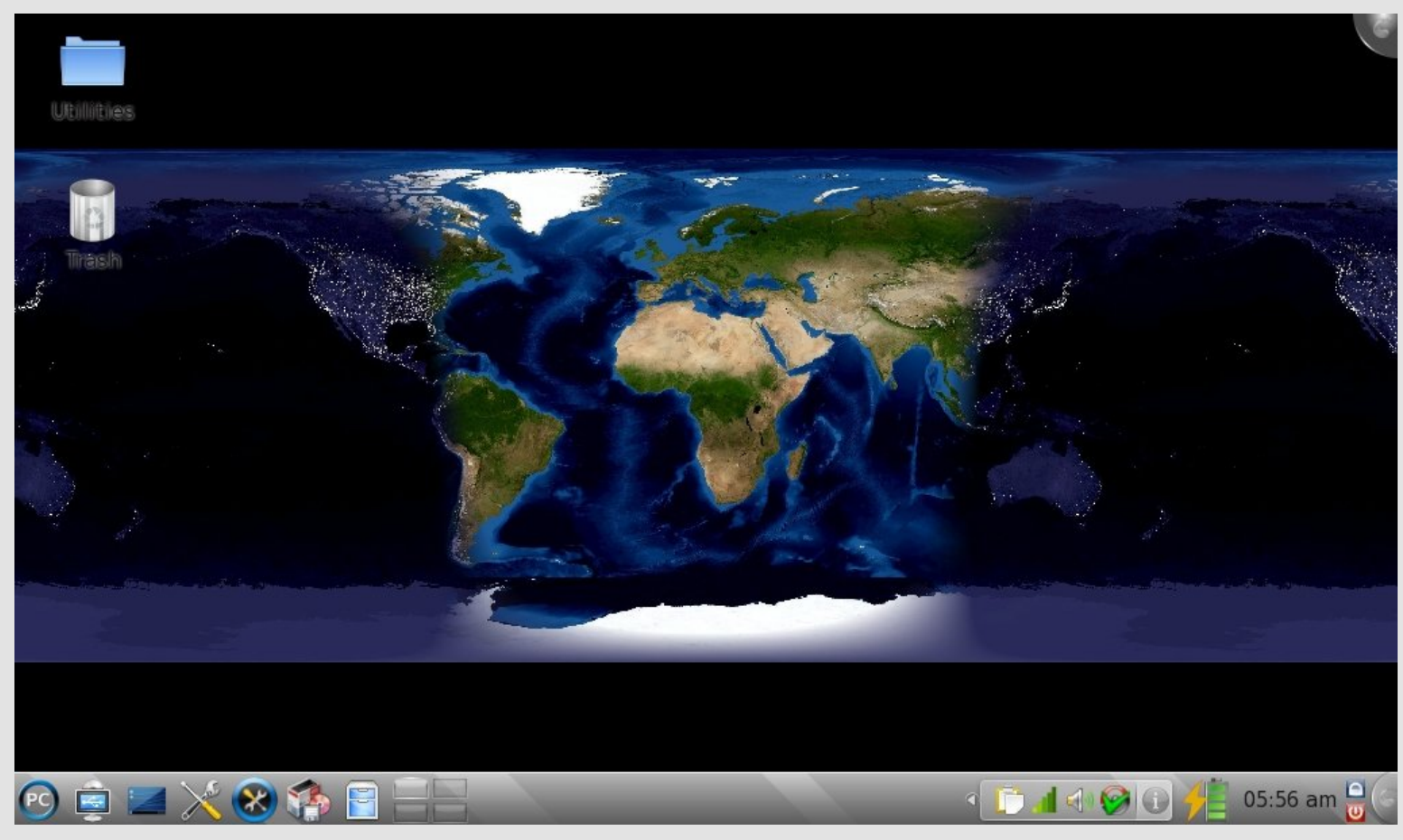

#### **by Andrew Huff**

Last month, I wrote an article detailing my experiences with PCLinuxOS 2009.2 on my Acer Aspire One. This month I got a little adventurous and installed KDE 4.3.1 via PCLinuxOS Minime 2009 (as Texstar says in the forum post, Installing KDE 4.) KDE 4 on the Acer Aspire One boots up to a usable desktop, by my "scientific" analysis (using a stopwatch), in  $\sim$  2 minutes (1:57 to be exact).

As to be expected (and as I said in last months article), screen real estate is essential. Many applications are optimized for 1024x768

screens, so there are times where many window functions are hidden below the kicker panel. Luckily, holding down the "Alt" key (while clicking on the window and dragging the window beyond the screen boundaries) solves this problem quite nicely. With desktop effects enabled, performance is somewhat sluggish, but it isn't always noticeable or as bad with an Intel graphics chip as my desktop's NVidia chip. (Disclaimer: Personal experience, YMMV.)

As an added bonus, the left hand side SD slot labeled "Storage Expansion," works out of the box and is hot pluggable.

# **Flashback**

## **Creating Thumbnail Galleries of Your Pictures**

#### **by Tim Robinson, in the December 2006 issue updated by Andrew Strick (Stricktoo)**

I take pictures with my digital camera every time I get a chance to head into the mountains around Denver, CO. Like most people, I fail to organize the pictures when I download them and they just accumulate in the date-coded folders on my computer. That worked fine for a while, but I needed something to make it easier to locate a favorite from among the many I had accumulated. I was tired of searching through individual folders, and thought there might be an easier and less time consuming way to do this.

Here's how my pictures used to display when browsing in Konqueror:

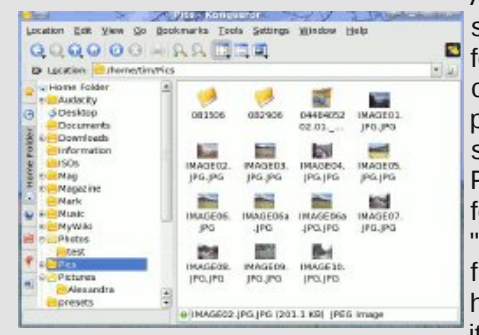

As you can see there were some pictures in the main folder and other folders contained more of my pictures. So I went searching on the main PCLinuxOS forum and found a post from "houstoncarl" and an answer from Sal that showed me how to achieve it. SO here it is:

Open Konqueror as a file manager (not a web browser) and go to

b Thumb

the Tools menu and select "Create Image Gallery". A dialog box opens:

Here you can select "Show image file name" and "Show Image file size." I then chose 5 image per row, but you can change that as you wish. Next click on the "Folders" icon on the left portion of the box.

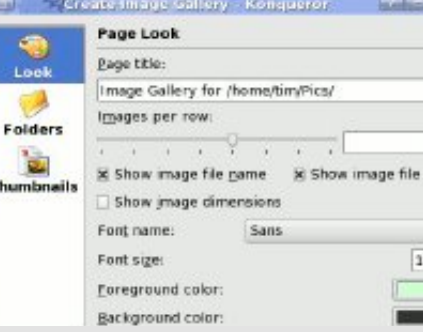

I elected to Recurse subfolders as there were several such folders in my main folder. That avoided having to perform this procedure on each folder separately. Next click on the "Thumbnails" icon beneath the "Folders" icon:

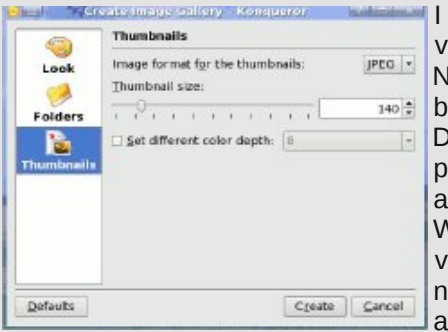

I stayed with the default values shown. Now click on the "Create"  $\frac{1}{100}$  button and let the function run. Depending on how many pictures and subfolders there are, this may take some time. When it completes, refresh the view and you will see that you now have a Thumbs folder and a new file "Images.html."

To see your new gallery open images.html with your browser. I used Firefox, and this what it looked like:

Now you have a very professional looking thumbnail gallery. Note that there are links already there to any subfolders that existed in

the main folder. Click on them and you will see a similar thumbnail display for the pictures in that subfolder. Clicking on any of the thumbnails will open the full size picture. The "back" button will return you to the thumbnail view.

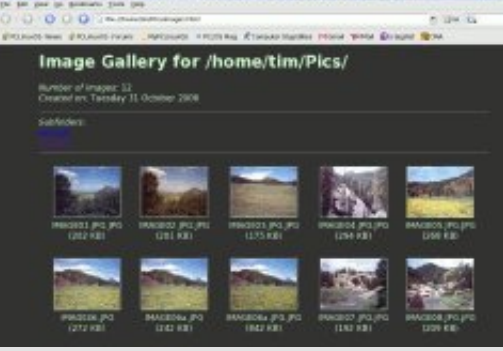

Do you have a whole slew of baby pictures you'd like to give to Grandma and Grandpa? Try this, then burn the top level folder and other folders therein to a CD. Instruct Grandma and Grandpa how to open the "images.html" file on their computer. The Grandparents will love this as a holiday or birthday gift (or just because...).

# **Gadgets & Gear: SanDisk Sansa Clip**

by Paul Arnote (parnote)

I recently received a SanDisk Sansa Clip audio player as a gift. Sometimes, as anyone who has been around Linux for a while knows, it's a real hit-and-miss proposition on getting your new gadgets to work with, and interface with, Linux. With the SanDisk Sansa Clip, interfacing with PCLinuxOS is as easy as plug-n-play.

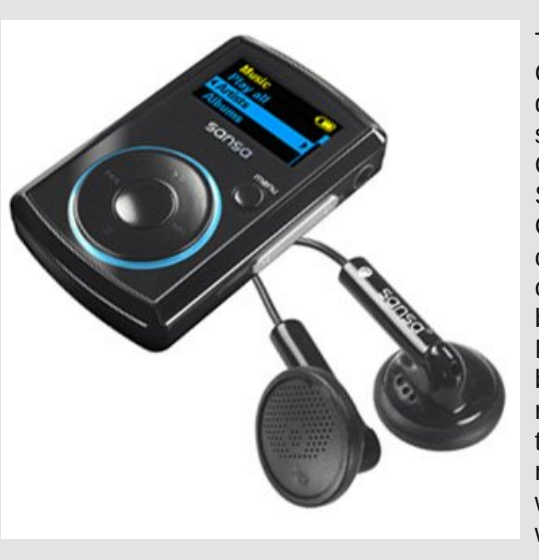

The SanDisk Sansa Clip comes in four different memory sizes – 1 GB, 2 GB, 4 GB, and 8 GB. My Sansa Clip is the 4 GB model. It also comes in five different colors – red, blue, black, pink, and silver. My Sansa Clip is black. My wife has a red 2 GB Sansa Clip that she received as a raffle prize, and is what prompted me to want one, too.

I do have other portable audio players (calling them MP3 players isn't entirely accurate, especially with the Sansa Clip). I have a couple of 2 GB Raven audio players, as well as a RCA audio player that takes standard SD memory cards (up to 2 GB). They all interface with PCLinuxOS in pretty much the same way, but the Sansa Clip has some features that make it stand head-andshoulders above the rest.

Interfacing the Sansa Clip is as easy as plugging in the USB cord from the unit to your computer. PCLinuxOS will see the Sansa Clip as a USB drive, and allow you to open up a Konqueror window. Once you open Konqueror to display the contents of the Sansa Clip, you only need to drag files from your audio file collection into the Sansa Clip window to load files onto the device. It's really that easy. The 4 GB memory should allow you to load approximately 1,000 4 minute MP3 files recorded at 128 kbps. This translates into

4,000 minutes, or 66.7 hours, of playback. Of course, not all MP3 files encode the same, so you are unlikely to be able to load in the 1,000 4 minute MP3 files that is "theoretically" possible, since one minute of MP3 audio encoded at 128 kbps should "average" 1 MB in size.

One of the most outstanding features of the Sansa Clip is its support for playback of the open source formats OGG and FLAC. In fact, the playback of these open source formats is transparent, and works just as well as playback of MP3 files. Most any new Sansa Clip bought today should have full support for OGG and FLAC files. If you are buying a used one, make sure that it has firmware version 01.01.30 (or higher) to insure full compatibility to play back OGG and FLAC files. The Sansa Clip will also play WMA files.

Another great feature of the Sansa Clip is its extremely small size. Weighing in at only 0.92 oz. (28 gr), it measures 2.17 inches (5.51 cm) tall, 1.35 inches (3.43 cm) wide, and 0.65 inches (1.65 cm) thick. Despite its small size, the Sansa Clip produces some big sound.

With its built-in rechargeable lithium-ion battery, the Sansa Clip will deliver up to 15 hours of continuous playback. The On/Off switch and the mini-USB plug are on the right side of the unit, and the volume switch and a 3.5 mm headphone jack occupy the left side of the unit. The front of the unit sports a 1 inch (2.54 cm) LCD multicolor display in a landscape orientation. Just below the display, on the right, is the "Home" button, which instantly returns you to the top level menu with one simple touch. At the bottom of the front side of the unit is a four position toggle switch to control the playback of files. The back of the unit features the clip, which allows you to clip the device to your pocket, collar, belt, bag strap, etc.

The Sansa Clip would be a great gadget, even if the features stopped there. But wait — there's more! The Sansa Clip also has an FM receiver built into it, with 20 user-defined presets to allow you to save your favorite FM radio stations. Additionally, the Sansa

Fots kdv dexlow oig lfurskrghwkdwzloodoorz | rxwr uhfrugshuvrgdo gruhv ukurxjkrxwukh gd|/ruhyhg uhfrug ukdwp hhulgj ukdw|rx kdyh w dwlagg +suhvxp deol/ vr | rx fdg p dnh vxuh | rx grg\*wp lvv dq willig ip sruwdqw,1 Uhfrughg qrwhvduh uhfrughg lq - 1z dy irup dwt

With Vdgvd Fots in hy hyhg righ vwhis ixuukhu doorzlgill rxwrdovn p dnh uhfruglgiv iurp wkh exlored IP uhfhlyhul

With Vdgvd Fots kdv d % lieurwich um stand with Vdgvd Fots. 1 With sub dul aliihuhafh Iv wkdwwkh Vdavd Fols. kdv d plf u VG fdua vorw z klfk hqdeohv | r x wr lqvhuws wr d 49 J E p lf ur VG p hp r u f dug wr ixukshuh{sdqq vkh qhylfh\*v phpru|1Vrphrivkhfrqwurov kdyh ehha uhduudai hara wikh Vdavd Fots. wrdffrppradwh wikh plfur VG p hp r u f dua vorwt Darwkhu' odu hu' vdudawly wkh Vdavd I x } h/z klfk kdy wkh Plfur VGKF vor wdv vwdggdug1\rxfdg glvsodl slfwxuhvrglw dvzhoodvylghr folsv/wkrxjk jhwulqjwkhodwhulqwrwkh fruuhfw ir up dwig Olgx{ lv d suredap 1 Er wk with Fols dgg with I x } h kdyh with vdph h{fhom gwrxgg txdowl/dgg lŵ z ruwk sd|lgj h{wudiruvrph klalahdw khdaskrahv1

With Vdavd Fots Iv yhul diiruadeoh hyshfildool fravlahulai doolw ihdw.uhv1Z kloh lwkdv d olvwsulf h ri': < k< + X 1/ lwf dq u xwahol eh  $ir \, x$ gg ir uxgghu' 83  $\pm$ X 10 t xlf n vhduf k r g wkh z he z lookhos | r x ilgg wich or z hvwsulfh 1 lg wich X glwhg Nlgj gr p / lwfdg eh jr wir u du xqq, 63 ir uwkh 5J e p r ghd

J dgj hw) J hdulv d qhz vhfwlr q riwkh SFQqx{RV P dj d}lqh1Gr | r x kdyh d j dgj hw'r ud slhf h r i j hdu' wkdw| r x kdyh vxff hvvixoo| xvhq z lwk SF Qqx{RVB Qhwwkh p di d}lqh vwdii nqrz f ruehwhu hwz uwhlwxs rxuvhoidgg vxeplw rxudu to hwr rghriwkh p dj d}lgh vwdiiphpehuv\$Vlpsoj srvwdphvvdjhrgwkh SFOgx{RVIruxp  $\frac{1}{2}$  www. 22 z z 1sfdgx{rv1frp2ruxp./ruwkh SFOgx{RV Pdjd}lgh I ruxp + kws=2sforvpdj ffrp 2ruxp, 1Eh vxuh w lqf $\alpha$ ghd vwhs $\Omega$ e Wwhsdffrxqwrizkdw rxkdgwrgrwrihw rxu jdgjhwrujhduuxqqlqjzlwk SFOqx{RV1Zhzhofrph|rxu vxep Ivvlr av\$

# **Computer Languages A to Z: Dylan**

#### **by Gary L. Ratliff, Sr. (eronstuc)**

In 1992, Apple Computers had a group of engineers working in Cambridge whose main task was to develop a new language for use on the Apple Newton PDA. The name of the language was Dylan (pronounced dill-un), and its meaning was dynamic language. Originally, the syntax of the language was based on Lisp. However, over time the infix notation of more conventional languages was adopted. The language project was abandoned by Apple in 1995 and the only useful feature was that a system of this language will function on a Macintosh on the 68k older operating system.

The language was also worked on at Carnegie Mellon University and Harlequin, as they inherited the abandoned code. Later, when the Harlequin firm ceased to want the project, the code rights were acquired by the engineers working on the project. Soon, both of these projects became open source. A version is available for X-86 Linux from http://opendylan.org/downloading.phtml. From here, click the link to download 1.0 beta 5, and then request the file: opendylan-1.0beta5-x86-linux.tar.bz2. At this same setup, you will see an exe version for Windows and another tar.bz2 file for the 64

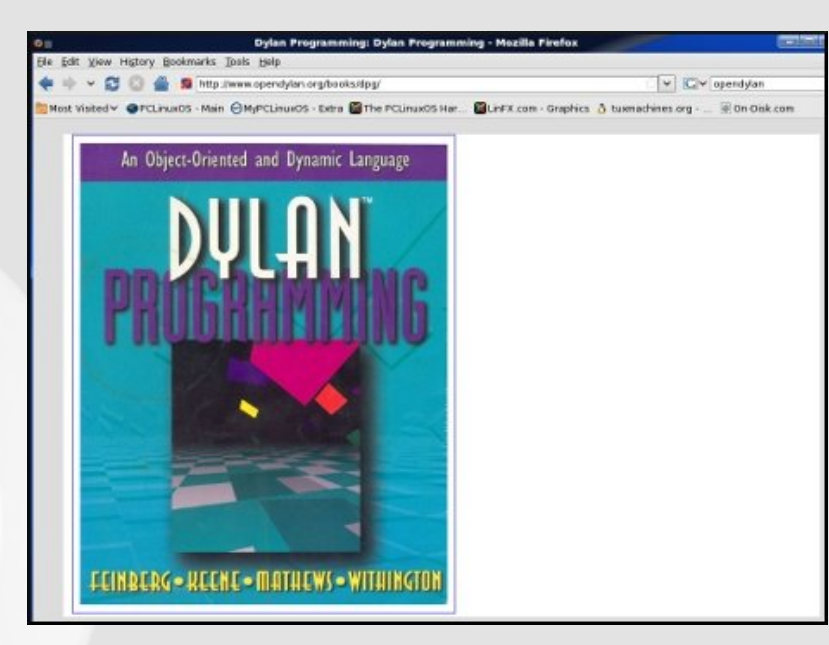

bit Linux architecture. The program should appear on your desktop shortly.

# **Setting up to use the system**

Now the package must be uncompressed and then extracted from the tarball. Some of these steps may be done by root, and some must be done by the user. Therefore, the steps performed by root will have # while those which must be done by the user will be indicated by \$.

**\$ bunzip2 opendylan1.0beta5x86.linux.tar.bz2**

**\$ su**

**«enter root password»**

**# mv opendylan1.0beta5x86.linux.tar /usr/local/**

**# cd /usr/local**

- # tar  $-xvf$  opendylan-1.0beta5-x86.linux.tar
- **# cd /home/«username»**

**# exit**

- **\$ export PATH=/usr/local/opendylan-**
- **1.0beta5/bin:\$PATH**
- **\$ opendylan build helloworld**
- cd Open-Dylan/bin
- ./hello-world

Your screen should now contain the the text message: "Hello there!" The process was to unzip the archive and become root to have it placed into the default location: /user/local/opendylan.... From this location the programs may be constructed, and all the proper libraries and functions found by the language system. Now you return and become the normal user. Then you set it so that the path to the Dylan compiler is established. Now here you may wish to issue a history command and note what the number of the command to export the environment is, as this will not be kept on a permanent basis. On my main system, the history shows this to be 171. So if issuing the command: "Echo \$PATH shows that you are

# **Computer Languages A to Z: Dylan**

not attached to the compiler, a simple !171 will restore the path for you.

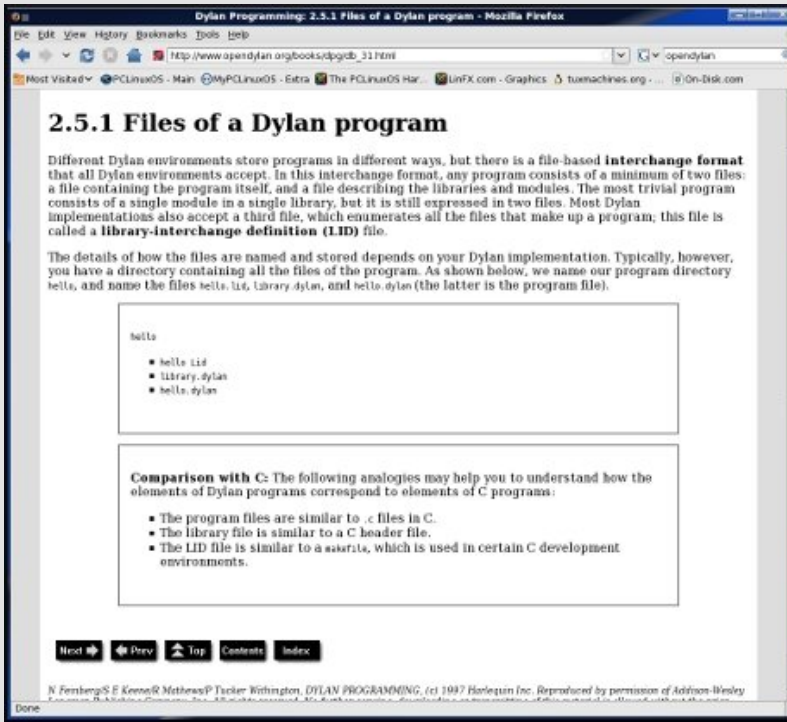

When the compiler is set up, issuing the -build command will compile the system for you. I saved the compiler output into a text file and this runs just over 38k. It seems that every one's first program in a new language is the hello world app. Last month we discussed the C/C++ languages. These would be compiled with

**gcc o hello helloworld.c g++ o hello helloword.cpp**

These would compile the respective C or C++ versions of the hello world programs which are given below:

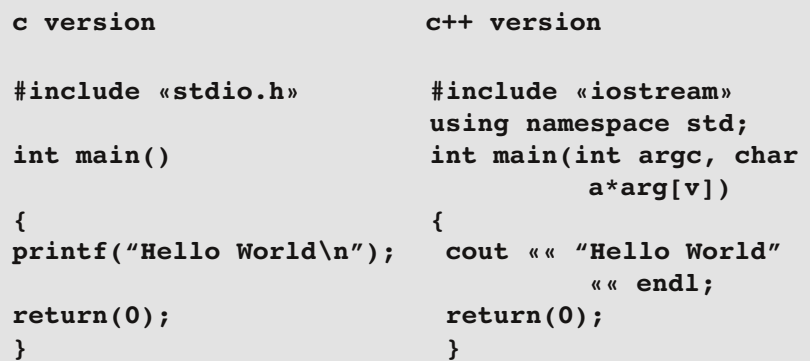

Now to compare the amount of memory taken by the compiled applications: The C language program required 6751 bytes; the C++ program required 8368 bytes; and the Dylan application took 9870 bytes.

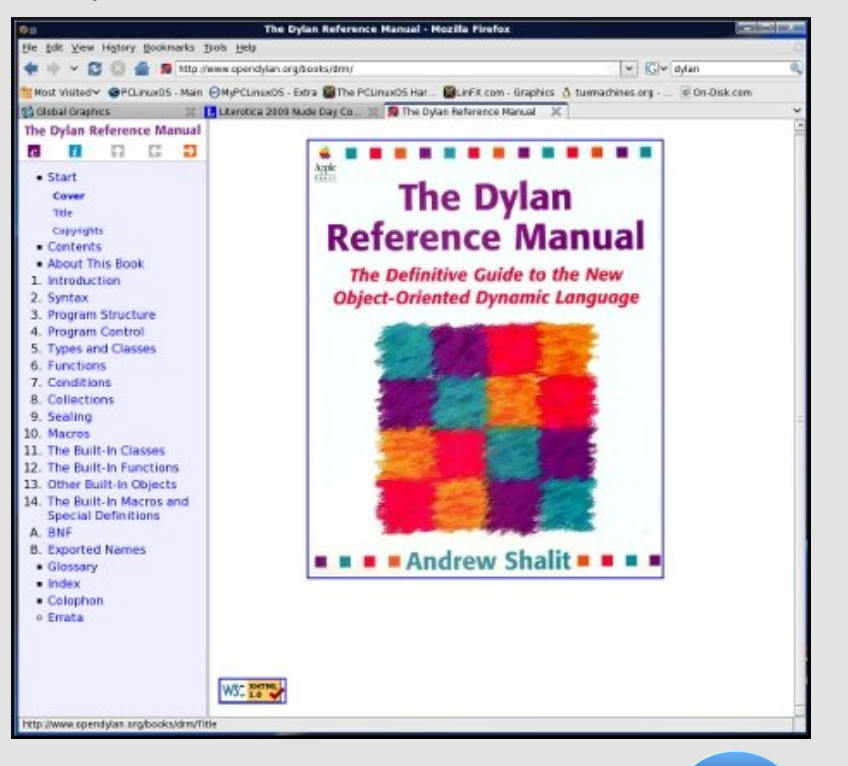

# Chdualgi w Xvh G odq

With vlwh phqwlrqhg irurewdlqlqj with 413 ehwd8 uhohd vhri G|odqzloo dovreh deoh w doorz  $\vert$ rx w ilgg vhyhudoerrnviru $\vert$ rx w uhdg w ondua wich indway hy ri wich Gloda odai x di h 1 Wichuh Iv duhihuhafh p dqxdoir uwkh odqi xdi h/dqq dovr d www udor a xvlai wkh odai xdi h1 With duhrq with z hevlwh dqg with duhqdyljdwhg pxfk lq with vdph zd | dv wkh wh { wr i DSC=Dq lqwhudf wlyh Dssurdfk 1 Wkh dssolfdwlr qv z klf k p d eh exlonduh ir x q q lq wkh

2xvu2orfdQrshqqlodq11112vrxufh2dssqluhfwrul1Xqqhuwklv/|rxzloo ilgg d gluhf wu ir ukhow 0z r ung/g | odg 0s od | j u x gg/g ndp / dgg vhyhudo rwkhuv|vwhpv1E| h{dplqlqjwkhilohv/|rxzloovhhkrzdG|odq v v whp I v v h wxs1X qiruwqd who / wkh j wn. 0513 surjudp gr h v qr w vhhp w eh lq wkh uhsr vlw u ir uSFOqx{RV dwwkh suhvhqwtDqq prvwriwkh dssolfdwirgy zloozdgwd JXLlgwhuidfh 1 Wkh pdwhuldo vxj j hvw wkdwwkh GXLP v| vwhp kdv ehhq lp sohp hqwhg ir u Z lggr z v1Kr z hyhu' z khq wkh h{h yhwlr q z dv gr z godr ghg dgg  $q$  lqvwdomg r q p  $|Z \log r z v | S v | v$ whp / z klf k uht xluhg 6; < P E ir ud ixoolgywdoodwlr g/grwd ylgioh dssfrxog ixgfwlrg1Doouhsruulagd plvvlgj %ul/surjudp 11 urp uhdglgj wich pdwhuldo/lwwhhp v dv lid GXLP ir uwkh Ogx{ yhwlr g lv xgghughyhorsp hgwl Lngr z wkdwwkhuh Iv J QRPH yhwlr q r i SF Olqx{RV/exwLgr qrwkdyh wklv lqvwdomg raplylywhp 1

With j rdov haylvlr qhg e Dssoh ir uwklv qhz odqj xdj h z huh qreoh 1 With help v who v r p h hijruvel r shaal oda'r ui wrf und wh dix ook ix af wir adovl vwhp / exwiru ar z lwiv ar wded wir eh rip xfk xvh1

#### Irrqv

Ehfdxvh wkh krologd| frphv lq wkh zdnh ri wkh dqqxdodssoh kduyhvw fdqg| dssohv +dovr nqrzq dv wriihh, fdudp ho ru wdii| dssohv duh d frppra Kdoorzhha whdw.pdgh e| uroolaj zkroh dssohvligd vulfn| vxjdu v| uxs/ vrphulphviroorzh ge| urodqj ukhp lg gxw1

Dwrgh wiph/fdgg| dssohv zhuh frpprgol i lyhg wrfkloguhg/exw wich sudfwilh udsigol z daha ja wich z dnh ri z lahysuhda uxpruv widw vrph lqglylgxdov z huh hp ehgglgj lwhp v olnh slgv dgg ud}ru eodghv Iq with dssobv1Z klob with the hylghafh rivxfk laflahaw/with duh t xivin uduh dag kdyh ghyhu uhvxowing ig vhuir xv ignau 1 Qr ghwkhohyv/ p dq| sdthqw dvvxp hq wkdwxf k khlqr xv sudf wf hv z hth udp sdqwl Dwich shdn ri with k| vwhuld/ vrph krvslwdov riihung iuhh { 0.0 | v ri fkloguhq\*v Kdoorzhhq kdxov lq rughu wrilgg hylghqfh ri wdp shulqi 1 Yluxdoo doori wich ihz ngrzg fdgg| srlvrglgj lgflghgw lgyroyng sduhqw zkr srlvrqhq whlurzq fkloguhqv fdqql/dqq whuh kdyh ehharffdvirgdouhsruw rifkloguha sxwilai ahhadnyla wikhlurza +dgg rwkhufkloguhg\*v, fdgg| lg ghhg ridelwridwhgwlrg1

Rqh fxvwp wkdwshwlvw lq prghuq (gd| Luhodgg Iv wkh edniqj #u pruh riwhq qrzdgd|v/wkh sxufkdvh, rid edupeudfn +Lulvk %a Álulq ethdf% z klfk lv d oj kwitklwidnh/lqw z klfk d sodlq ulqi / d f r lq dqq r wkhuf kdup v duh sodf ha ehir uh ednigi 1 Lwiv vdig wkdwwkr vh z kr j hw d uqj z looilqg wkhlu wuxh or yh lq wkh hqvxlqj | hdul Wklv lv vlp lodu wr wkh wedglwlr grinlgj fdnh dwwkh ih vwydori Hslskdgl 1

Rukhu irrgv dvvrfldwig zluk wich krologd = Fdgg | frug/Frofdggrg +Luhodgg./ Ergiluh wriihh +lg wkh XN./ Wriihh Dssoh +Dxvwddd z khq fhoheudwhg/ Hqj odqg/ Z dohv dqg Vfrwodqg/ lqvwhdg ri %Fdqg| Dssohv% Dssoh fighu' Urdvwhg vzhhw frug/Srsfrug/Urdvwhg sxp snlq vhhqv/ Sxp snlq slh dqq ethdq1f Vr xt h=Z Inlshqld

# **Scripts-R-Us** Creating a GUI with GTKDialog

#### by Macedonio Fernandez (musonio)

Last month Leiche provided a bash/Zenity script (now in the repositories) to act as a GUI to several useful command line applications and commands. I had a few hours to spare and play around trying to decorate the script with GTKDIALOG, and the result was the following:

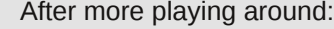

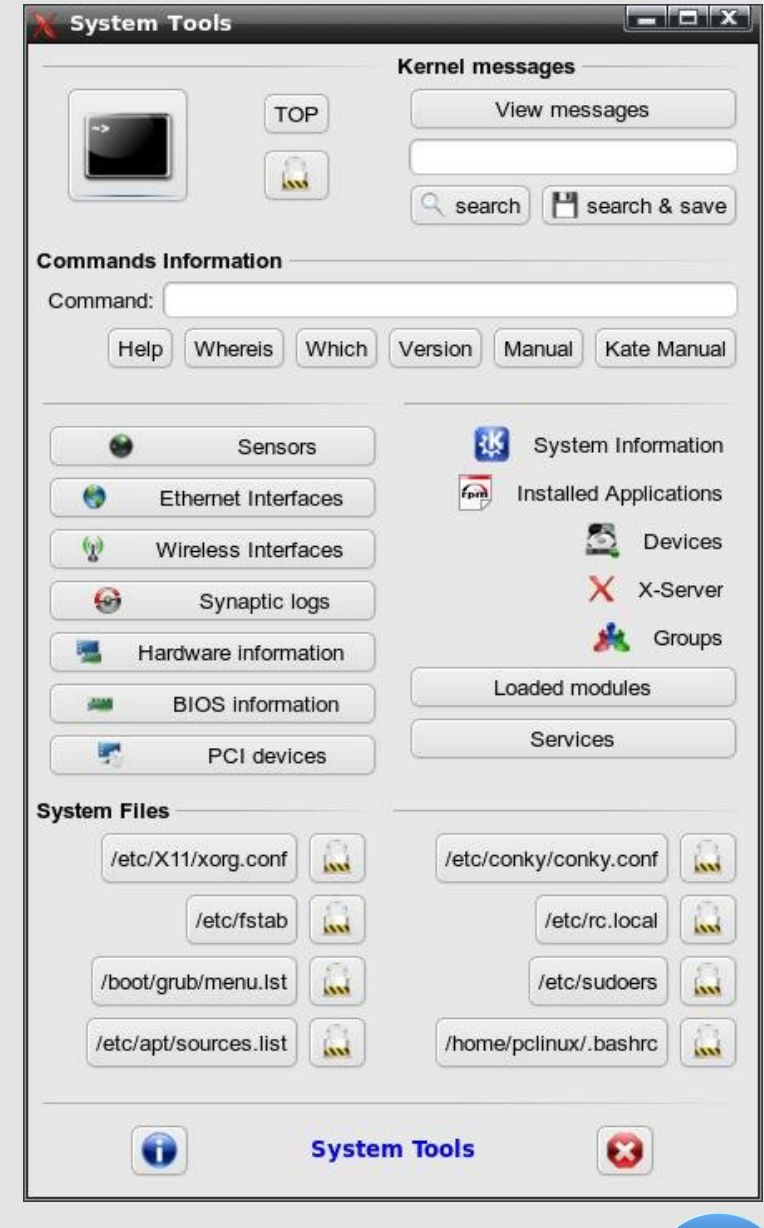

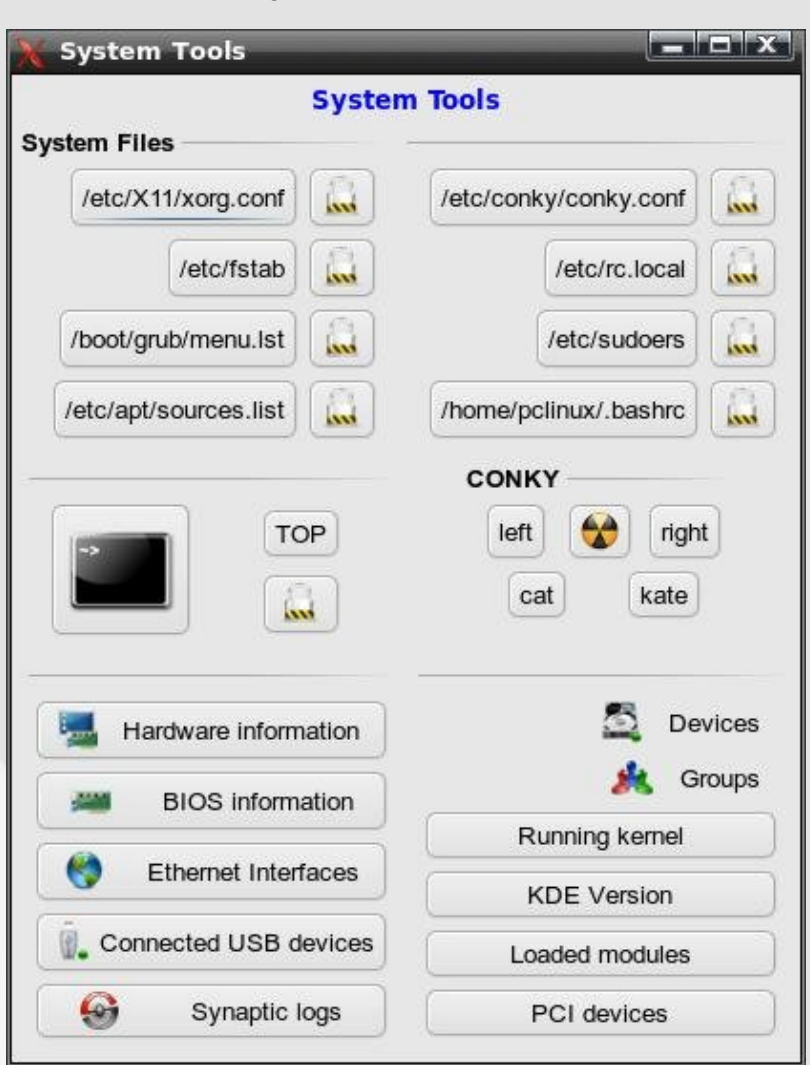

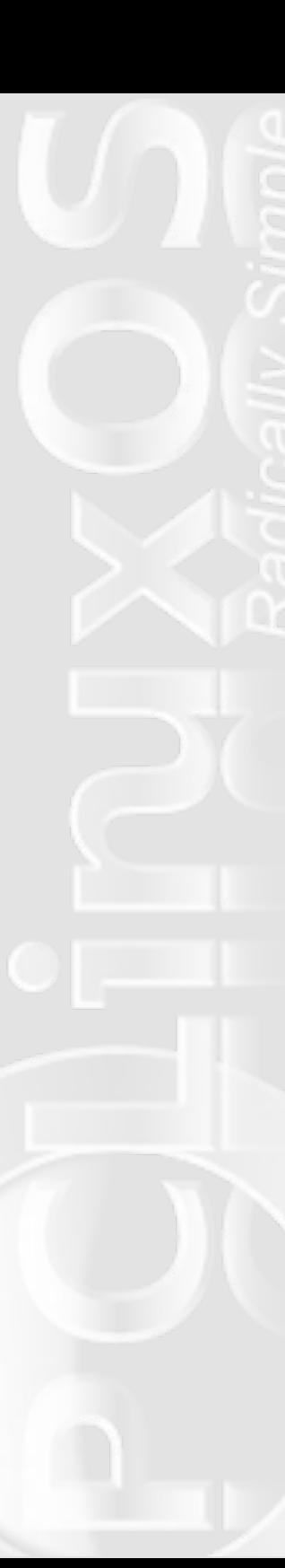

GTKDIALOG is similar to ZENITY or KDIALOG, but it is extremely customizable and allows you to arrange the different widgets (buttons, labels, menus, lists, etc.) in infinite combinations.

The use I put it to in the script is absolutely basic. I have only used it to decorate a bash script, with no further features than pushing buttons. Since the possibilities are endless, I will only comment on the alternatives that are actually used in the script. (Further Links are provided below).

The script only aims at providing a handy access to system files that I usually need to read/edit and to command line utilities that I am too lazy to write in a terminal. Since I have chosen Leiche's commands and a few other things I personally find useful, it is the result of personal taste.

The question is, precisely, building it according to one's preferences. It is mostly a question of trial and error, but also a question of being orderly; I guess that the key, for beginners like me, lies in keeping a correct disposition of the tabs (or indentations), which allows to see clearly where each section begins and ends and to check whether there are any unclosed tags.

Buttons, frames and menus can be rearranged as you like, and the only thing you need to understand is how to define the ACTION fields.

To present an example, let's take a look at the lower section of the GUI:

Structure: a Frame (the line on top; with no label) that contains an Horizontal box that contains three items (button, text, button).

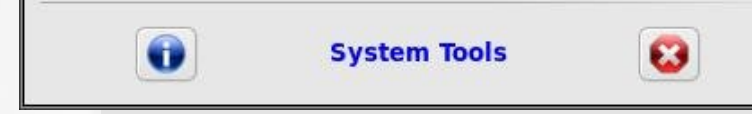

Hence:

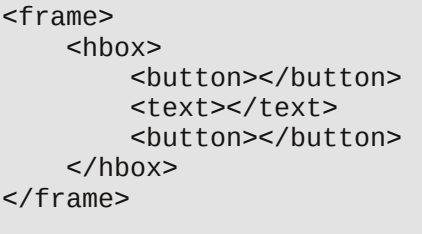

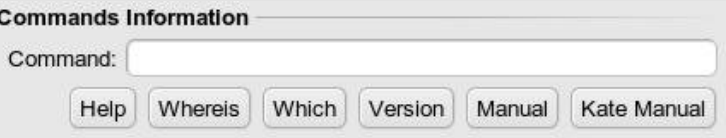

Structure: a Frame (the line on top) with a Label (Commands Information) that contains two Horizontal boxes (the first of them contains a TEXT and an ENTRY field; the second one contains 6 buttons).

Hence:

```
<frame Label>
   <hhox>
       <text><label></label></text>
       <entry><variable></variable></entry>
   </hbox>
   <hhox><button></button> (x6)
```
</hbox> </frame>

#### **GTKDIALOGS**

Gtkdialogs are like functions: they have to be built before you can actually execute them. That is why, in our script, it takes the following form:

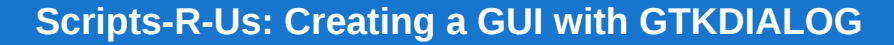

export MAIN\_DIALOG=' <window>

.................

 $<$  $v$ ho $x$ 

 $\langle$ /vbox>

</window>

gtkdialog --program=MAIN\_DIALOG

It is only this last line that actually executes the dialog. If it were not present, the script would do absolutely nothing.

#### **TAGS**

GTKDIALOG is, according to the project's home page, "a small utility for fast and easy GUI building. It can be used to create dialog boxes for almost any interpreted and compiled programs which is a very attractive feature since the developer does not have to learn various GUI languages for the miscellaneous programming languages".

GTK dialogs are written in an XML-like language: every widget is inserted through tags that need its closing pair. If it is not found, or if it not properly placed, the script cannot be executed.

Tags are nested as in the following example:

<window>  $<$  $v$ ho $x$  $>$ 

<button><label>Kate</label><action>kate</action>< /button>

 $\langle$ /vbox $\rangle$ </window>

(Actually, the window and vbox tags are idle in this example, since they contain only one element.)

The real action takes place, in our script, only inside the buttons area; hboxes, vboxes, frames and menus only provide containers for those buttons. How do we specificy what action should take place when we click on an icon? We simply write the command we want to execute inside the ACTION tag. Since this is a bash script, we just use the commands we would use in a bash script with a few slight modifications that will be noted later.

The main widgets we will use in the script are the following:

#### **WINDOW**

The window tag, which is not always necessary, allows you to specify some global attributes, such as the size of the window, if it is resizable or not, if it must skip the taskbar, etc. Some useful options:

```
window_position="x"
width request="x"
height request="x"
title="_"
(default is "gtk-dialog")
maximize_initially="true" (default
is false)
skip_taskbar_hint="true" (default
is false)
```
#### **VBOX and HBOX**

A vbox (vertical box) and and hbox (horizontal box) which can hold buttons, menus, text, lists, etc., or even other vboxes and hboxes, as we will see in the example.

HBoxes admit two main properties:

homogeneous="true"

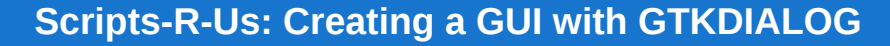

States if the other widgets inside the box are distributed evenly (Default is no, which piles up all the widgets on the right of the hbox).

spacing="x"

Specifies the spacing between icons.

Both options have to be specified inside the first tag:

<hbox homogeneous="true"> </hbox>

or:

<hbox spacing="20"> </hbox>

or:

<hbox homogeneous="true" spacing="20"> </hbox>

#### **FRAMES**

Frames are useful for grouping together several widgets. The label must be stated inside the first tag. If no label is provided, a simple line is drawn.

#### **MENUS**

The simplest form of a Menu has the following structure:

<menubar>  $<sub>menu</sub>$ </sub> <menuitem> <label></label>

<action></action> </menuitem> <label></label> </menu> </menubar>

As is obvious, you can insert as menuitems as you wish, provided you place them correctly.

As in the script, you can also decorate a Menu by creating an horizontal box that contains both the image and the menu:

 $<$ hbo $x$ 

 $<$ pixmap $>$ <input file>path\_to\_file</input> </pixmap>

<menubar>  $<$ menu $>$ <menuitem> <label></label> <action></action> </menuitem> <label></label> </menu> </menubar>

 $\langle$ hbox $>$ 

#### **ENTRY**

Entries are fields that give the user the possibility on providing an input.

In the case of the Kernel Messages and Commands Information,

wkh ydoxh riwkh hqwyl Iv dvvljqhg wrd yduldeoh/z klfk Iv wkhq % of hyvha%el with DFWLRQ ahilaha el with exward z h f kr r vh wr sihvv1

dwh?2df wl r qA?2exwwr qA

**FXWWRO** 

Fxvwrp wh { wdgg lp dj h exwrg With the duh wir p dlq wish v riex word  $v =$ ?exwwr aA?I asxw 4, suhghilghg exwagy ilohA2xvu2vkduh2sl{pdsv2YEr{1sqj?2lqsxwA?odehoAYl 5, fxvwrp exwrqv=wh { wdqq lp dj h exwrqv>wh { wr qol exwrqv>lp dj h uwxdo Er { ?2odehoA?df wl r qAndwh?2df wl r qA?2exwwr qA rgo exworgy

Sunghilghg exway

?exwwrg khosA?2exwwrgA ?exwwrg | hvA?2exwwrgA ?exwwr g gr A?2exwwr gA ?exwwrg rnA?2exwwrgA ?exwwrg fdqf hoA?2exwwrqA

 $\star$ hh

kws=22 swivr x uf hir uj h tahw2uhf kar f v 2ndaj x dj h 2j wngldor j 2j wngh 350 J wngldo i H{dp sohv2vlgi oh2ir uvf uhhqvkr w ri suhghilghg exwrgv. 1

Fxvwrp wh { wr qol exworq

?exwwr qA?odehoANdwh hgl wr u?2odehoA?df wl r gAndwh?2df wl r gA?2exwwr gA

Dv Lvdlg ehir uh/wklv lv dq h{wuhp hol edvlf h{dp soh ri J WNGLDORJ 1Rwkhulqwhuhvwlqi downuqdwiyhv duh qrwherrnv/ udglrolow/ixoolfxvwrpl}deoh wh{wqldoriv/dprgirwkhuv1+Vhhwkh do nvehorz ir ulgywuxf wir gyrg krz wr xyh wkhp. 1

Dihz wklgivfrgfhuglgivlgwd{

#### 41

Vigf h wkh v gwd{dgg yww.fw.uh riedvk vfulsw kdyhehhg fryhuhg f r qf huqlqj wkhluedvlf holp hqw, lq suhylr xv lvvxhv dqg h{f hoolqw www.udov.rg.edvk.vfulsw.fdg.eh.irxgg.rg.wkh.zhe/Lzloorgol frpphqwrqdihz wklqivderxwwkh vfulswl

#### 51

Dv | r x f dg vhh/z h kdyh ghilghg d exgf k r i yduded w dwich ehj lqqlqj ri wkh vf uswi Wklv kdv wzr dgydqwdj hv=l, lwdow z v xv w z uwh r go wkh gdp h r i wkh ydudeohlgvlgh wkh j wngldorj/dgg dyrlg z uwigi wich z kroh sdwia 111, Lizh ghflgh wr fkdgjh wich iloh wr eh vkrzą wkurxjk wkh JXL/zh navwprglij wkh ghilqlwirq riwkh vdudedn1

Fxvwp lpdjhrgolexword

?exwwr aA?I asxw il ohA2xvu2vkduh2sl { pdsv2YEr { 1sqj ?2l qsxwA?df wl r qAn

#### **3.**

One extremely important detail about gtkdialog is that expanded variables sometimes have to be protected, depending ton the command string, with single quotes; otherwise, they are not recognized as such.

In a regular bash script, for example, you would have the following: VAR1= ~/.kde/share

VAR2="I'm not a big fan of PCLinuxOS. I just can't live without it"

> echo \$VAR1 echo "\$VAR2"

Inside the GTKDIALOG, this may have to be turned into: echo '\$VAR1' echo '"\$VAR2"'

#### **4.**

A couple of lines from the script are worth considering:

kdesu "dmidecode | head  $-15$  | zenity  $-$ -text-info  $-i$ width=700 --height=500 --title \"BIOS information\""

Three things must considered in this line:

i) The string of commands to be run as root (i.e., after kdesu) must be grouped together or protected by double quotes.

ii) There is a double piping: dmidecode produces an output, which is piped to head. What does head do? It outputs only the first lines o the input (in this case, the 15 first lines). This last output is then passed on to a zenity window.

iii) The double quotes inside the string that we pass to kdesu must be preceded by a backslash, which is not the case with other commands we have used, such as the zenity text-info dialogs.

KeyRPM=(`zenity --entry --text "Enter search  $word: "')$ ; rpm -qa | grep "\$KeyRPM" | zenity - $text-info$  --width=900 --height=600 --title \$""\$KeyRPM" in installed RPMS" &

i) The variable is defined inside the action tag itself and expanded in the same line (though linked by a semi-colon).

ii) grep "filters" the output of rpm -ga on the basis of the value of the variable.

iii) The final "&" states that the process will run in the background. This allows you to continue using the main dialog window even if you haven't closed the window launched by the commands that precede that symbol.

#### **Extra tips**

i) You can group together with  $\{ \}$  any number of commands before sending their output to a Zenity text dialog.

For instance, the section on Command Information, which looks like this:

#### **Commands Information**

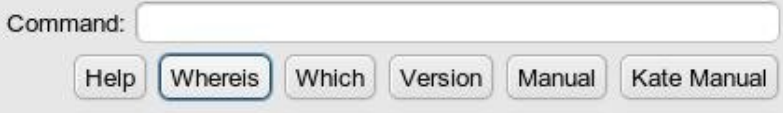

can be turned into the following:

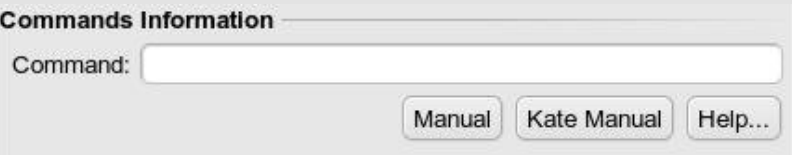

The "Help..." button groups together the rest of the commands (except for manual):

?dfwlrqA~hfkr %ZKDWLV%)) zkdwlv 'YDU4)) hfkr %ZKHUHLV%)) zkhuhlv 'YDU4)) hf kr %ZKLFK%)) zklfk 'YDU4)) hfkr %YHUVLRQ%)) 'YDU4 00yhuvlrq )) hf kr  $%HOS\$  )) 'YDU4 00khos  $> \epsilon \cdot$  } hql w 00 wh{w0lqir 00zlqwk@933 00khljkw@933 00wlwoh ' %/hos111% ) ?2df wl r aA

 $\parallel$ ,  $\parallel$  r x f dq wxuq wkh p dlq z lqgr z lqwr d qr wher r n/z lwk dv p dql odehodv | r x z dqv⊭

Doolrx ghhg wigr lv ghilgh wich grwherrn lg wich iluv wolgh riwich

?ar where n odehov@ 2/ vwho V vwho II ohv Cr where n%

J WNGLDORJ/dgg f und what YEr { ir und fk oden of

?yer { A

?yer { A

 $?2$ yer { A

 $?ver{A}$  $?2$ yer { A

?2ar wher r nA

I xukhu Olgnv

?2yer { A

 $k$ ws= $2d$ ruxp 1 redq{1 rp1eu2ylhzwrslf1sksBs $@574;8674;$ kws=2kl}rnd1xqfhqwhu1u2dqx{2 wnqldorj1sqi+Jrrgw.wrudolqluhqfk,

P | Vf usw

&\$ 2el q2edvk Hafralai@ KW 0:

ILCH4@2hwf2[442{rui1frai I LOH5@ hwf 2i vwde ILOH6@errw2iuxe2phax1ovw I LOH7@hwf 2dsw2vr xuf hv1ol vw ILOH8@hwf2frqn|2frqn|1frqi ILOH9@2hwf2uf1orfdo I LOH: @hwf 2vxar huv I LOH: @ 21edvkuf ILOH<@2urrw21edvkuf h{sruw PDLCbGLDORJ@ ?zl qgrz zl qgrzbsrvl wl rq@%4% wl woh@%/| vwhp Wrov%A

 $?ver{A}$ 

?ker{ krprj hqhrxv@2Muxh%A ?i udphA ?ker{ krprjhqhrxv@%Muxh%A  $?ker{A}$ ?exwwr aA  $?$ l as $xw$ il ohA\*' KRPH\* 21ngh2vkduh2l frgv2dgdgnh2nrgvrohb931sgj?2l g

**SXWA** 

?df wl r qAnr qvr oh ) ?2df wl r qA ?2exwwr aA  $?2ker{A}$ 

?yer{ krprj hqhrxv@%Muxh%A ?exwwr qA ?odehoAWRS?2odehoA ?df wl rgAnrgvroh 0h wrs

)?2df wl r qA

kws=22dqx{1swh1kx2eslsdv2| wagldorj2+RiilfldoKrphsdjh, kws=20 beudul 1 qrph tuj 2qhyho2 wn2xqvwdedn2J wnGldorj 1kwpo  $k$ ws $=$  $\frac{2}{2}$ z z 1s | jwn1r uj 2gr f v 2s | jwn2 kws=22{sw1vrxufhirujh1qhw2mlafkgrfv2ndqjxdjh2|wngldorj2|wngh350 J wngldor i H{dp sohv2vlgi oh 2+Survlghv dorgi olywrih{dp sohv Ozlwk vadsvkr w Oriz kdwfda eh ar ah z lwk J WNGLDORJ.

?2exwwr qA

?exwwr qA ?I qsxw

ilohA\*' KRPH\*21ngh2vkduh2lfrqv2dqdqnh2urrw1sqj?2lqsxwA

<action>kdesu "konsole -e top"

<label>search & save</label>

<action>dmesg | grep \$VAR2 >

&</action>

</button>  $\langle$ /vbox $\rangle$ </hbox> </frame>

<vbox> <frame Kernel messages>

<button> <label>View messages</label> <action>dmesg | zenity --text-info --width=700 --height=500 --title \$"View kernel messages" &</action> </button>

<entry><variable>VAR2</variable></entry>

 $<$ hhox $>$ 

<button> <label>search</label> <input file>'\$HOME'/.kde/share/icons/ananke/search.png</input> <action>dmesg | grep \$VAR2 | zenity  $-$ -text-info  $-$ -width=700  $-$ -height=500  $-$ -title \$"\$VAR2 in kernel messages" &</action> </button>

<button>

 $\langle$ hutton $\rangle$ 

<input file>'\$HOME'/.kde/share/icons/ananke/save.png</input>

<action>kate

<text> <label>Command:</label> </text> <entry><variable>VAR1</variable></entry> </hbox>  $<$ hbo $x$ <button> <label>Help</label> <action>\$VAR1 --help | zenity --text $info -width=600 -height=600 -title$   $$"Help"$ &</action> </button>

<button> <label>Whereis</label> <action>whereis \$VAR1 | zenity --text $info$  --width=400 --height=20 --title  $$"Where is"$ &</action>

</button>

<button> <label>Which</label> <action>which \$VAR1 | zenity --text $info -width=200 -height=200 -title$  \$"Version" &</action>

</button>

<button> <label>Version</label> <action>\$VAR1 --version | zenity -text-info --width=200 --height=200 --title \$"Version" &</action>

</button>

<button> <label>Manual</label> <action>man \$VAR1 | zenity --text-info --width=400 --height=500 --title \$"Manual" &</action> </button>

<button> <label>Kate Manual</label> <action>man \$VAR1 >>'\$HOME'/tmp/temp\_man.txt</action> <action>kate

<frame Commands Information>  $<$ hbo $\times$ 

'\$HOME'/dmesg\_output\_\$VAR2.txt &</action>

'\$HOME'/dmesg\_output\_\$VAR2.txt</action>

 $\langle$ hhox $\rangle$ </frame>

 $\langle$ /vhox $\rangle$ 

 $<$ /hbox $>$ 

'\$HOME'/tmp/temp\_man.txt</action>  $<sub>action>rm -f</sub>$ </sub> '\$HOME'/tmp/temp\_man.txt</action> </button>  $\langle$ hhox $\rangle$ </frame>

<hbox homogeneous="True">

<frame>  $<$  $v$ ho $x$  $>$ <button>  $\le$ input file>'\$HOME'/.kde/share/icons/ananke/gkrellm.png</input >

<label>Sensors</label> <action>sensors | zenity --textinfo --width=700 --height=500 --title \$"Sensors" &</action> </button>

<button>  $\le$ input file>'\$HOME'/.kde/share/icons/ananke/ethernet.png</inpu t>

<label>Ethernet Interfaces</label>  $\alpha$ caction>ifconfig | zenity --text $info$  --width=700 --height=500 --title  $$"View$  an ethernet network interface" &</action> </button>

<button> <input file>'\$HOME'/.kde/share/icons/ananke/wifi.png</input> <label>Wireless Interfaces</label>  $\alpha$ caction>iwconfig | zenity --textinfo --width=700 --height=500 --title \$"Current wireless network interface" &</action> </button>

 $\text{shutton}$ <input file>'\$HOME'/.kde/share/icons/ananke/synaptic.png</inpu  $t>$ <label>Synaptic logs</label>

<action>kdesu "konqueror /root/.synaptic/log" &</action>

</button>

<button> <input file>'\$HOME'/.kde/share/icons/ananke/hardware.png</inpu  $t>$ 

<label>Hardware information

</label>

<action>kdesu "lshw | zenity text-info --width=700 --height=500 --title \"View detailed information about the hardware\"" &</action> </button>

<button>  $<sub>input</sub>$ </sub> file>'\$HOME'/.kde/share/icons/ananke/bios.png</input> <label>BIOS information</label> <action>kdesu "dmidecode | head 15 | zenity --text-info --width=700 --height=500 --title \"BIOS information\"" &</action> </button>

 $\text{chutton}$  $<sub>input</sub>$ </sub> file>'\$HOME'/.kde/share/icons/ananke/sys1.png</input> <label>PCI devices</label> <action>lspci | zenity --text-info --width=700 --height=500 --title \$"PCI devices" &</action>

</button>  $\langle$ /vhox $\rangle$ 

</frame>

<frame>  $<$  $v$ ho $x$  $>$ 

 $<$ hbo $x$ >

 $<$ pixmap $>$ 

 $\le$ input

file>'\$HOME'/.kde/share/icons/ananke/kde.png</input> </pixmap>

> <menubar> <menu> <menuitem> <label>Running

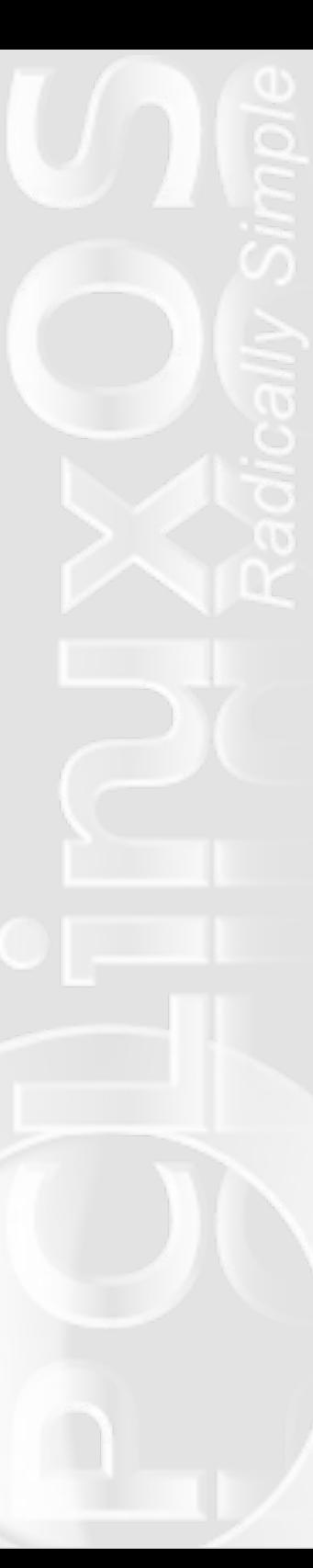

kernel</label> <action>uname a | zenity --text-info --width=900 --height=20 --title \$"Current running kernel" &</action> </menuitem> <menuitem> <label>KDE Version</label> <action>kde-config -version | grep KDE | zenity --text-info --width=60 -title \$"KDE Version" &</action> </menuitem> <menuitem> <label>Show Path</label> <action>echo '\$PATH' | zenity  $-$ -text-info  $-$ -width=900  $-$ -height=10  $-$ -title \$"PATH" &</action> </menuitem> <label>System Information</label> </menu> </menubar> </hbox>  $<$ hbo $x$  $<$ pixmap $>$ <input file>'\$HOME'/.kde/share/icons/ananke/rpm.png</input> </pixmap> <menubar>  $<$ menu $>$ <menuitem> <label>View Installed Applications</label>  $<sub>1</sub> <sub>1</sub> <sub>1</sub> <sub>2</sub> <sub>1</sub> <sub>3</sub> <sub>1</sub> <sub>3</sub> <sub>1</sub> <sub>3</sub> <sub>3</sub>$ </sub> zenity  $-$ -text-info  $-$ -width=900  $-$ -height=600  $-$ -title

> <menuitem> <label>Open list of

</menuitem>

Installed Applications</label>

\$"Installed RPMS" &</action>

 $\alpha$ caction>zenity --info -text "I will open a list of the installed RPMs in a temporary text file. \\nIf you want to keep it, save it in a different location, since the temporary file will

be removed."</action>  $<sub>action>rm -qa</sub>$  | sort  $>$ </sub> '\$HOME'/tmp/installed\_rpms.txt</action> <action>kate '\$HOME'/tmp/installed\_rpms.txt</action> </menuitem>

<menuitem> <label>Search in list of installed Applications</label> <action>KeyRPM=(`zenity entry --text "Enter search word:"`) ; rpm -qa | grep "\$KeyRPM" | zenity --text-info --width=900 -height=600 --title \$""\$KeyRPM" in installed RPMS" &</action>

</menuitem>

<label>Installed Applications</label> </menu> </menubar> </hbox>

 $<$ hho $x$ >  $<$ pixmap $>$ <input file>'\$HOME'/.kde/share/icons/ananke/devices.png</input  $\overline{\phantom{0}}$ 

</pixmap>

<menubar> <menu>

<menuitem>

<label>Hard drive

partitions</label>

UUID</label>

 $<sub>2</sub> <sub>2</sub> <sub>3</sub> <sub>3</sub> <sub>4</sub> <sub>4</sub> <sub>5</sub> <sub>7</sub> <sub>8</sub> <sub>1</sub> <sub>1</sub> <sub>1</sub>$ </sub>  $zenity -text-info - width=700 - height=500 -title$ \$"Hard drive partitions"" &</action> </menuitem>

> <menuitem> <label>Hard drive

> > <action>blkid | zenity

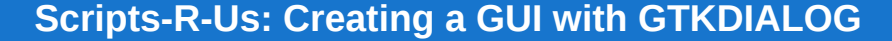

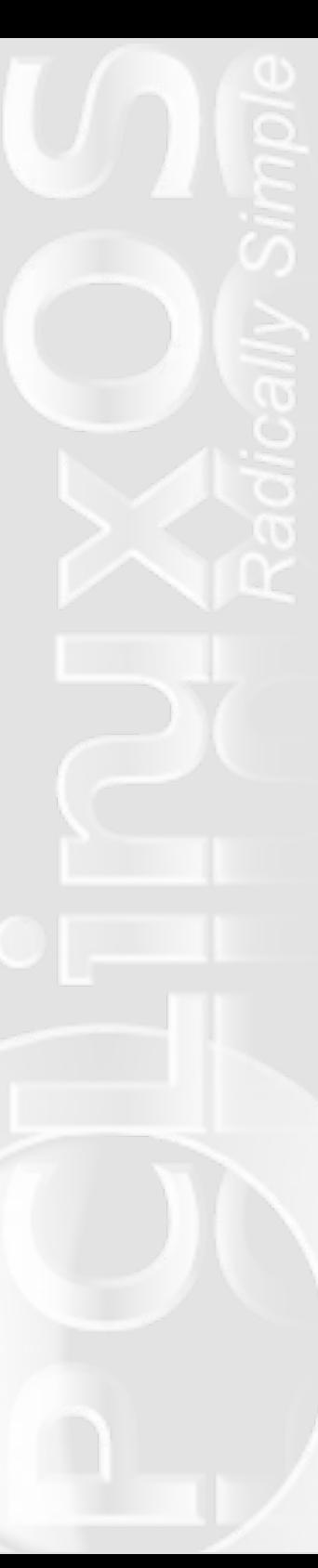

text-info --width=700 --height=500 --title \$"Hard Drive UUID" &</action> </menuitem> <menuitem> <label>Current mount points</label> <action>mount | zenity text-info --width=700 --height=500 --title \$"Current mount points" & </action> </menuitem> <menuitem> <label>Available disk space</label>  $\alpha$ ction>df -h | zenity -text-info --width=700 --height=500 --title \$"Available disk space" &</action> </menuitem> <menuitem> <label>Connected USB devices</label> <action>lsusb | zenity text-info --width=700 --height=500 --title \$"Connected USB devices" &</action> </menuitem>

> <label>Devices</label> </menu> </menubar> </hbox>

 $<$ hbo $\times$  $<$ pixmap $>$ <input file>'\$HOME'/.kde/share/icons/ananke/x.png</input> </pixmap>

> <menubar>  $<sub>menu</sub>$ </sub> <menuitem> <label>X-Server

information</label> <action>xdpyinfo | zenity --text-info --width=700 --height=500 --title

\$"Information about the X-server" &</action> </menuitem>

> <menuitem> <label>GLX/OpenGL

Information</label>

<action>glxinfo | zenity  $text-info$  --width=700 --height=500 --title \$"Information about glx and opengl" & </action> </menuitem>

> <label>X-Server</label> </menu> </menubar>  $\langle$ hhox $\rangle$

 $<$ hbo $\times$  $<$ pixmap $>$ <input file>'\$HOME'/.kde/share/icons/ananke/groups.png</input> </pixmap>

> <menubar>  $<sub>menu</sub>$ </sub> <menuitem> <label>Group

memberships</label>

<action>groups | zenity text-info --width=700 --height=100 --title \$"View group memberships" &</action> </menuitem>

<menuitem> <label>Groups</label> <action>cat /etc/group |  $zenity$  --text-info --width=700 --height=500 --title \$"View Groups" &</action> </menuitem>

<label>Groups</label>

</menu> </menubar> </hbox> <button>

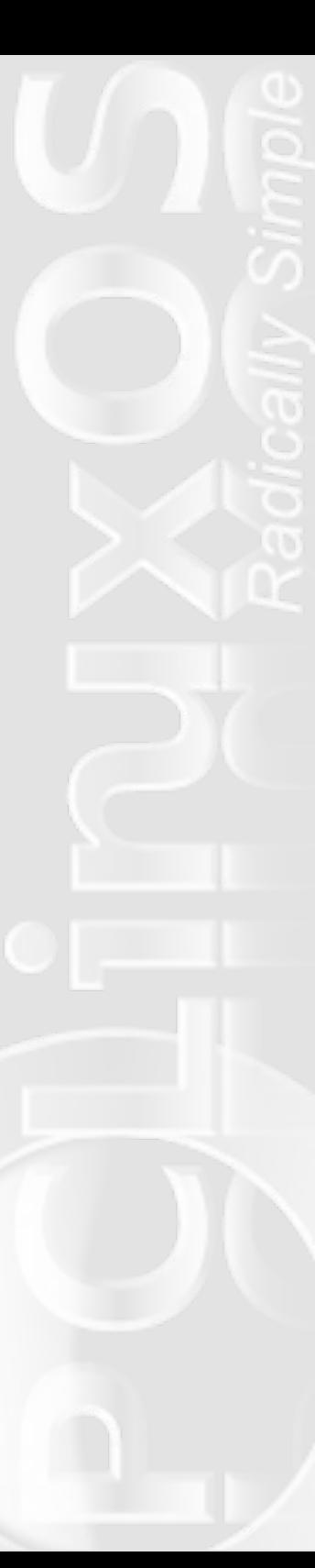

<label>Loaded modules</label> <action>lsmod | zenity --text-info --width=700 --height=500 --title \$"View loaded modules" &</action>

</button>

 $\text{chutton}$ <label>Services</label> <action>chkconfig --list | zenity --text-info --width=900 --height=600 --title \$"View Services" &</action> </button>

> $\langle$ /vbox $\rangle$ </frame>  $<$ /hbox $>$

 $<$ hbo $\times$ <frame System Files>  $<$ hbo $\times$ 

<button><label>'"\$FILE1"'</label><action>zenity title='"\$FILE1"' --text-info --width 500 --height 400 filename='"\$FILE1"' &</action></button> <button><input file>'\$HOME'/.kde/share/icons/ananke/root.png</input><a ction>kdesu "kate '"\$FILE1"'" &</action></button>  $<$ /hbox>

<hbox>

<button><label>'"\$FILE2"'</label><action>zenity  $title="First: "SFILE2" - text-info -width 500 - height 400$ filename='"\$FILE2"' &</action></button> <button><input file>'\$HOME'/.kde/share/icons/ananke/root.png</input><a ction>kdesu "kate '"\$FILE2"'" &</action></button>  $\langle$ hhox $\rangle$ 

<hbox>

<button><label>'"\$FILE3"'</label><action>zenity  $title="First" -text-align: right;">text = 3" - text = info -width 500 - height 400$ filename='"\$FILE3"' &</action></button> <button><input file>'\$HOME'/.kde/share/icons/ananke/root.png</input><a ction>kdesu "kate '"\$FILE3"'" &</action></button>  $<$ /hbox $>$ 

 $<$ hbo $\times$ 

<button><label>'"\$FILE4"'</label><action>zenity  $title="s$ FILE4"' --text-info --width 500 --height 400 filename='"\$FILE4"' &</action></button> <button><input file>'\$HOME'/.kde/share/icons/ananke/root.png</input><a ction>kdesu "kate '"\$FILE4"'" &</action></button>  $\langle$ /hhox $\rangle$ </frame>

> <frame> <hbox>

<button><label>'"\$FILE5"'</label><action>zenity  $title="First: "$FILE5" ' -text: into -width 500 -height 400"$ filename='"\$FILE5"' &</action></button> <button><input file>'\$HOME'/.kde/share/icons/ananke/root.png</input><a ction>kdesu "kate '"\$FILE5"'" &</action></button>  $\langle$ hhox $\rangle$ 

 $<$ hho $x$ >

<button><label>'"\$FILE6"'</label><action>zenity  $title="First: "$FILE6" ' -text = info -width 500 -height 400"$ filename='"\$FILE6"' &</action></button> <button><input file>'\$HOME'/.kde/share/icons/ananke/root.png</input><a ction>kdesu "kate '"\$FILE6"'" &</action></button>  $\langle$ hhox $\rangle$ 

 $<$ hhox $>$ 

<button> <label>'"\$FILE7"'</label> <action>kdesu "zenity  $title="First" -text-align: right;">text16 - text-info -width 500 -height 400$ filename='"\$FILE7"'" &</action>  $\langle$ button $\rangle$ 

<button> <input file>'\$HOME'/.kde/share/icons/ananke/root.png</input> <action>kdesu "kate '"\$FILE7"'"

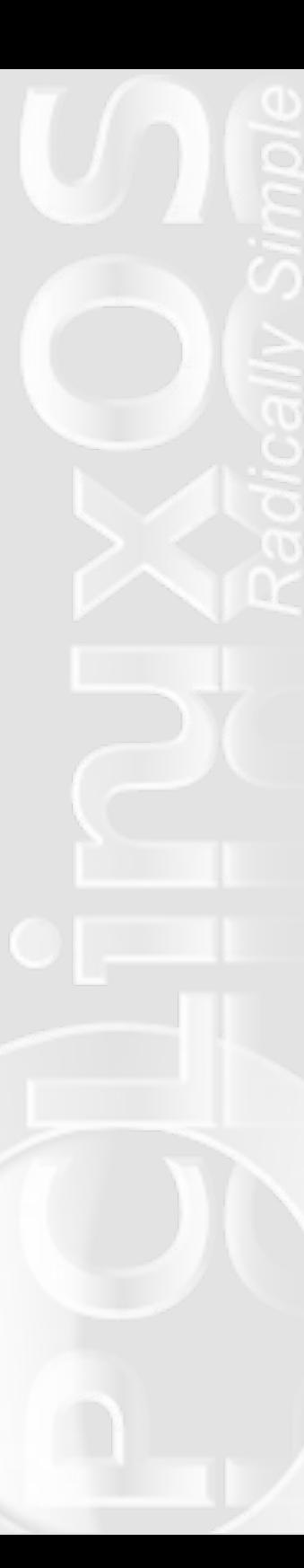

&</action>

</button>

</hbox>

 $<$ hbo $\times$  $\text{chutton}$ <label>'"\$FILE8"'</label> <action>kate '"\$FILE8"'

&</action>

</button>

<button> <input file>'\$HOME'/.kde/share/icons/ananke/root.png</input> <action>kdesu "kate '"\$FILE9"'"

&</action>

</button>

 $\langle$ hhox $\rangle$ </frame>  $\langle$ hhox $\rangle$ 

<frame> <hbox homogeneous="True"> <button> <input

file>'\$HOME'/.kde/share/icons/ananke/info.png</input> <action>zenity --question --text "To be able to perform all the operations, the following apps must be installed: \\n\\ndmidecode lm sensors lshw  $mesa-demos xdovinfo \n\n\no$ if they are not already installed?"; if  $\lceil$  "\$?" = 0 ]; then kdesu "konsole --noclose -e apt-get install mesademos xdpyinfo lm\_sensors dmidecode lshw"; fi</action> </button>

<text use-markup="true"><label>"<span color='"'blue'"' font-family='"'purisa'"' weight='"'bold'"' size='"'large'"'><small>System Tools</small></span>"</label></text>

#### <button>

<input file>'\$HOME'/.kde/share/icons/ananke/exit.png</input> <action type="exit">exit 0</action> </button>

</hbox> </frame>  $\langle$ /vhox $\rangle$ </window>

gtkdialog --program=MAIN\_DIALOG

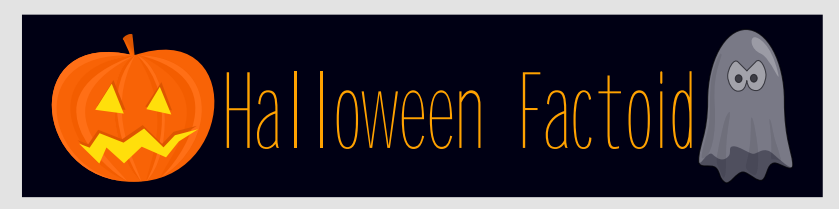

**Origin of Trick-Or-Treating** 

The practice of dressing up in costumes and begging door to door for treats on holidays dates back to the Middle Ages and includes Christmas wassailing. Trick-or-treating resembles the late medieval practice of souling, when poor folk would go door to door on Hallowmas (November 1), receiving food in return for prayers for the dead on All Souls Day (November 2). It originated in Ireland and Britain. although similar practices for the souls of the dead were found as far south as Italy. Shakespeare mentions the practice in his comedy The Two Gentlemen of Verona (1593), when Speed accuses his master of "puling [whimpering or whining] like a beggar at Hallowmas." The custom of wearing costumes and masks at Halloween goes back to Celtic traditions of attempting to copy the evil spirits or placate them, In Scotland for instance where the dead were impersonated by young men with masked, veiled or blackened faces, dressed in white.

#### **Around the world**

With its roots in Celtic cultures, Halloween is not celebrated in all countries and regions of the world, and among those that do the traditions and importance of the celebration vary significantly. Celebration in the United States has had a significant impact on how the holiday is observed in other nations. — *Source: Wikipedia*

# p vbp hp h\*v q r r n p vbp hp h\*v q r r n [RJ](http://www.pclosmag.com/html/Issues/200910/files/letsdolinux.ogg)J **Chŵ Gr Lw Chŵ J hwOlqx{**

Nerds do it squares do it Even ladies with gray hairs do it Let  $\frac{1}{2}$  do it Let  $\frac{1}{2}$  get Linux

In Ireland JohnBoy does it Even MeeMaw so coy does it Let  $\frac{1}{2}$  do it Let  $\frac{1}{2}$  get Linux

Snobs with decorum do it Moderators of the forum do it Let  $\frac{1}{2}$  do it Let  $\frac{1}{2}$  get Linux

Hounddog without paws does Kori for a good cause does it Let  $\frac{1}{2}$  do it Let  $\frac{1}{2}$  get Linux

Archie in China does it Not to mention JayDot Joble in Montana does it They think it  $\frac{1}{2}$  really hot

Old Polack so mundane does it Even Neal whot insane does it Let  $\frac{1}{2}$  do it Let  $\frac{1}{2}$  get Linux

Texstar so renown does it Not to mention Parnote Ms meme whose been around does it And from her I quote

Funny Georgetoon I assume does it Weric in the privacy of his room does it Let  $\frac{1}{2}$  do it Let  $\frac{1}{2}$  get Linux

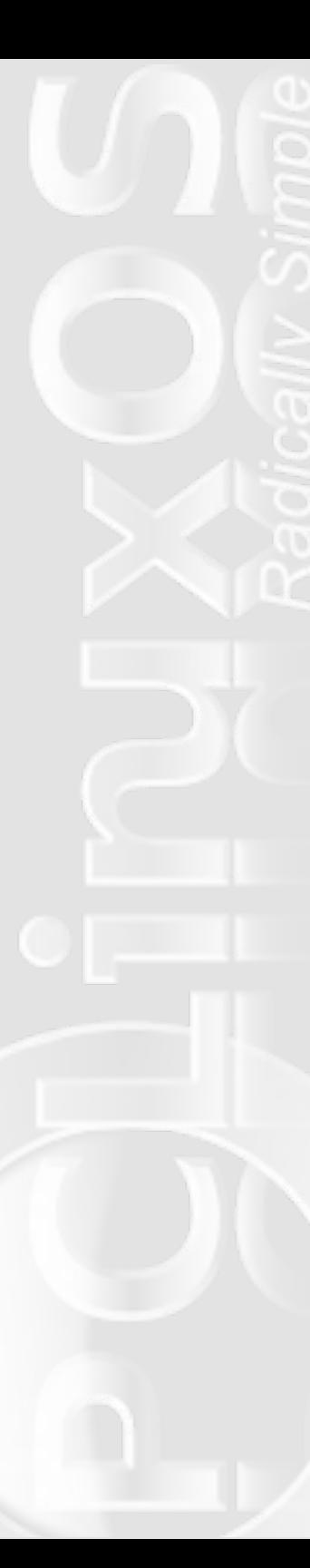

# **Command Line Interface Intro**

#### **by Peter Kelly (critter)**

#### **So what is this CLI thing anyway?**

These tutorials are based on a basic, fully updated installation of PCLinuxOS 2009.2 using the KDE 3.5 desktop. There may be minor differences between different installations and desktop environments but the fundamental concepts are similar.

Most people who are new to Linux are often confused when seeking help and are told:

"In a terminal type..." or "This can be done using the CLI...".

Terminal? CLI? Console? What does it mean? Well in this context the three terms can be used interchangeably. CLI is short for command line interface and is another way of interacting with your computer, as opposed to the usual GUI or graphical user interface found in desktop environments like KDE or Windows. So why bother? Well for the most part, you don't have to bother. The GUI will do almost everything that anybody could possibly need on a day to day basis. The keyword here though is almost. There are times when you need to do something that there is no button to click or menu item to select to perform it.

Anything you do in a GUI can be done using the CLI, plus a whole lot more. The down side is that you have to learn what commands to type. Not all commands, there are after all hundreds of them, but a basic working knowledge of a few dozen of the more popular ones will make you a proficient CLI user.

#### **Getting started**

Want to dip a toe in the water? Follow me.

Open PCLinuxOS control center

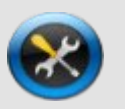

Under the System heading click "Manage users on system" and create a new user, call it whatever you like - my user is called jane - log out and then log in as the new user. Now, if we manage to screw up, delete the user and re-create it. No damage done, your account is safe.

Click the menu button and under System>Terminals select Konsole – Terminal Program. You could select anything under that menu but this is the most suitable for what I have in mind.

A window opens with a black background and something like this:

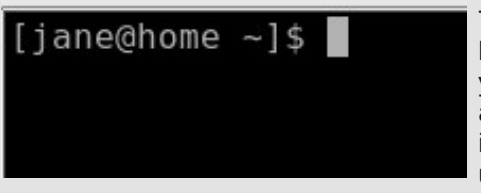

This is called the prompt, because it is prompting you to type something. It is also giving some information: The current user is jane who is at a

computer with the "hostname" home (If you haven't changed the hostname of your computer your prompt will say localhost). The  $\sim$ character (called tilde) is shorthand for "my home directory" which is where jane is in the filesystem. The \$ denotes jane is an ordinary user not the super-user root, whose prompt usually ends with a hash #. This is the default in PCLinuxOS but can be changed to include almost anything you want, for example, some people like to have the current date in the prompt.

#### **Looking around**

So the prompt tells us that jane is in her home directory. Let's change that.

Type the following and press enter: cd /usr/bin Make sure that you use only lower case letters, as Linux is case-sensitive.

The prompt now looks like this:

# [jane@home bin]\$

The command cd means change directory and the /usr/bin part is telling the command which directory to change to. But the directory shown in the prompt says bin not /usr/bin and there are lots of directories named bin in the Linux file system.

It is very important that we know exactly where we are if we are going to start mucking about with things – no nice graphics here. To check, type in the command pwd, short for "print working directory", and press enter.

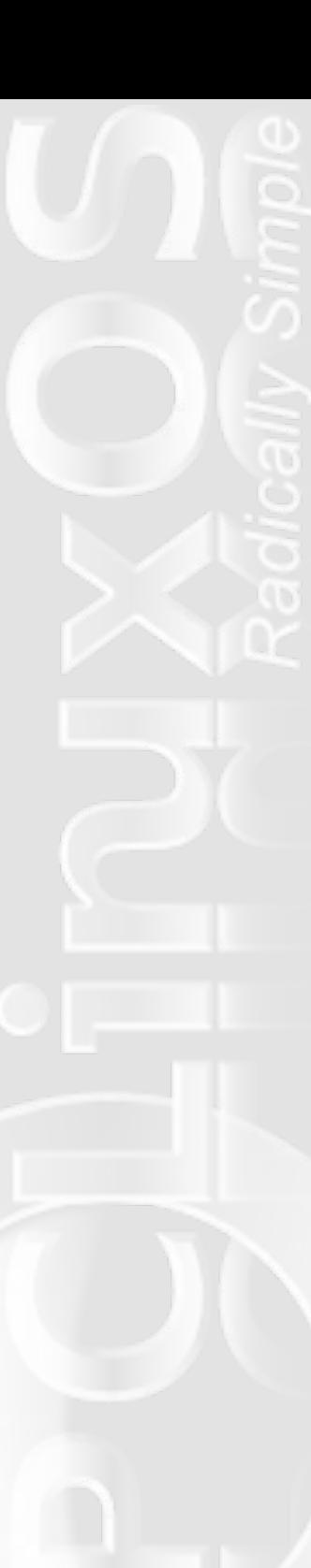

# [jane@home bin]\$ pwd /usr/bin [jane@home bin]\$

This confirms where we are and supplies a new prompt ready for you to type the next command.

Let's go back, type cd and press enter (you know to press enter by now) Typing the command cd on its own is a quick way of getting home from anywhere in the file system.

Nothing very impressive so far, and I said that you can do anything in here just like in a GUI. You can.

Type firefox. See, you still have access to all of your graphical applications while you are running a terminal in KDE. But now you can't type anything on the command line so close firefox and you get the use of the command line again in your terminal (or console if you prefer). I'll show you later how to run a command and still have access to the command line.

Let's have a look around in this directory.

Type ls (it means list directory contents, in this example the contents of janes home directory)

[jane@home ~]\$ ls Desktop/ Documents/ Movies/ Music/ Pictures/ tmp@  $jane@home$  ~]\$

This is a very brief and not very informative listing of the directory contents. If we want more information, then we can use a modified version of the Is command. For example, type Is -I (notice the space). Now type Is -a. See the difference? The -a and -I are known as options, and most Linux commands accept a host of options.

The -a (all files) gives you fewer details but more files. By default any file that begins with a period is hidden, this is nothing to do with security but merely a convenience to reduce clutter. The -I option means provide a long listing. You can even combine options to get the results that you want.

How do you remember these options? You don't have to. For almost any command, typing the name of the command followed by --help will show you what is available. In practice you will use only a few of the available options.

Type Is --help.

That went past too quickly to read so we need to slow it down.

Type  $ls$  --help  $\vert$  less

The less command shows less information in one go.(The | is the vertical bar character above the backslash character. At least that's where it is on my keyboard) I'll explain later what this is all about. You can press enter or the space-bar for a new page and the page up / page down keys work. Press 'q' to get out.

To summarize then, Linux commands take the following general form: {cmd} {options} {argument}

\* cmd is the name of the command e.g. ls

\* options such as -a or -al are ways of modifying the output or result of the command and are usually prefixed with one or more dashes.

\* argument is information that you supply to the command, such as a directory to go to like /home.

Armed with the preceding information you are ready to go exploring.

Logged in as a normal user you, can do no system damage with the following commands, which merely display information or move your current position within the filesystem. Some of the information displayed may look a bit cryptic at the moment, but I will explain it all when we have been through a few more commands

ls cd pwd free display memory usage

Try Is -al.

df display disk usage date print the time and date to screen cal print a calendar on the screen

#### **Making changes**

This is where we have to be a little more careful, as we will be making changes to files and directories and deleting some. But that is why we created this dummy account. (You did that, right?)

cd enter puts us back in the home directory from wherever we were in the file system.

Create a new directory named mydir1 with the command mkdir mydir1. Check that it has been created with the ls command.

Now let's create a new file. One way to do this is to use the command touch.

touch myfile1

This isn't what touch was designed for but is what it is used for mostly these days. ls will show the new file but it isn't in our new directory so let's move it.

mv myfile1 mydir1

ls The file has gone. ls mydir1 There it is in our new directory so move to our new directory cd mydir1 file myfile1 shows the file type to be empty

[jane@home mydirl]\$ file myfilel myfilel: empty [jane@home mydirl]\$

Remember the vertical bar character that we used with the less

command? It took the output from the ls –help command and fed it to the less command so that we could read it in our own time. The > (greater than) character can be used in a 'similar' way.

 $\vert$  ls -l / will give a listing of the root of the file system.  $ls - l$  / > myfile1

Here the output is captured before it is printed to screen and then stuffed into our file. This is part of something called redirection, which we will go into in more depth in a later episode.

file myfile1 now shows the file to be of type 'ASCII text'. To look at the contents we can use the command cat (short for concatenate).

cat myfile1

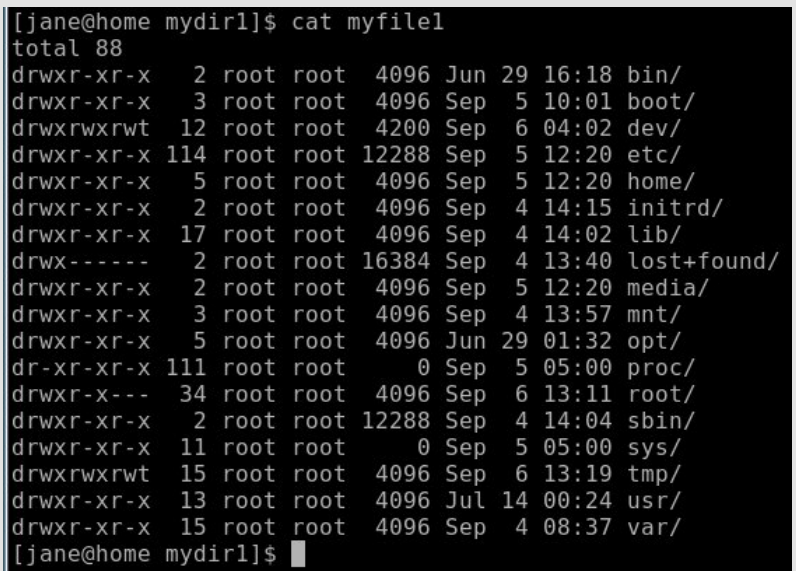

#### **I hate typing in long commands**

So do most people. You may have noticed that Linux commands tend to be short (e.g. ls, cat, df, cd, rm). Linux has its' roots in Unix, an operating system dating back 40 years, to the days when there was no graphical interface and all work had to be done on the command line. Over the years people have developed many ways to reduce the amount of typing and speed up regularly performed tasks, as you will discover.

When you run a terminal session, such as Konsole, under Linux (notice how the terms terminal , console and CLI are blending

wrjh wkhu / | r x duh dfw.dool uxqqlqjdq dqdssolfdwlrqnqrzqdvdvkhool With vkhowdnhy z kdw rx wish dag law ush w lwigw vrp hwklaj widw wich frp sxwhufdg z run z lwk1 Wikhuh duh orw. rivkhoosurjudp v dydlodeon ir uXql{20qx{1Wkh r uj lqdovkhoozdv nqrzqdv wkh Wirpsvrg vkhooruvk rg wich frppdgg olgh 1 Wilv z dv ghyhorshg el Vwhisk ha Erxugh w lafoxah p dal p ruh indwith v exw zdv vwo marza dv vk1Wkh prvwsrsxoduvkhoowigd lv fdoong redvk\*+erxugh djdlq vkho 1Wkh ghidxowkholg SF Ogx{RV lv edvk1

\rxfdqfkhfnwklve|w|slqjhfkr'VKHOOrqwkhfrppdqgolqh1

Edvk Iv d yhul srzhu xosuri udp wkdwfdg vdyh | rx gr hgg ri wslqj 1

Suhvv with xs durz d ihz wip hv dgg | r x z loovhh with odv wihz frppdggywkdwirxwishgdwwkhsurpswuhdgiwreh hglwhgru h{hfxwhq1Wkh qrzqdurz wdnhv|rxedfn grzq1Wsh klvwru| dqg Irx i hwd gxp ehuhg dwwridoowkh frp p dggy wkdwl rx kdyh xyhg Ig wkly yhyylr q

whish \$40kh axp ehu haw buhi 1\$6; dag wid wind b dag iv hik naw with vf uhhq dqg withq h{hf xwhq1

Dar wikhuw b h vdyhulv d ihdwrth narza dv fr p p dag olah frpsohwirg\*1Lwzrunvolnhwklv=

wish kisuhvy wich wale nhi 1

\rxjhwsurpswhgzlwkdowwridoowkhfrppdggv|rxfdgh{hfxwh widwehila zlwk wich obwołnu "kl\*1"

Suhvv wich "v "nh| dag wade dag wich frppdag olah frpsohwhy wich frp p dag klywyd z dlwai irul rxwrdag dal rswlray rudui xp haw wkha hawhuw h{hf xwh wkh frp pdqg1Wklv arw qol vdyhv ra wlslaj exwhu/hv dv d uhihungf h z khq | r x f dq\*wt xlwh uhp hp ehuwkh frp p dag dag f xw ar z a r a wslai hur w 1

Lilrx duh sduwzdl wkurxjk wislo jdfrppdag dag arwith dvshowaj p vodnh/|rxfdq xvh wkh iroorzlqinh|frpelqdwrqv wrihwwrlw=

fwo.dwdnhv | rxwrwkhehjlqqlqjriwkholqh fwo. hwdnhv | rxwrwkh hqq riwkh olqh dow.ewdnhv | r x wr edfndzrug

dow.iwdnhv | rxiruzdugdzrug

With duh p r uh/ exwitch with z duh hdvl w uhp hp ehudgg duh wpdl iixv @bxvx

Li | r x kdyh suhylr xvol whishing door qin f r p p dag dag ar q\*wz dawwr kdyh w uh0wsh lwwkhq fwo0uvwduwd uhyhuvh vhdufke movwwwduw wislo jwich frppdag dag dv | rxwish/wich vkhoozloop dwik z kdw rx wish w wikh prvw.hdnydgwsuhylrxvfrppdgg1Zkhg | rxkdyhdg h{df wp dwfk navwsuhvv hqwhu1

Wish dolwhu'dg| ohwhuhi1 1 d\*wkhasuhvvwdedgauhwsua1

Davz hu<sup>\*</sup> \* dag sthvv thwtq1

Wildwilly help in the languity of the languity of the languity of the Wildwills Wildwills Wildwills Wildwills W sodl z lwk + dop r vw 5333 la d edvlf lavwdoodwing ri SF Clax { R V  $533 < 15.1$ 

Grate rul 1 rx z loor go hyhughhad yhu vp doogxp ehuri wkhyh frppdggvexwli|rx ghhaw gr vrphwklgj/wkhawkhuhlvd frppdggruvhwrifrppdggvwkdwzloogrlwirulrx1

Vr |rx\*yhglsshgdwrhlqwkhzdwhu/krzgrhvliihhoBKrshixoo|qrw wr edg/ehfdxvh qh{ww.ph z h duh j r lqj w z dgh lq z dlvwghhs/ grigi vrph wkigi vzlwk urrwshup lyvirgy 1 Wkdwiyzkhuh wkh frppdggdghfrphvlgwrlwrzg1

# P | llyn I dyrulwn I lunir { H{wngylrgy

e | Dqguhz Vwdf n  $\land$  wdf nwr,

Rgh fdyhdwehir uh Lehjlg=wkh wlwohri wkly duwlf oh lgfoxghy wkh zrug %P|%irud uhdvrq1Lkdyh qrwwlhg hyhu|vlqj oh Iluhir{h{whqvlrq/ dgg wkxy wkly ly gr wdg h{kdxywyh dywlHyhg li Lkdg wlhg r xwhyhu h{ whay if a / wir vh widwp hhwp | ahhay z loor eyl r x vol ar wp hhw hyhu er gi "v1P i lgwhgwir g iv vip sol wr kij kolj kwwkh h{whgyir gy wkdwl i hwikh prvwxyh rxwri1

 $Qr z/r q w$  with p dlq hyhqwt

41We PK Sorv

L‡p rqhrivkrvhshrsoh z kr nhhsv vkhlup dlo rshq lq rqh wde/wkh ydur xv SF Oqx{RV ir uxp v r shq lq dqr vkhu jurxs riwdev/dqgpl prvwight xhaw viviwha viviav ig I hwd vklug vde1 Fr gyht xhqw Lghhg p r uh wde p dqdj hp hqw r swir gy wikh gwikh obp lwha vhwkdwlluhir { survlghv el ghidxow Wklv lv z khuh We PK Soxv frp hv lq1 Wde PI{ Soxv j lyhv | r x way rirswirgy iru z udgi dgi | r xu wdev lgwr sodfh1\rxfdqfrqwro/ ir uh{dp soh/z kdwwkr xog kdsshq z khq | r x kdyh pruh wolev wkdgurrprg wkh wde edu0vkr xoo I luhir { z uds wkh wdev r qwr p xowsolon dighty/rupdlighty r ghfrgwlgxrxv olghri  $w$  lev z lwk vftrondurz v B

 $51$ [ Pdunv  $\pm$ r up hud I r { Pdunv,

[Pduny ly rgh rip | devroxybol fdggrw@dyhOz lwkrxwh{whaylrgy=d er r np dun v| qf kur ql} hu1 Lwt df wxdool didluol vlp soh ix qf wlr q/ exwr qh wkdwww.covdyhvphwgyrikhdgdfkhv1LqvwhdgrifduJlqidurxqgd iodyk gulyh ixoo ri er rnp duny/ruoder ur xyol h{sruwigi 2p sruwigi er r np dun ildnv w nhhs p | ghvnwrs dag odswrs Odag wkhluydur xv rshudwigj v vwhp v Org wkh vdp h sdj h / Lnavwohw [Pdunv kdggoh lwt Dv da dagha er axy/ [ P duny ly dowr dydloded ir ulgwhughwH{ so thu +dgg Vdidu, vr | r x f dg hyhg nhhs | r xur iilf h v| vwhp v| gf hg hyhg lilrx<sup>t</sup> h vw.fn z lwk darwk hurshudwlai vl vwho 1

> \rxfdqdovrorjlqwrwkh [ P duny vlvkn/ dag df f hyv  $\vert$  r xuer r np dunv iur p yluxdooldg|frpsxvhuzlvk Lawhughwdf f hvv1J r w  $k$ ws $=$ 22 $z$  z  $z$   $\uparrow$  p dunv $\uparrow$ r p / vhohfw%Grj Lq/%hqwhu|rxu ori da lair up dwir a/wkha  $v$ hohf w $R$  | Errnp dunv $%$ urp wkh vhohfwlrg v dwwkh wrsri wkh vf uhhq1\rx z loowkhq eh wdnha wr da radah dvwridoori rxuerrnpdunv wkdwlrx kdyh yl af ha z lwk [ P duny1

 $\int$  P dunv dow lqf  $\alpha$ ghv d vhf xuh sdvvz rug v | qf kur ql} | qi wro exwdv L kdyhq\*wxvhg lwLf dq\*wdwhvw w lw t xdolw 1

J hww kwsv=2dggrqv1pr}lood1ruj2hq  $\alpha$ V2luhir { 2dqqr q $\alpha$ 5743

61DgEor fn Soxv

J hww-kwsv=22dggr qv1p r }lood1r y 2hq0XV2luhir { 2dggr q 24455

Dv wkh qdp h vxj j hvw/DgEorfn vwrsv dgv 0lqf oxglqj srs0xsv dqg

edgghw Oiurp dsshdulgi 1 Wklv grwr go p dnhv | r xueur z vlgj h{shuhafhfohdahu lwdovr suhyhaw da huudawfolfniurp odaalai Ir x la d davv0.kkda0ahvludeda lavhuahwafdwlra1

J hwiwekwsv=22dggr qv1p r } lood t y 2hq0XV2luhir { 2dggr q 24; 98

#### 71Qr Vf usw

Qr Vf uswiv d gliw ownth dag to a widwsuhyhaw %MdydVf uswi Mdyd dag rwkhuh{hfxwdednfrqwhqw%iurp uxqqlqjdxwrpdwlfdool1Lqvwhdq/d vp dooedaahusrsv xs dwikh er wrp rivkh eurz vhuz laarz/ arwillai İrxrieorfnha frawhawl rx\*th wkha jlyha wkh rswlraw

doorz/whpsrudulojdoorz #iruwkdwhvvlrg, ruiruelg lgglylgxdovf usw iu p ordglgj 1Lwv d elwdggr | lgj dwiluw/exwolch ehghilw juhdwolrxwzhlik wich frvw1 Dqg lŵ qrwr edg r qf h | r x yh klwdoori | r xu idyr uwn ylwhy dag i'r wha wkh shuollyylr av yr uwna r x vi

J hwiwekwsv=22dggrgv1pr}lood1ruj2hq0 XV2Iuhir { 2dggr g2 55

811 r { | Wx q h v

 $\lceil \frac{1}{2} \rceil$  We ghv door z v | r x wr f r gwur o | r x u y du'r x v p xvlf sod huv iurp d vp dooz lgj hwlq wkh I luhir { ywdw.vedu1Qrz/lrx\*thsureded wklanlai %zkl ar L ghha widwz kha p | p x v lf dssolfdwir q rifkrlfh kdv kdgg| vkr utrxwf r gwr or B%Wkh dgvz hulv wkdwL navwkdsshq w suhihulwryhuwkh vkruwtxw1Dovr/ vlgf h yhwlr g 618 I luhir { kdv xvxushg Fwo Vkliw S dqq | r x p d| ilqq | r x whoi odxqf klqj wkh xelt xlw xv % r u p r gh% th1 sulvdwh eu z vlgi, lqvwndg risdxvlqj Dp du n1 Ir { | Weghy z r unv z lwk wkh p r uh f r p p r g p hgld sol hw/ lqf xqlqj IWkqhv dqq Z lqqr z v P hqld soll hu' dv z hoodv iodvk0edvhg p xvlf vlvhv vxf k dv Sdggrud dgg \rxWeh1Ir{|Wkghv dovr vxssruw vhyhudor shq vr xuf h dssof dwr gy/ onh Dp dur n/ Ukl wkp er {/ Ndiihlgh dgg YCF 1| r {| Wkghy gr hy d idlub ghf hgwne righwhfwlqjwkhdssolfdwlrqwkdw|rxkdyhuxqqlqj/wkrxjkli|rx kdyh pruh wkdarahirlai +h1i1Sdaarud daa \rxWkeh.lrxpdl kdyh w yhohf wwkh r ah | r x z dawiur p | r {| Wkahy\* au sûar z a p hax 1

J hwiwekwsv=22dggr gv1p r}lood1ruj 2hg0XV2luhir{2dggr g254<

Z hoo' widwder xwz udsy lwxs 1 Wkhuh duhd ihz pruh h{ whay lr ay widwl xvh r q d thj xoduedvlv/exwikhvh dth vkh ilyh vkdwLj hqhudool f dq\*w  $qr$  z lwkr  $x$  w $t$  Hqml  $\$$ 

#### Sxoodslqw"v Zhofrph Dqrwkhu Frxsohri UhdvrqvwrOryh SFOlqx{RV

L‡p qrwqhz wr SFOlqx{RV/mxvv%?qhzlvk%wrwkhiruxpv1L\*yhehhq xvlqj SFQqx{RViurp 1<7wr533<15dqgkdyhordghglwrqvhyhudo odswrsv=Ghoo Odwlwxghv/dqDfhu WudyhoPdwhdqgdfrxsohri J dwhzd| v 1 L'yh dovr ordghg lwrqd KS Sdylolrq/ J dwhzd| H7433 dqg d GhooSuhf Ivirq 693 dooghvnwrsv1Dookdyh dffhswhg SF Olqx { R V z lwkr x wid x ox

Luhfhqwoo| kdg wrxsjudgh p| z luhohvv fdug rq p| Ghoo.oodswrs1 Qhzhjj kdg d suhw|jrrg ghdorqd Ehonlq Q4 zluhohvv fdug1Z kloh dwlap swlqj wrlqvwdoolw/LwkrxjkwLkdguxqlqwrp|iluvwlvvxhzlwk SFQqx{RV1Hyhq vkrxj k V|qdsvlif vdlg vkh gulyhuv zhuh lqvvodoohg/L frxogq\*wjhwlwwrzrun1VrLwulhgqglvzudsshu/sxwwk.hfglqwk.h gulyh/guloohggrzqwrwkh 1lqidqg1v|vilohLzdqwhg/dqgdfrxsohri p lqxwhv odwhuLz dv r qolqh1 Dovr ir uwkh odvwihz p r qwkv/ Lyh ehhq wu|lqj wr wxuqd SFlqwrd KWSF+KrphWkhdwhuSF,1P|htxlsphqw lv r oghu/ kdv qr KGPL r xwsxw/ dqg p | WY lv d vwdqgdug ghilqlwlr q 58%1Lw\*v z kdwLkdyh wr z r un z lwk ulj kwqr z 1Lwulhg [ EPF/ P| wkWY/ Pr r ylgd dgg J hh{er { dgg r go J hh{er { vhwp | uhvr oxwlr q fr uuhf wood dqg z dv ghilqlwhood with hdvlhvwwr vhwxs1Lwqhyhur f f xuuhq wr p h wr wu| dqg sxwSFOlqx{RV r q wkh KWSF/dqg qr z Lihhonlqgd gxp e ir uqr www lqj lwhduolhu1 Lwz r unhg wkh iluvwwlp h/ vr Ldaa J dwhz d| H7633 wr wkh p l{1Qr z Lkdyh p r ylhv dqg p xvlf r q p |  $q$ hwz r un wkur xj k  $[$  EPF1Lf dq hyhq j hwr q wkh lqwhuqhwwr z dwfk Kxox dqq dvwlaq wr Sdqqr ud1

Vrp hwlp hv Lj hwvr iuxvwudwhg z lwk shrsoh/prvwo $\frac{1}{2}$  lqgrz v idger | v dgg shr soh wkdwkdyhg\*wwulhg SFOlgx{RV/z khq wkh| vdl  $O(x)$  z loghyhueh p dlqvwhdp ruj r r g hqr xj k ir uwkh p dvvhv1L kdyh kdg dq r yhuz khop lqj  $\phi$  sr vlwlyh h{ shulhqf h gxh wr Wh{ dqg wkh SF Qqx{ RV whdp 1Wkdqn | r x Wh{/ ghyhor shuv dqq hyhu r qh z kr z dwf khv r yhuwkh ir uxp v wr j lyh khos z khuh lwt qhhqhq 1

# **Disclaimer**

- 1. All the contents of the **NEW PCLinuxOS Magazine** are only for general information and/or use. Such contents do not constitute advice and should not be relied upon in making (or refraining from making) any decision. Any specific advice or replies to queries in any part of the magazine is/are the person opinion of such experts/consultants/persons and are not subscribed to by the **NEW PCLinuxOS Magazine**.
- 2. The information in the **NEW PCLinuxOS Magazine** is provided on an "AS IS" basis, and all warranties, expressed or implied of any kind, regarding any matter pertaining to any information, advice or replies are disclaimed and excluded.
- 3. The **NEW PCLinuxOS Magazine** and its associates shall not be liable, at any time, for damages (including, but not limited to, without limitation, damages of any kind) arising in contract, rot or otherwise, from the use of or inability to use the magazine, or any of its contents, or from any action taken (or refrained from being taken) as a result of using the magazine or any such contents or for any failure of performance, error, omission, interruption, deletion, defect, delay in operation or transmission, computer virus, communications line failure, theft or destruction or unauthorized access to, alteration of, or use of information contained on the magazine.
- 4. No representations, warranties or guarantees whatsoever are made as to the accuracy, adequacy, reliability, completeness, suitability, or applicability of the information to a particular situation.
- 5. Certain links on the magazine lead to resources located on servers maintained by third parties over whom the **NEW PCLinuxOS Magazine** has no control or connection, business or otherwise. These sites are external to the **NEW PCLinuxOS Magazine** and by visiting these, you are doing so of your own accord and assume all responsibility and liability for such action.

# **Material Submitted by Users**

A majority of sections in the magazine contain materials submitted by users. The **NEW PCLinuxOS Magazine** accepts no responsibility for the content, accuracy, conformity to applicable laws of such material.

## **Entire Agreement**

These terms constitute the entire agreement between the parties with respect to the subject matter hereof and supersedes and replaces all prior or contemporaneous understandings or agreements, written or oral, regarding such subject matter.